# HP XP P9500 Owner Guide

#### **Abstract**

This guide describes the operation of the HP XP P9500 disk array. Topics include a description of the disk array hardware, instructions on how to manage the disk array, descriptions of the disk array control panel and LED indicators, troubleshooting, and regulatory statements. The intended audience is a storage system administrator or authorized service provider with independent knowledge of the HP XP P9500 disk array and the HP Remote Web Console.

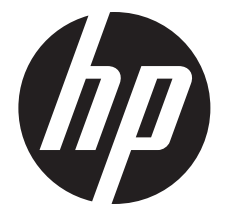

HP Part Number: AV400-96608 Published: January 2014 Edition: Tenth

#### © Copyright 2010, 2014 Hewlett-Packard Development Company, L.P.

The information contained herein is subject to change without notice. The only warranties for HP products and services are set forth in the express warranty statements accompanying such products and services. Nothing herein should be construed as constituting an additional warranty. HP shall not be liable for technical or editorial errors or omissions contained herein.

#### Acknowledgements

Microsoft®, Windows®, Windows® XP, and Windows NT® are U.S. registered trademarks of Microsoft Corporation.

Java and Oracle are registered trademarks of Oracle and/or its affiliates.

#### Export Requirements

You may not export or re-export this document or any copy or adaptation in violation of export laws or regulations.

Without limiting the foregoing, this document may not be exported, re-exported, transferred or downloaded to or within (or to a national resident of) countries under U.S. economic embargo, including Cuba, Iran, North Korea, Sudan, and Syria. This list is subject to change.

This document may not be exported, re-exported, transferred, or downloaded to persons or entities listed on the U.S. Department of Commerce Denied Persons List, Entity List of proliferation concern or on any U.S. Treasury Department Designated Nationals exclusion list, or to parties directly or indirectly involved in the development or production of nuclear, chemical, biological weapons, or in missile technology programs as specified in the U.S. Export Administration Regulations (15 CFR 744).

#### **Warranty**

WARRANTY STATEMENT: To obtain a copy of the warranty for this product, see the warranty information website:

<http://www.hp.com/go/storagewarranty>

# Contents

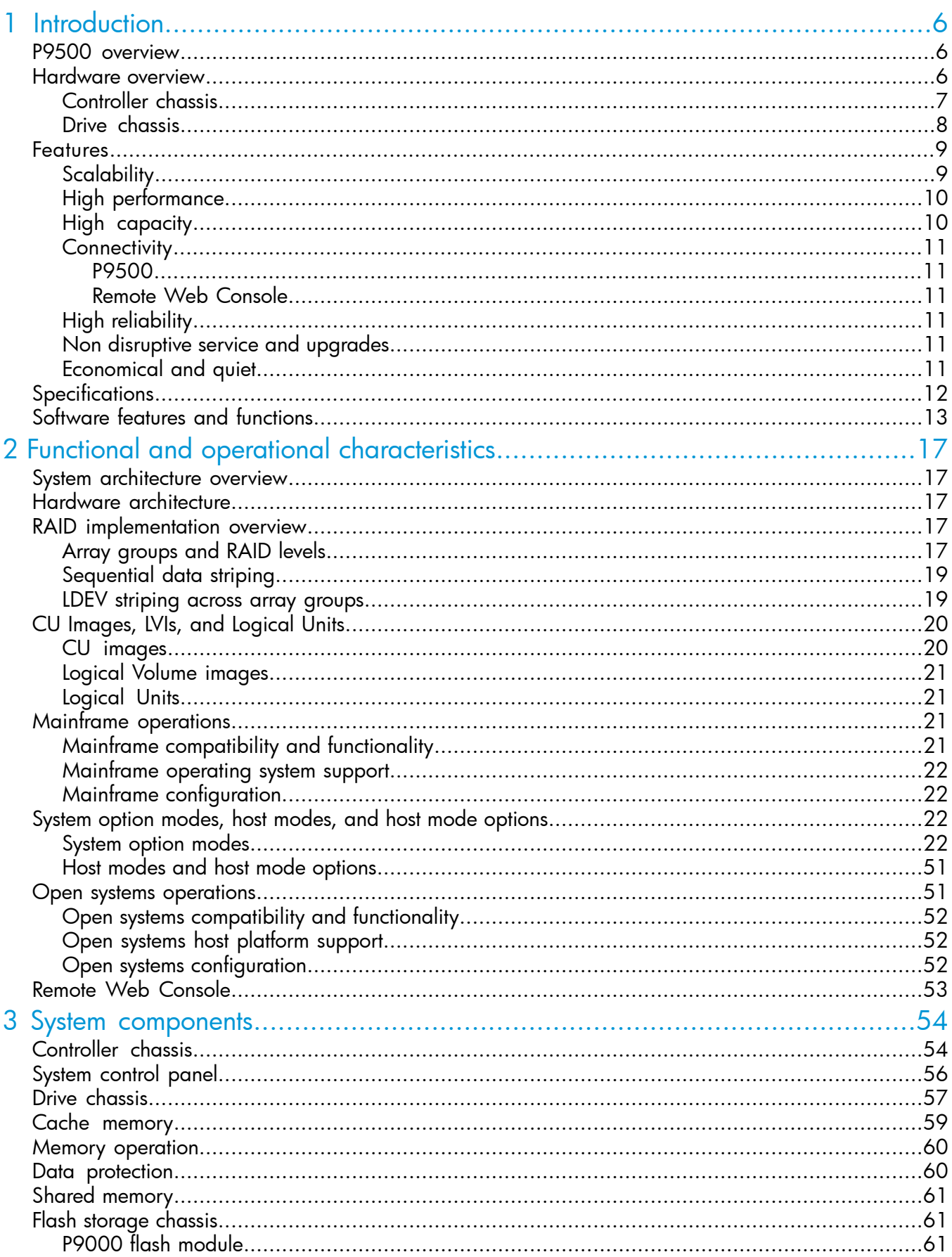

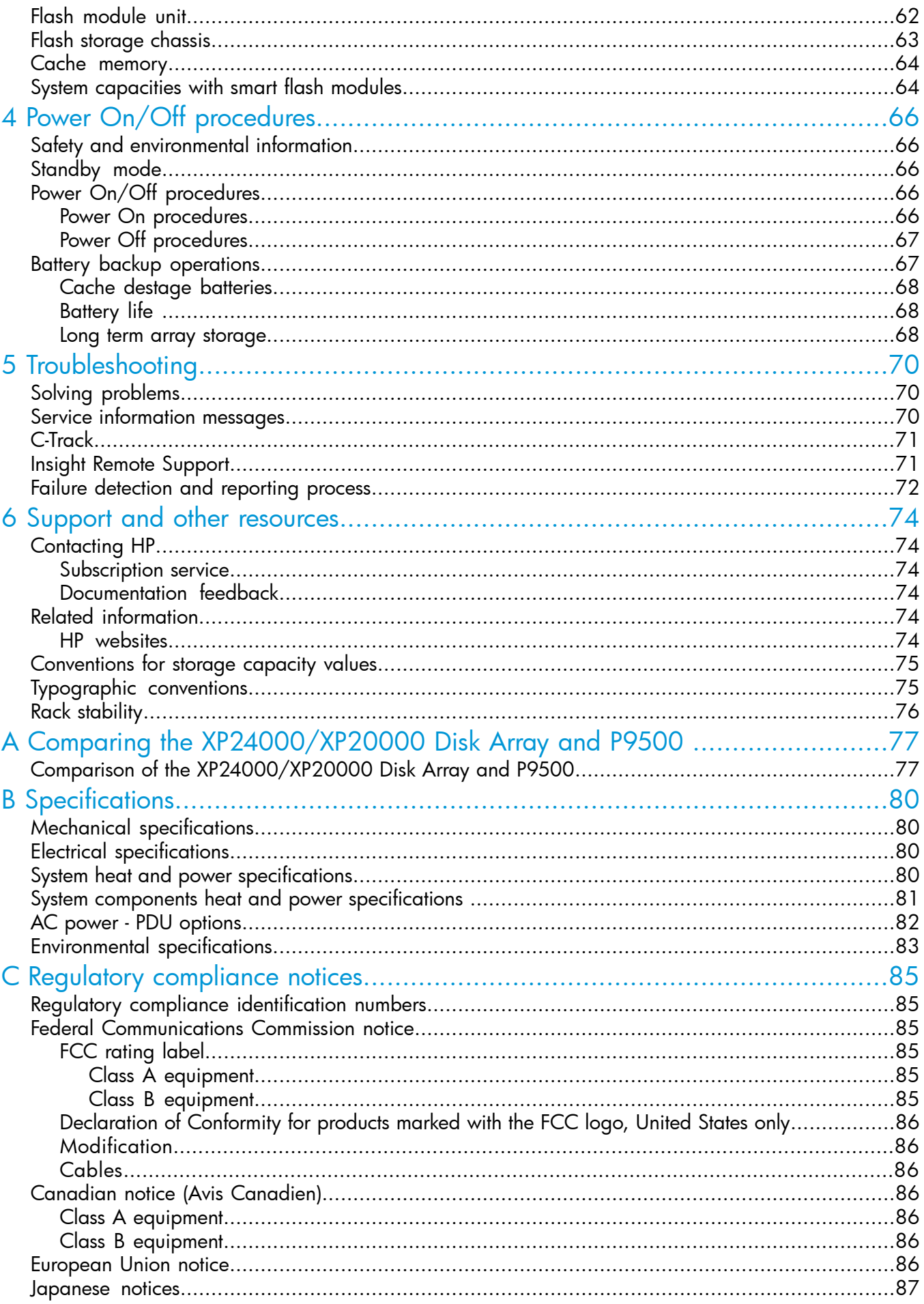

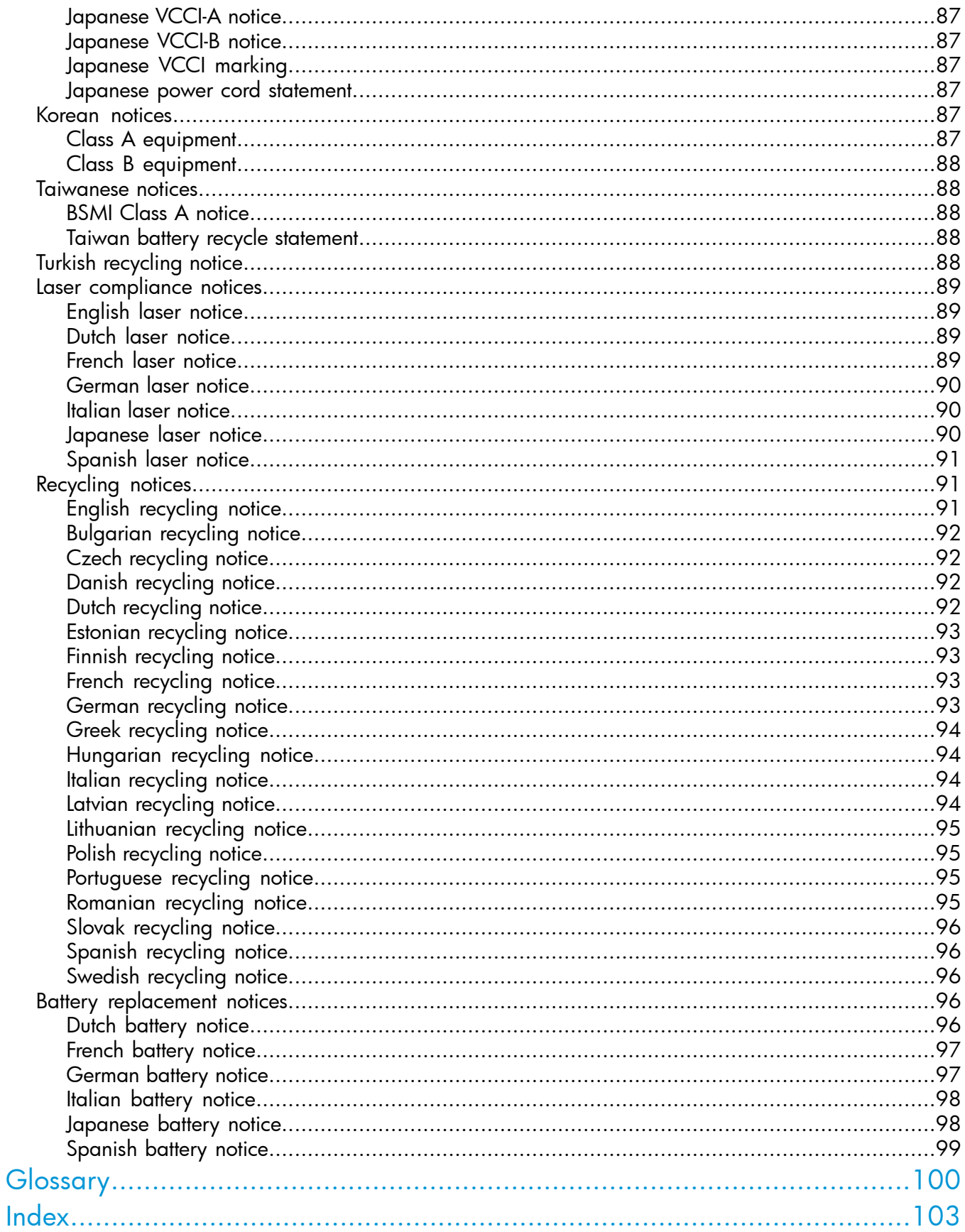

# <span id="page-5-0"></span>1 Introduction

# P9500 overview

<span id="page-5-1"></span>The P9500 is a high capacity, high performance disk array that offers a wide range of storage and data services, software, logical partitioning, and simplified and unified data replication across heterogeneous disk arrays. Its large scale, enterprise class virtualization layer combined with Smart Tiers and Thin Provisioning software, delivers virtualization of internal and external storage into one pool.

Using this system, you can deploy applications within a new framework, leverage and add value to current investments, and more closely align IT with business objectives. P9500 disk arrays provide the foundation for matching application requirements to different classes of storage and deliver critical services including:

- Business continuity services
- Content management services (search, indexing)
- Non disruptive data migration
- Thin Provisioning
- **Smart Tiers**
- High availability
- Security services
- I/O load balancing
- Data classification
- File management services

<span id="page-5-2"></span>New technological advances improve reliability, serviceability and access to disk drives and other components when maintenance is needed. Each component contains a set of LEDs that indicate the operational status of the component. The system includes new and upgraded software features, including Smart Tiers, and a significantly improved, task oriented version of Remote Web Console that is designed for ease of use and includes context sensitive online help. The system documentation has been changed to a task oriented format that is designed to help you find information quickly and complete tasks easily.

# Hardware overview

The P9500 disk arrays contain significant new technology that was not available in previous HP disk arrays. The system can be configured in many ways, starting with a small (one rack) to a large (six rack) system that includes two controller chassis, up to 2048 HDD drives which include up to 256 solid state drives, and a total of 1024 GB cache. The system provides a highly granular upgrade path, allowing the addition of disk drives to the drive chassis, and Processors Blades and other components to the controller chassis in an existing system as storage needs increase. The controller chassis (or DKU) of the P9500 disk array can be combined so that what would previously have been two separate disk arrays are now a single disk array with homogeneous logic control, cache, and front end and back end interfaces, all mounted in custom HP 19 inch racks.

A basic P9500 disk array is a control rack (Rack- 00) that contains a controller chassis and two drive chassis (factory designation DKU). The fully configured P9500 disk array consists of two controller chassis and sixteen drive chassis for fully configured system. The controller chassis contains the control logic, processors, memory, and interfaces to the drive chassis and the host servers. A drive chassis consists of disks or SSD drives, power supplies, and the interface circuitry connecting it to the controller chassis. The remaining racks (Rack-01, Rack-02, Rack-10 and Rack-11) contain from one to three drive chassis.

The following sections provide descriptions and illustrations of the P9500 disk array and its components.

### Figure 1 P9500 disk array

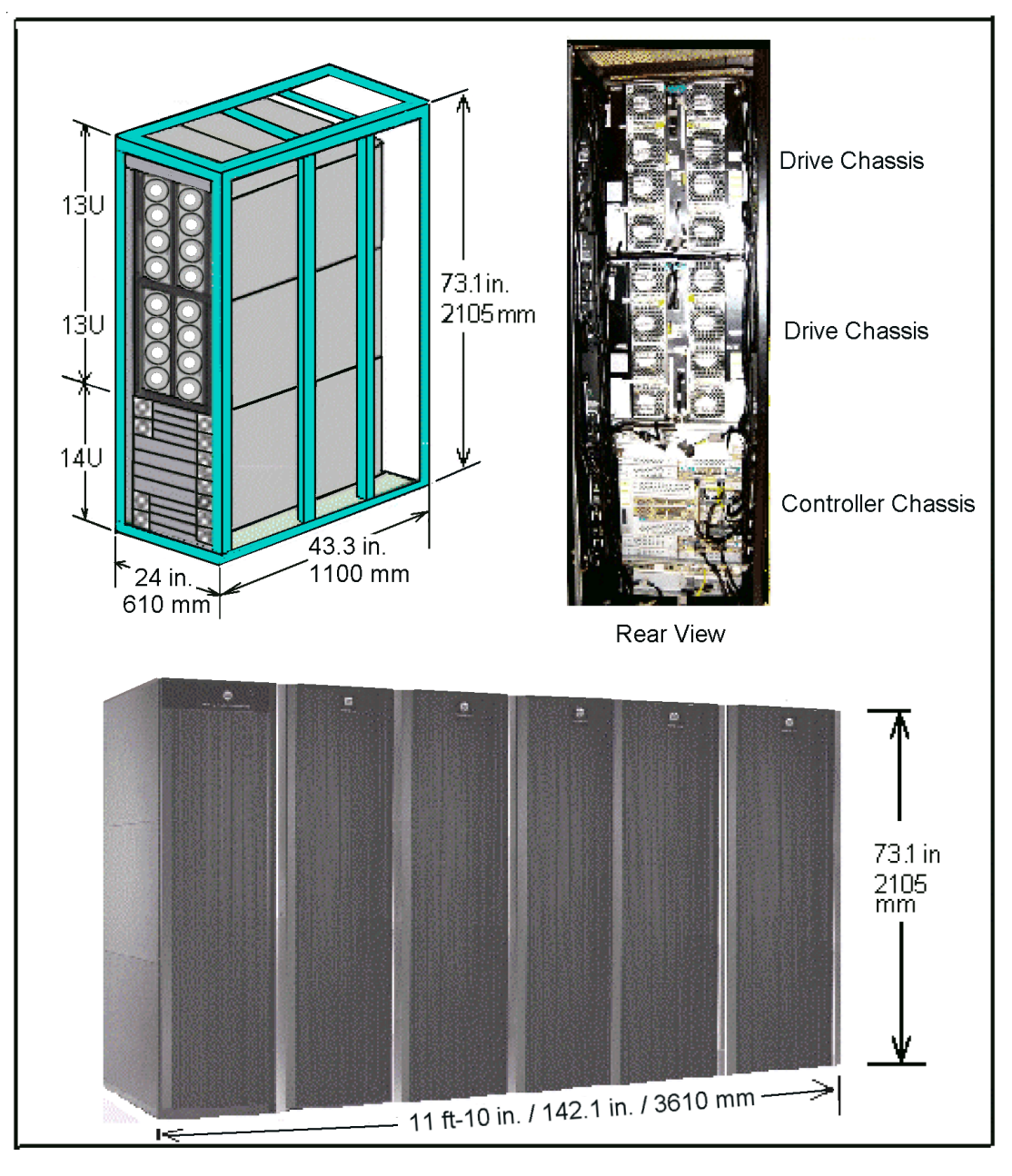

<span id="page-6-0"></span>NOTE: Each Rack is 600mm wide without side covers. Add 5mm to each end of entire assembly for each side cover.

# Controller chassis

The controller chassis (factory designation DKC) includes the logical components, memory, disk drive interfaces, and host interfaces. It can be expanded with a high degree of granularity to a system offering up to twice the number of processors, cache capacity, host interfaces and disk storage capacity.

The controller chassis includes the following maximum number of components: two service processors, 512 GB cache memory, four grid switches, four redundant power supplies, eight channel adapters, four disk adapters, and ten dual fan assemblies. It is mounted at the bottom of the rack because it is the heavier of the two units. If a system has two SVPs, both SVPs are mounted in controller chassis #0.

The following illustration shows the locations of the components in the controller chassis. The controller chassis is described in more detail in "System [components"](#page-53-0) (page 54).

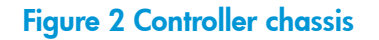

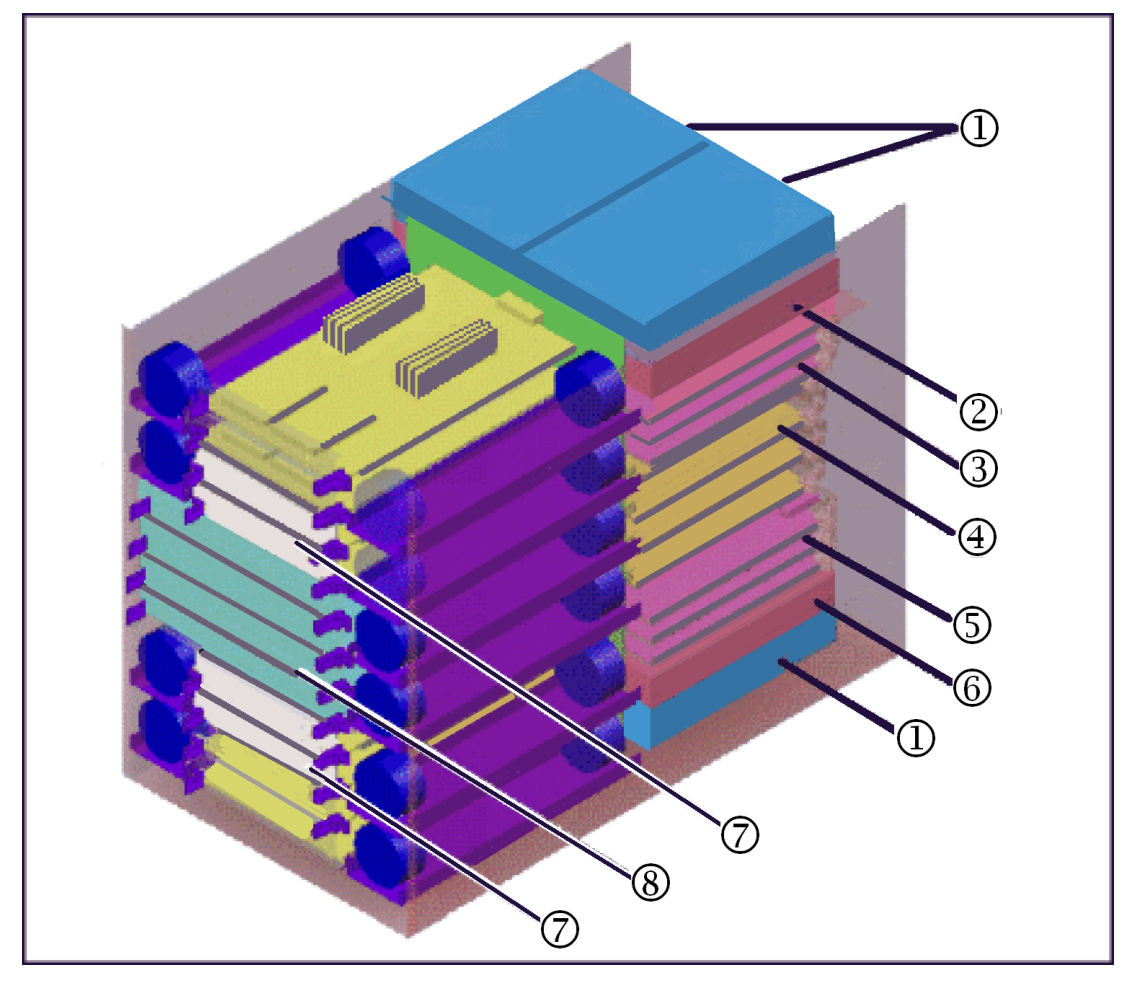

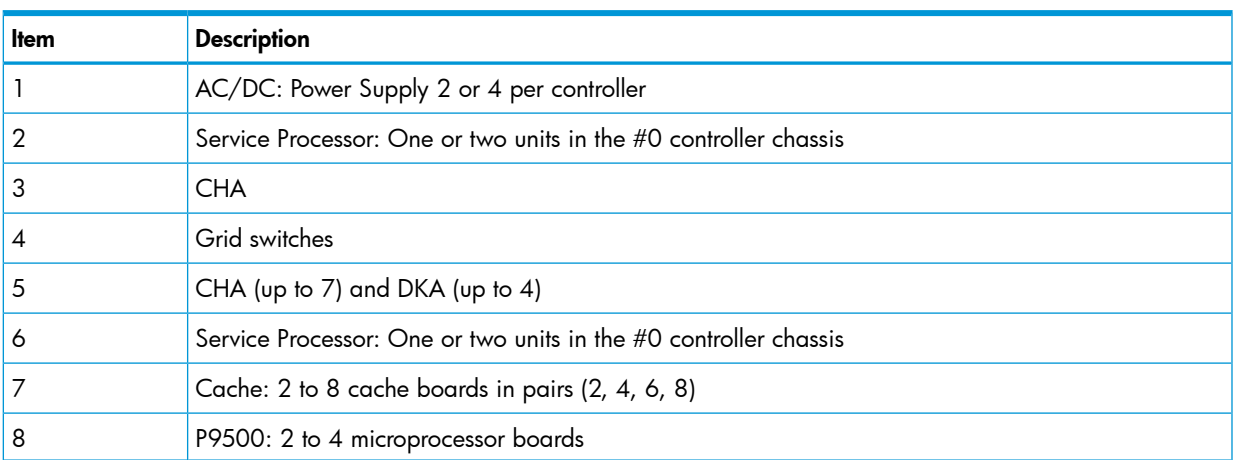

### <span id="page-7-0"></span>Drive chassis

The drive chassis (factory designation DKU) consists of SAS switches, slots for 2 1/2 inch HDD or SSD drives, and four 4 fan door assemblies that can be easily opened to allow access to the drives. Each drive chassis can hold 128 2 1/2 inch HDD or SSD drives. The maximum number of 2 1/2 inch drives in a P9500 system is 2048.

### Figure 3 Disk Unit

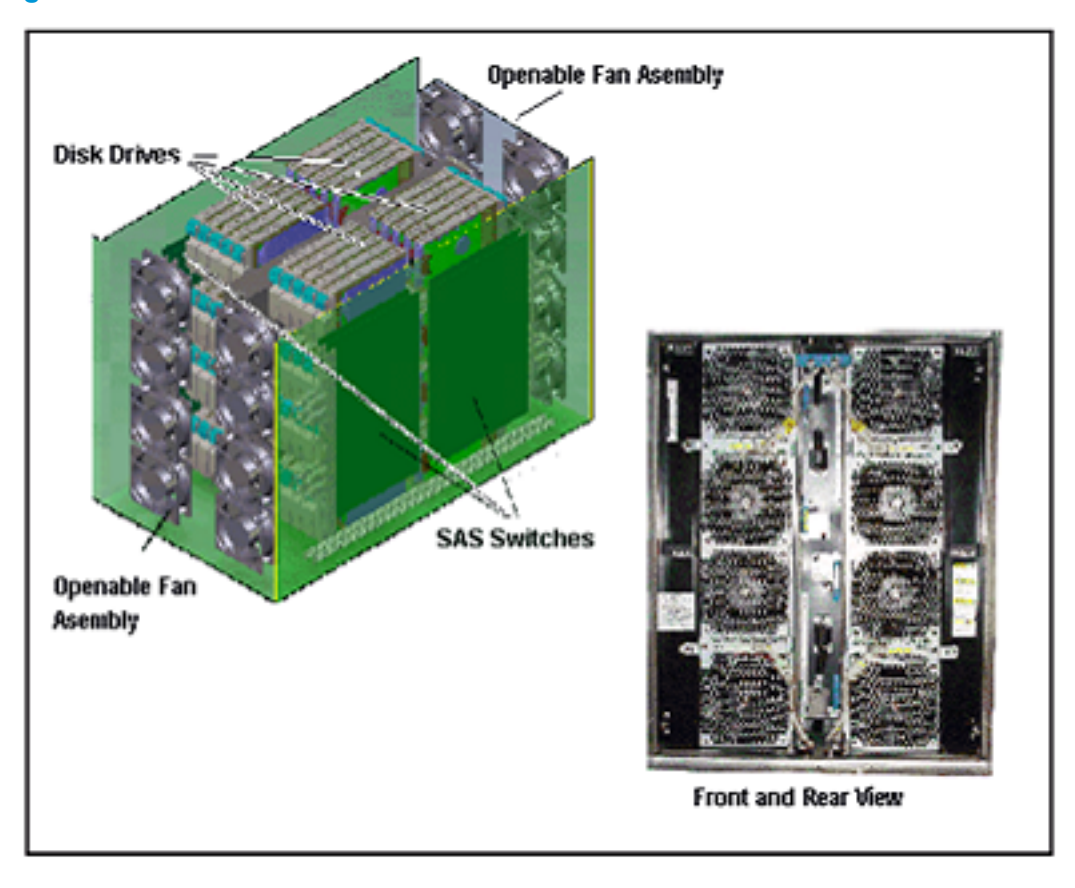

# <span id="page-8-0"></span>**Features**

<span id="page-8-1"></span>This section describes the main features of the P9500 disk array.

# **Scalability**

The P9500 disk array is highly scalable and can be configured in several ways as needed to meet customer requirements:

- The minimum configuration is a single rack containing one controller chassis and two drive chassis.
- One to three racks containing one controller chassis and up to eight drive chassis. A drive chassis can contain up to 128 2 1/2 disk drives or 128 SSDs. Drives can be intermixed. See Table 2 [\(page](#page-12-1) 13) for details.
- The **maximum configuration** is a six rack twin version of the above that contains two controller chassis and up to 16 drive chassis containing up to 2048 2 1/2 inch disk drives. The total internal raw physical storage space of this configuration is approximately 2458 TB (based on 1.2 TB HDDs).

### Figure 4 Example P9500 disk array configurations

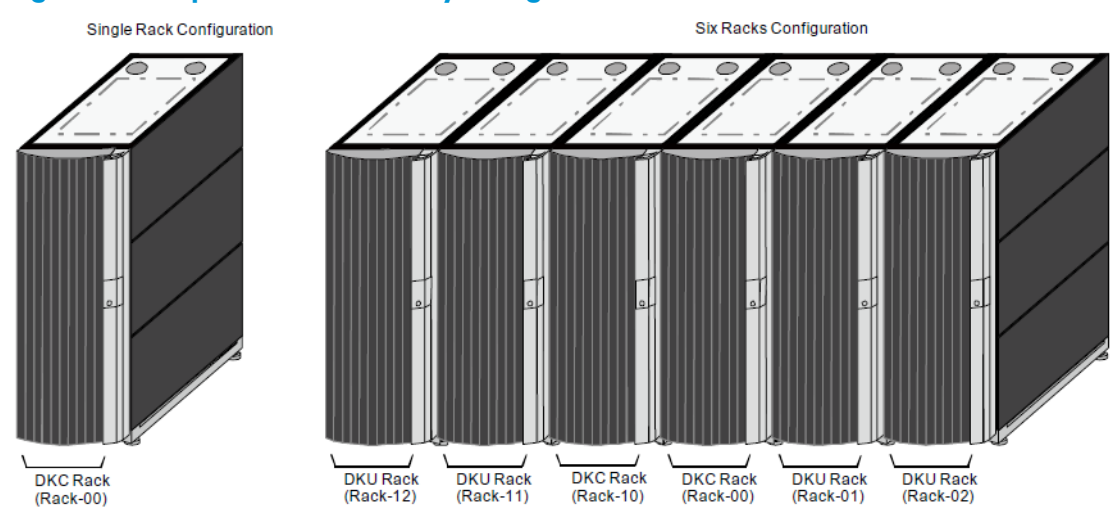

In addition to the number of disk drives, the system can be configured with disk drives of different capacities and speeds, varying numbers of CHAs and DKAs, and varying cache capacities, as follows:

- Two to six CHAs (each is a pair of boards). This provides a total of 12 when all of the CHA slots are used and there are no DKAs installed, as in a diskless system. The maximum total number of CHAs and DKAs is 12.
- Two to four DKAs (each is a pair of boards). This provides a total of 8 when all of the DKA slots are used. When all 4 DKA pairs are installed , then up to 8 CHA pairs can be installed
- Cache memory capacity: 256 GB (1 module / 3-rack system) and 512 GB (two modules / 6-rack system)
- <span id="page-9-0"></span>• Disk drive capacities of 146 GB, 200 GB (SSD), 300 GB, 400 GB (SSD), 500 GB, 600 GB, 800 GB (SSD), 900 GB, and 1.2 TB.
- Channel ports: 80 for one module, 176 for two modules.

# High performance

The P9500 includes several new features that improve the performance over previous models. These include:

- 8 GBps only Fibre Channel for CHAs without the limitation of microprocessors on each board.
- SSD flash drives with ultra high speed response.
- <span id="page-9-1"></span>• High speed data transfer between the DKA and HDDs at a rate of 6 GBps with the SAS interface.
- High speed quad core CPUs that provide three times the performance of an XP24000/XP20000 Disk Array.

# High capacity

The P9500 supports the following high capacity features:

- HDD (disk) drives with capacities of 146 GB, 300 GB, 500 GB, 600 GB 900 GB, and 1.2 TB. See Table 2 [\(page](#page-12-1) 13).
- SSD (flash) drives with capacity of 200 GB, 400 GB, and 800 GB. See Table 2 [\(page](#page-12-1) 13).
- Controls up to 65,280 logical volumes and up to 2,048 disk drives, and provides a maximum raw physical disk capacity of approximately 1229 TB using 1.2 TB drives.

# <span id="page-10-0"></span>**Connectivity**

### P9500

<span id="page-10-1"></span>The P9500 Disk Array supports most major IBM Mainframe operating systems and Open System operating systems, such as Microsoft Windows, Oracle Solaris, IBM AIX, Linux, HP-UX, and VMware. For more complete information on the supported operating systems, contact HP Technical Support.

P9500 supports the following host interfaces. They can mix within the disk array.

- Mainframe: Fibre Channel (FICON)
- <span id="page-10-2"></span>• Open system: Fibre Channel

### Remote Web Console

<span id="page-10-3"></span>The required features for the Remote Web Console computer include operating system, available disk space, screen resolution, CD drive, network connection, USB port, CPU, memory, browser, Flash, and Java environment. These features are described in Chapter 1 of the *HP XP P9000 Remote Web Console User Guide*.

# High reliability

The P9500 disk array includes the following features that make the system extremely reliable:

- Support for RAID6 (6D+2P), RAID5 (3D+1P/7D+1P), and RAID1 (2D+2D/4D+4D) See "Functional and operational [characteristics"](#page-16-0) (page 17) for more information on RAID levels.
- All main system components are configured in redundant pairs. If one of the components in a pair fails, the other component performs the function alone until the failed component is replaced. Meanwhile, the disk array continues normal operation.
- <span id="page-10-4"></span>The P9500 is designed so that it cannot lose data or configuration information if the power fails. This is explained in "Battery backup [operations"](#page-66-1) (page 67).

# Non disruptive service and upgrades

The P9500 disk array is designed so that service and upgrades can be performed without interrupting normal operations. These features include:

- Main components can be "hot swapped" added, removed, and replaced without any disruption — while the disk array is in operation. The front and rear fan assemblies can be moved out of the way to enable access to disk drives and other components, but not both at the same time. There is no time limit on changing disk drives because either the front or rear fans cool the unit while the other fan assembly is turned off and moved out of the way.
- A Service Processor mounted on the controller chassis monitors the running condition of the disk array. Connecting the SVP with a service center enables remote maintenance.
- <span id="page-10-5"></span>The firmware (microcode) can be upgraded without disrupting the operation of the disk array. The firmware is stored in shared memory (part of the cache memory module) and transferred in a batch, reducing the number of transfers from the SVP to the controller chassis via the LAN. This increases the speed of replacing the firmware online because it works with two or more processors at the same time.
- The P9500 is designed so that it cannot lose data or configuration information if the power fails (see "Battery backup [operations"](#page-66-1) (page 67)).

# Economical and quiet

The three speed fans in the control and drive chassis are thermostatically controlled. Sensors in the units measure the temperature of the exhaust air and set the speed of the fans only as high as necessary to maintain the unit temperature within a preset range. When the system is not busy and generates less heat, the fan speed is reduced, saving energy and reducing the noise level of the system.

<span id="page-11-0"></span>When the disk array is in standby mode, the disk drives spin down and the controller and drive chassis use significantly less power. For example, a system that consumes 100 amps during normal operation, uses only 70 amps while in standby mode.

# **Specifications**

The following tables provide general specifications of the P9500. Additional specifications are located in ["Specifications"](#page-79-0) (page 80).

### Table 1 P9500 specifications

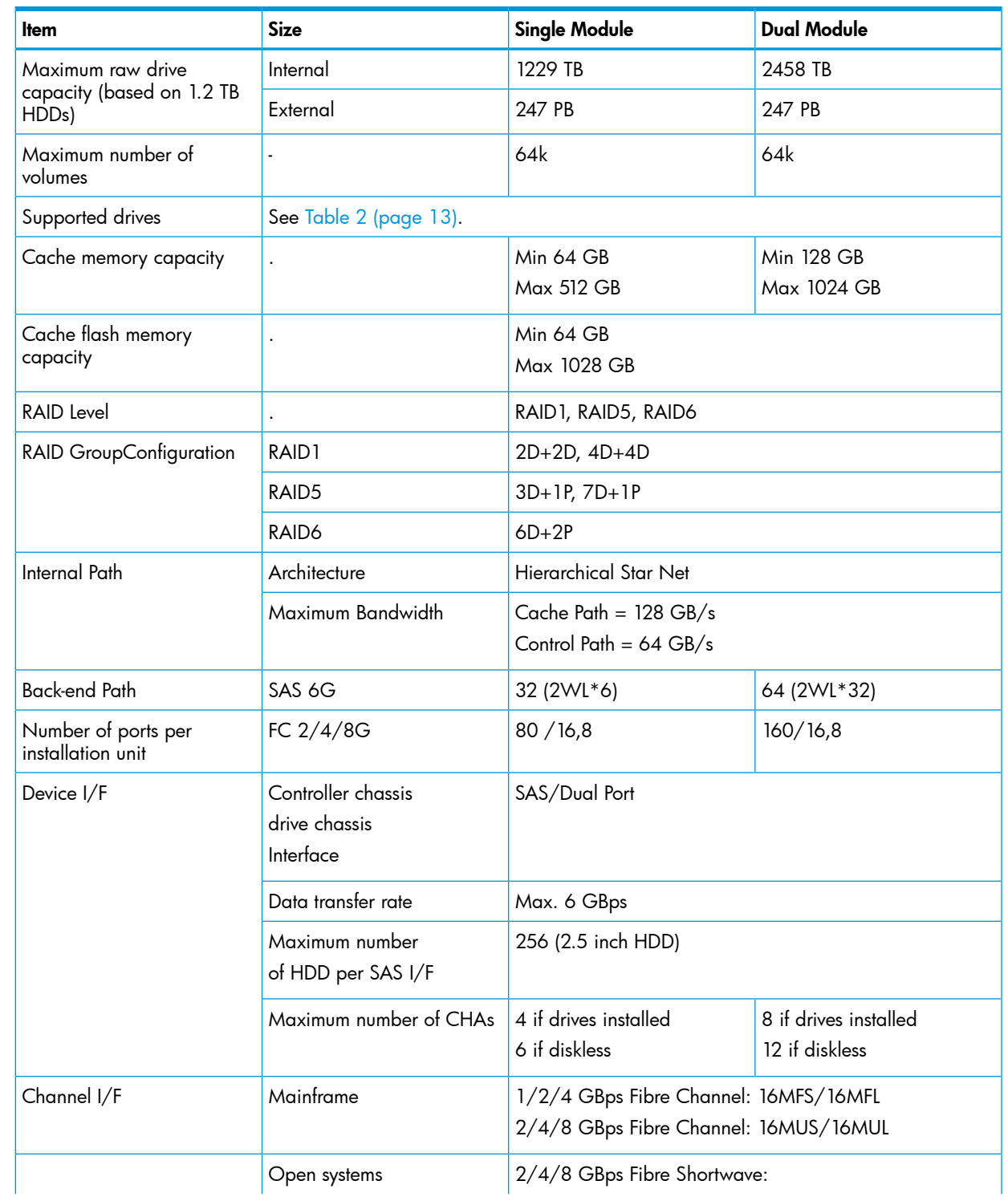

### Table 1 P9500 specifications *(continued)*

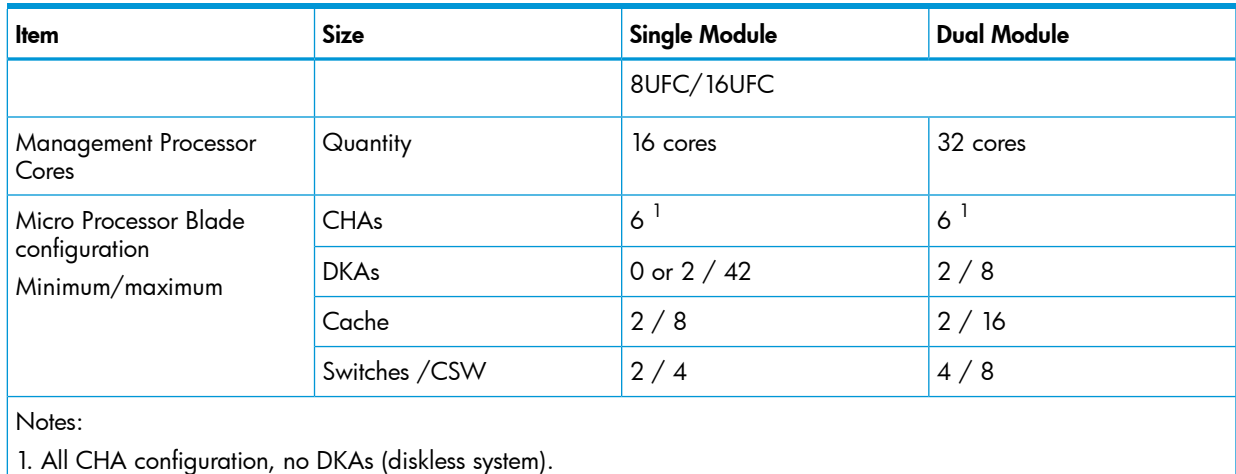

<span id="page-12-1"></span>

Table 2 Drive specifications

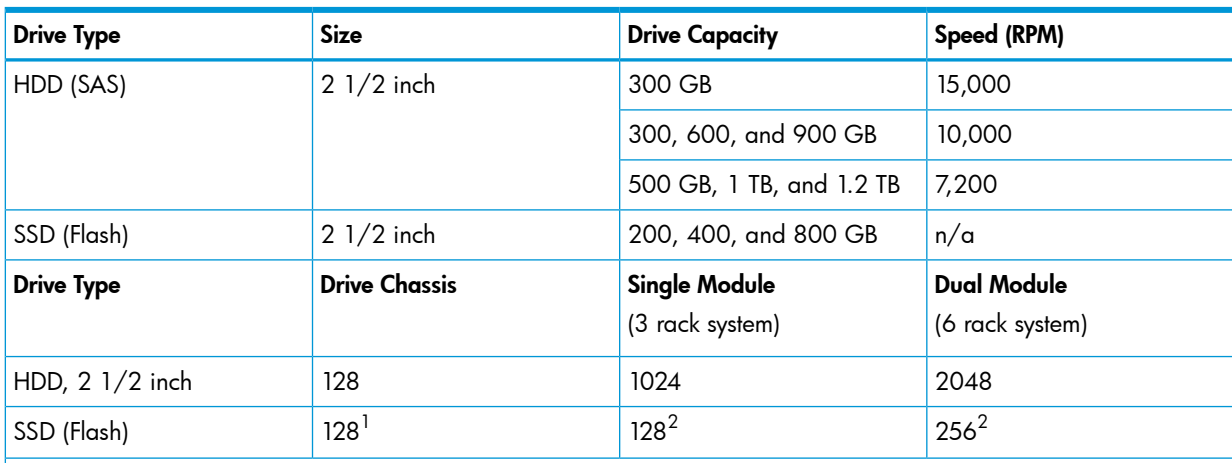

Notes.

<span id="page-12-0"></span>1. SSD drives can be mounted all in one drive chassis or spread out among all of the chassis in the storage system.

2. Recommended maximum number.

The drives must be added four at a time to create RAID groups, unless they are spare drives.

# Software features and functions

The P9500 disk array provides advanced software features and functions that increase data accessibility and deliver enterprise wide coverage of online data copy/relocation, data access/protection, and storage resource management. HP software products and solutions provide a full set of industry leading copy, availability, resource management, and exchange software to support business continuity, database backup and restore, application testing, and data mining. The following tables describe the software that is available on the P9500 disk array.

### Table 3 Virtualization features and functions

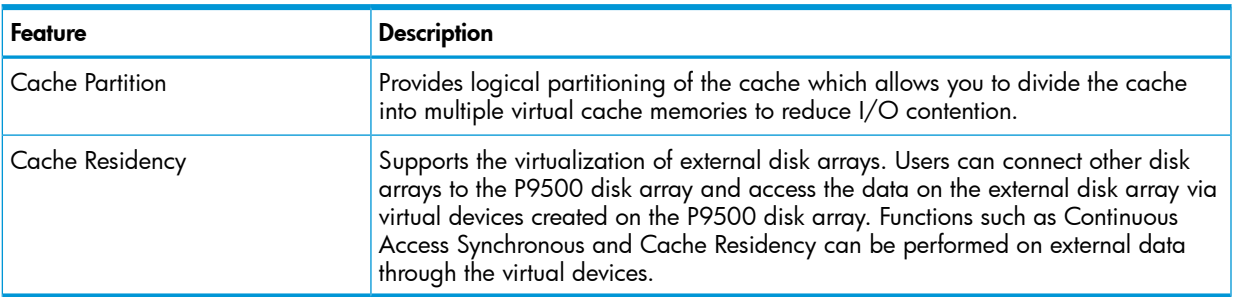

### Table 4 Performance management features and functions

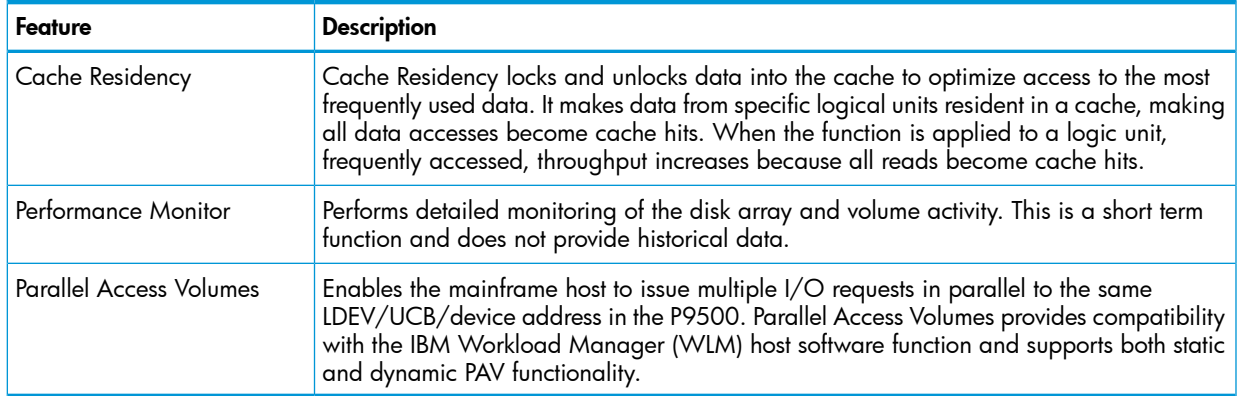

### Table 5 Provisioning features and functions for Open systems

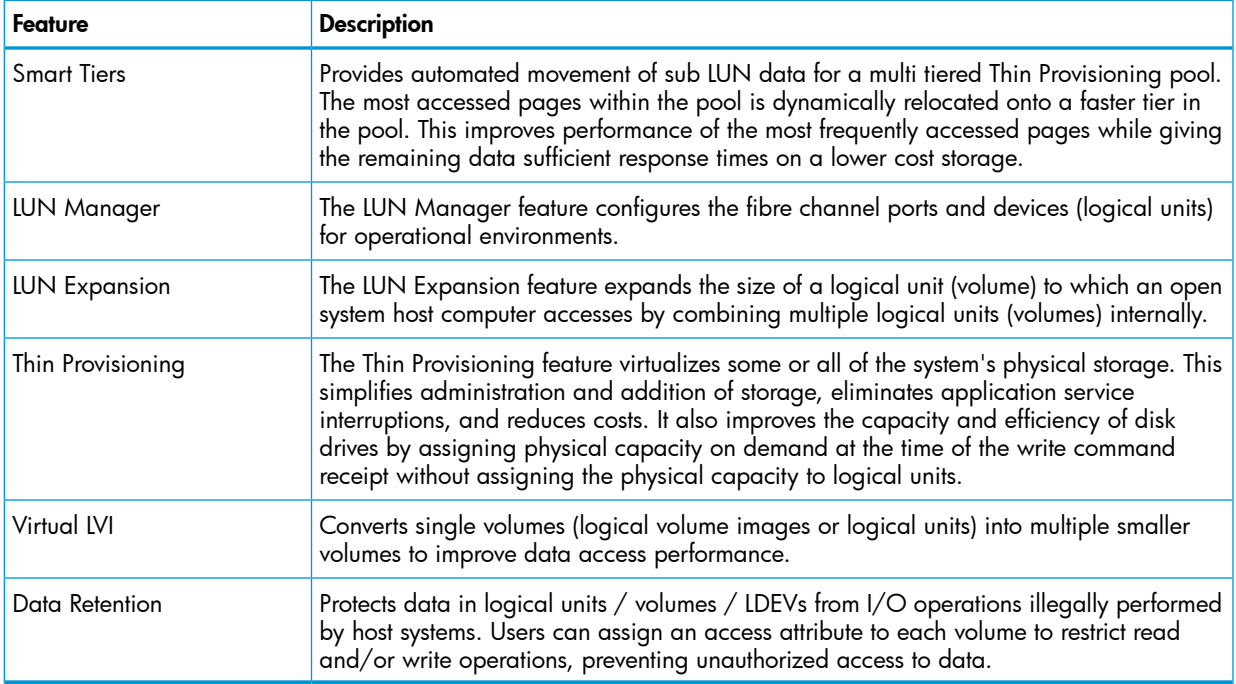

### Table 6 Provisioning features and functions for Mainframe

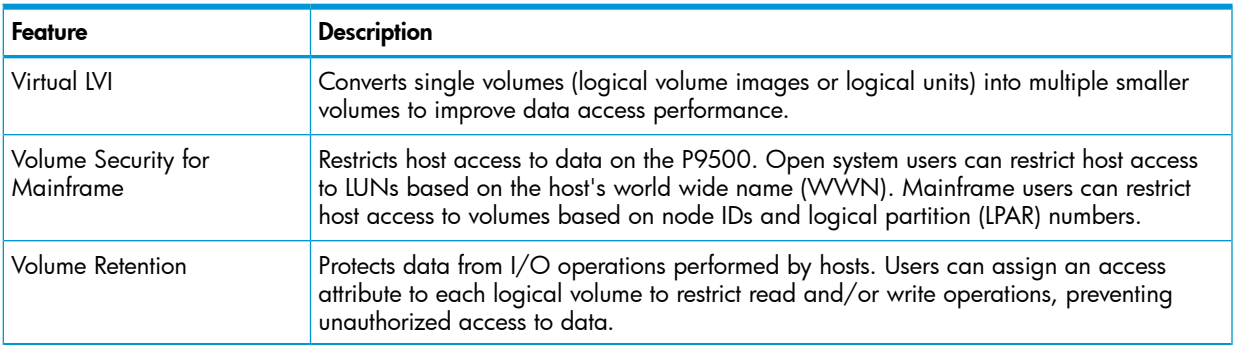

### Table 7 Data replication features and functions

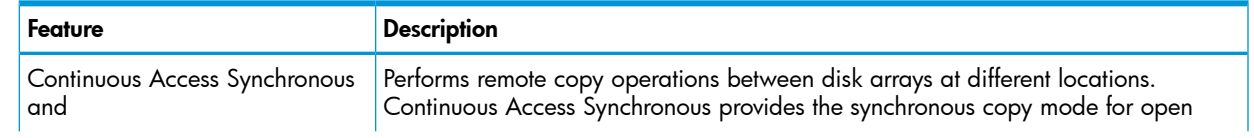

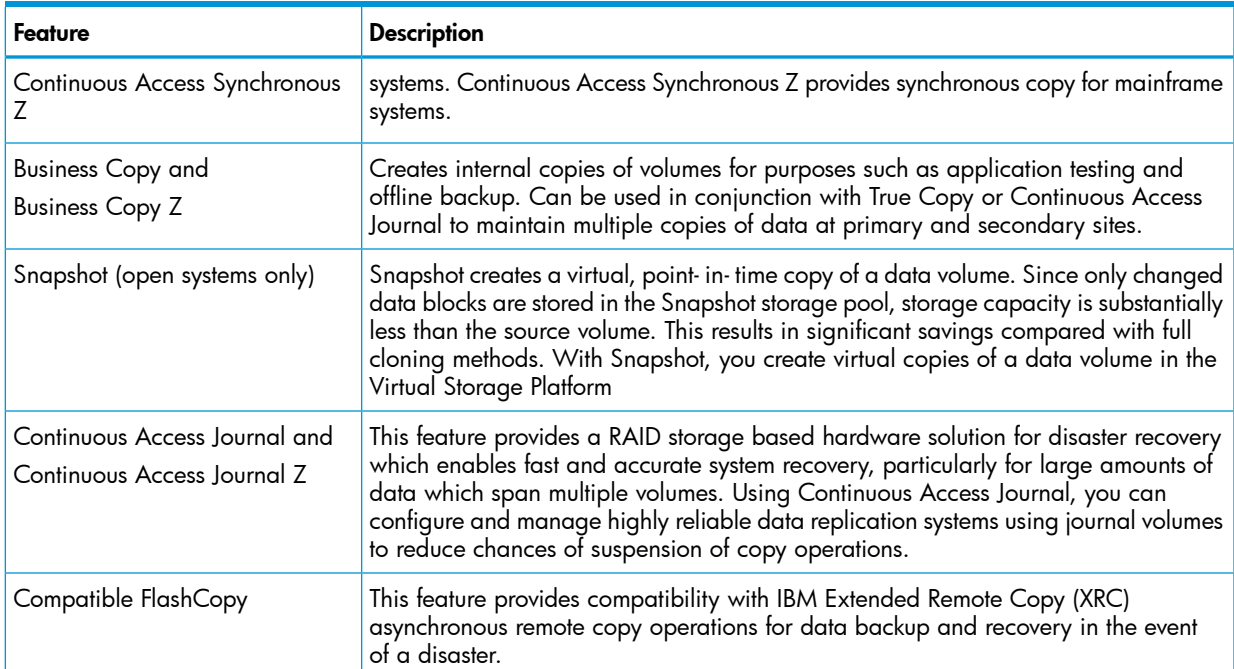

# Table 7 Data replication features and functions *(continued)*

### Table 8 Security features and functions

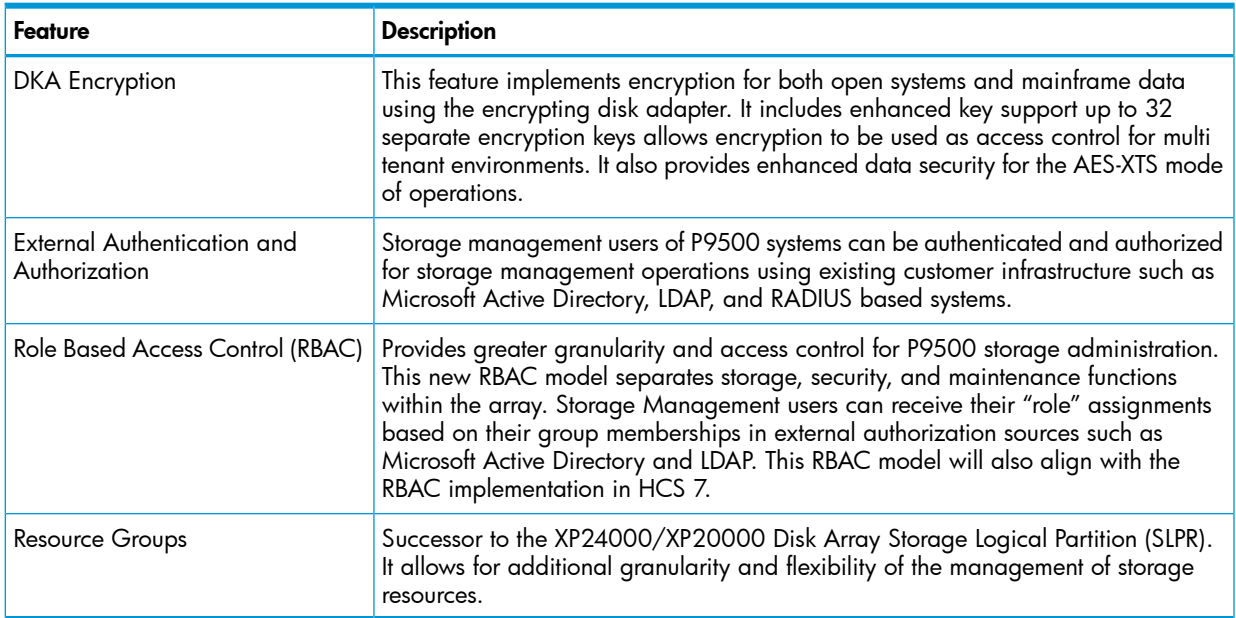

# Table 9 System maintenance features and functions

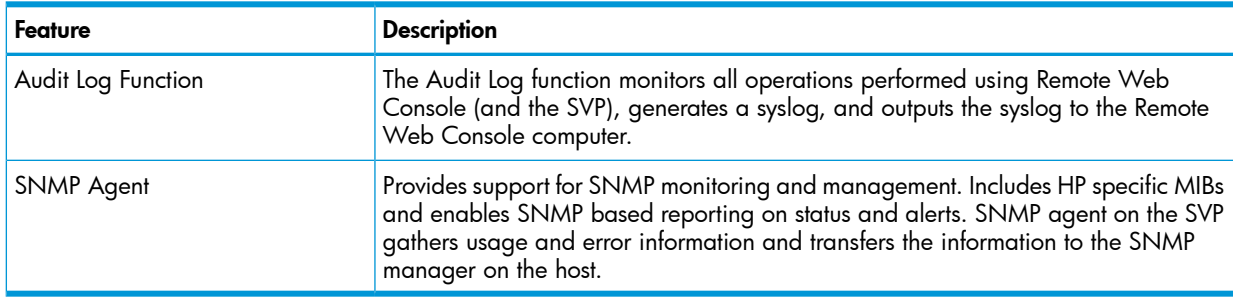

### Table 10 Host server based features and functions

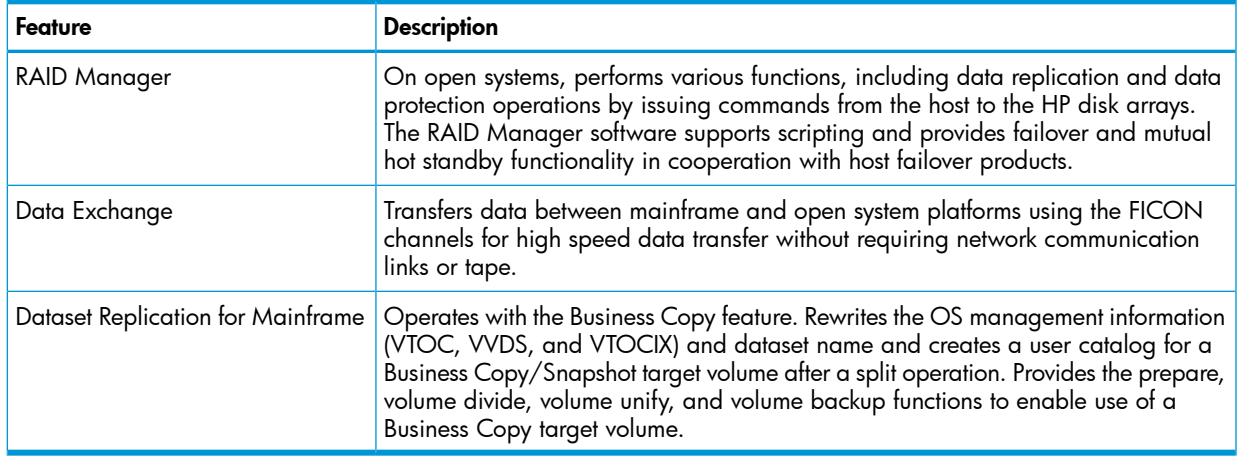

# <span id="page-16-0"></span>2 Functional and operational characteristics

# System architecture overview

<span id="page-16-2"></span><span id="page-16-1"></span>This section briefly describes the architecture of the P9500 disk array.

# Hardware architecture

The basic system architecture is shown in the following diagram.

### Figure 5 P9500 architecture overview

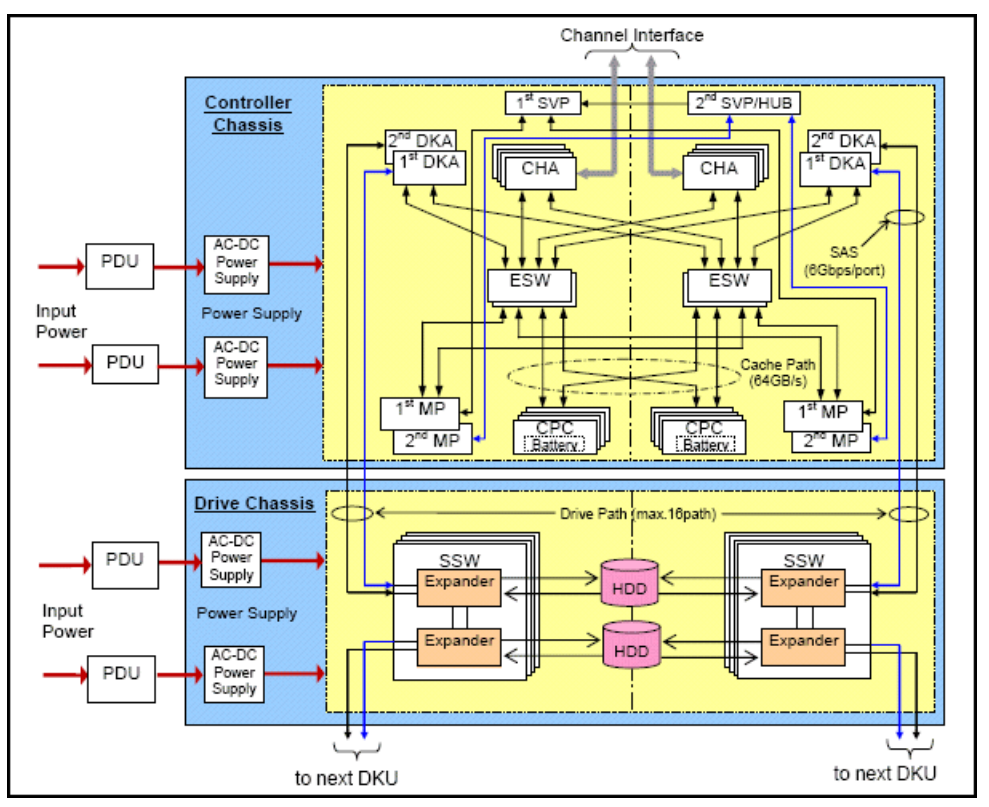

The system consists of two main hardware assemblies:

- A controller chassis that contains the logic and processing components
- <span id="page-16-3"></span>• A drive chassis that contains the disk drives or solid state drives.

<span id="page-16-4"></span>These assemblies are explained briefly in ["Introduction"](#page-5-0) (page 6), and in detail in ["System](#page-53-0) [components"](#page-53-0) (page 54).

# RAID implementation overview

This section provides an overview of the implementation of RAID technology on the P9500 disk array.

# Array groups and RAID levels

The array group (also called parity group) is the basic unit of storage capacity for the P9500 disk array. Each array group is attached to both boards of a DKA pair over 2 SAS paths, which enables all data drives in the array group to be accessed simultaneously by a DKA pair. Each controller rack has two drive chassis (factory designation DKU), and each drive chassis can have up to 128 physical data drives.

The P9500 supports the following RAID levels: RAID1, RAID5, RAID6. RAID0 is not supported on the P9500. When configured in four drive RAID5 parity groups (3D+1P), ¾ of the raw capacity is available to store user data, and  $\frac{1}{4}$  of the raw capacity is used for parity data.

RAID1. [Figure](#page-17-0) 6 (page 18) illustrates a sample RAID1 (2D+2D) layout. A RAID1 (2D+2D) array group consists of two pairs of data drives in a mirrored configuration, regardless of data drive capacity. A RAID1 (4D+4D) group combines two RAID1 (2D+2D) groups. Data is striped to two drives and mirrored to the other two drives. The stripe consists of two data chunks. The primary and secondary stripes are toggled back and forth across the physical data drives for high performance. Each data chunk consists of either eight logical tracks (mainframe) or 768 logical blocks (open systems). A failure in a drive causes the corresponding mirrored drive to take over for the failed drive. Although the RAID5 implementation is appropriate for many applications, the RAID1 option can be ideal for workloads with low cache hit ratios.

<span id="page-17-0"></span>NOTE: When configuring RAID1 (4D+4D), HP recommends that both RAID1 (2D+2D) groups within a RAID1 (4D+4D) group be configured under the same DKA pair.

### Figure 6 Sample RAID1 2D + 2D layout

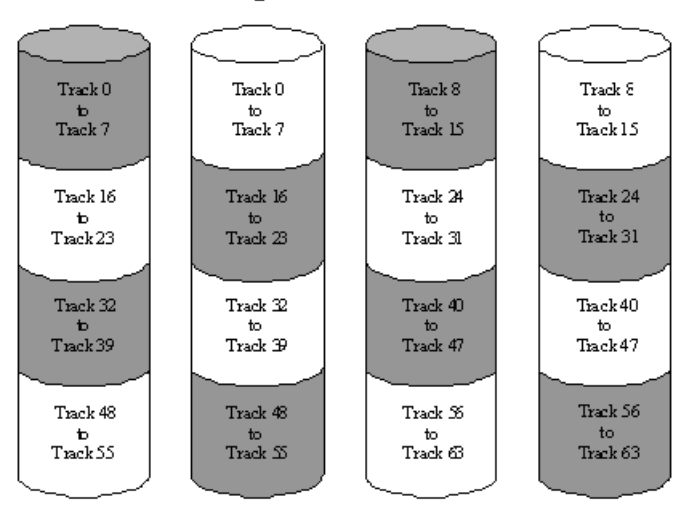

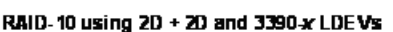

RAID5. A RAID5 array group consists of four or eight data drives, (3D+1P) or (7D+1P). The data is written across the four (or eight) drives in a stripe that has three (or seven) data chunks and one parity chunk. Each chunk contains either eight logical tracks (mainframe) or 768 logical blocks (open). The enhanced RAID5+ implementation in the P9500 minimizes the write penalty incurred by standard RAID5 implementations by keeping write data in cache until an entire stripe can be built and then writing the entire data stripe to the drives. The 7D+1P RAID5 increases usable capacity and improves performance.

[Figure](#page-18-2) 7 (page 19) illustrates RAID5 data stripes mapped over four physical drives. Data and parity are striped across each of the data drives in the array group (hence the term "parity group"). The logical devices (LDEVs) are evenly dispersed in the array group, so that the performance of each LDEV within the array group is the same. This figure also shows the parity chunks that are the Exclusive OR (EOR) of the data chunks. The parity and data chunks rotate after each stripe. The total data in each stripe is either 24 logical tracks (eight tracks per chunk) for mainframe data, or 2304 blocks (768 blocks per chunk) for open systems data. Each of these array groups can be configured as either 3390-x or OPEN-x logical devices. All LDEVs in the array group must be the same format (3390-x or OPEN-x). For open systems, each LDEV is mapped to a SCSI address, so that it has a TID and logical unit number (LUN).

### <span id="page-18-2"></span>Figure 7 Sample RAID5 3D + 1P layout (data plus parity stripe)

#### RAID-5 using 3D + 1P and 3390-x LDEVs Track 8 Track  $0$ Track 16 Parity to to to Tracks Track 7 Track 15 Track 23  ${\rm Track\,32}$ Track 40 Track 24 Parity  $\mathbf{t}$ , to to Tracks Track 39 Track 47 Track 31 next next next Parity 8 8 Tracks  $_{\text{tacks}}$ tracks tracks rext rext next Parity 8 8 Tracks  ${$ trac ${ }$ ks tracks tracks

RAID6. A RAID6 array group consists of eight data drives (6D+2P). The data is written across the eight drives in a stripe that has six data chunks and two parity chunks. Each chunk contains either eight logical tracks (mainframe) or 768 logical blocks (open).

<span id="page-18-0"></span>In the case of RAID6, data can be assured when up to two drives in an array group fail. Therefore, RAID6 is the most reliable of the RAID levels.

# Sequential data striping

The P9500's enhanced RAID5 implementation attempts to keep write data in cache until parity can be generated without referencing old parity or data. This capability to write entire data stripes, which is usually achieved only in sequential processing environments, minimizes the write penalty incurred by standard RAID5 implementations. The device data and parity tracks are mapped to specific physical drive locations within each array group. Therefore, each track of an LDEV occupies the same relative physical location within each array group in the disk array.

<span id="page-18-1"></span>In a RAID6 (dual parity) configuration, two parity drives are used to prevent loss of data in the unlikely event of a second failure during a rebuild of a previous failure.

# LDEV striping across array groups

In addition to the conventional concatenation of RAID1 array groups (4D+4D), the P9500 supports LDEV striping across multiple RAID5 array groups for improved logical unit performance in open system environments. The advantages of LDEV striping are:

- Improved performance, especially of an individual logical unit, due to an increase in the number of data drives that constitute an array group.
- Better workload distribution: in the case where the workload of one array group is higher than another array group, you can distribute the workload by combining the array groups, thereby reducing the total workload concentrated on each specific array group.

The supported LDEV striping configurations are:

- LDEV striping across two RAID 5 (7D+1P) array groups. The maximum number of LDEVs in this configuration is 1000. See [Figure](#page-19-2) 8 (page 20)).
- LDEV striping across four RAID 5 (7D+1P) array groups. The maximum number of LDEVs in this configuration is 2000. See [Figure](#page-19-3) 9 (page 20).

### <span id="page-19-2"></span>Figure 8 LDEV striping across 2 RAID5 (7D+1P) array groups

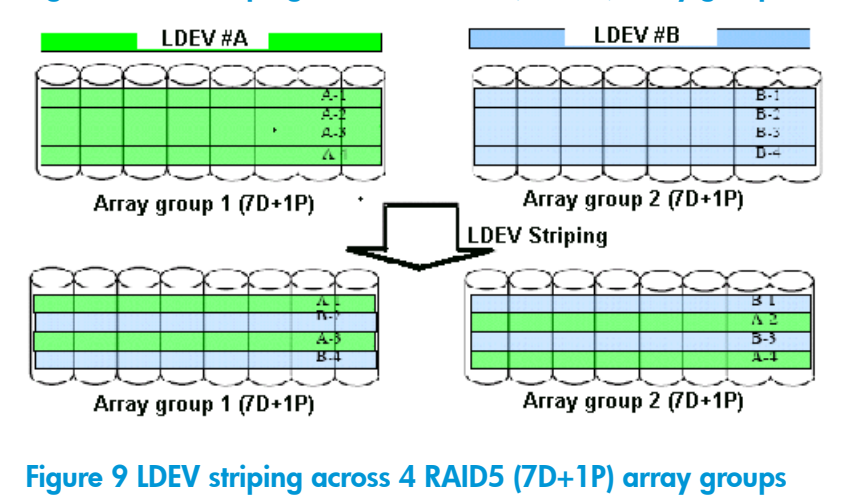

# <span id="page-19-3"></span>LDEV#A LDEV#B Вź T. Ŕ. B. Array group 2 (7D+1P) Array group 1 (7D+1P) LDEV#D LDEV#C Array group 3 (7D+1P) Array group 4 (7D+1P) LDEV Striping D Array group 1 (7D+1P) Array group 2 (7D+1P) Array group 3 (7D+1P) Array group 4 (7D+1P)

<span id="page-19-1"></span><span id="page-19-0"></span>All data drives and device emulation types are supported for LDEV striping. LDEV striping can be used in combination with all P9500 data management functions.

# CU Images, LVIs, and Logical Units

This section provides information about control unit images, logical volume images, and logical units.

# CU images

The P9500 is configured with one control unit image for each 256 devices (one SSID for each 64 or 256 LDEVs) and supports a maximum of 510 CU images (255 in each logical disk controller, or LDKC).

The P9500 supports 2105 and 2107control unit (CU) emulation types.

The mainframe data management features of the P9500 may have restrictions on CU image compatibility.

<span id="page-20-0"></span>For further information on CU image support, see the *Mainframe Host Attachment and Operations Guide*, or contact HP.

# Logical Volume images

The P9500 supports the following mainframe LVI types:

- 3390-3, -3R, -9, L, and -M. The 3390-3 and 3390-3R LVIs cannot be intermixed in the same disk array.
- 3380-3, -F, -K.

<span id="page-20-1"></span>The LVI configuration of the P9500 disk array depends on the RAID implementation and physical data drive capacities. The LDEVs are accessed using a combination of logical disk controller number (00-01), CU number (00-FE), and device number (00-FF). All control unit images can support an installed LVI range of 00 to FF.

# Logical Units

The P9500 disk array is configured with OPEN-V logical unit types. The OPEN-V logical unit can vary in size from 48.1 MB to 4 TB. For information on other logical unit types (e.g., OPEN-9), contact HP support.

<span id="page-20-2"></span>For maximum flexibility in logical unit configuration, the P9500 provides the VLL and LUN Expansion (LUSE) features. Using VLL, users can configure multiple logical units under a single LDEV. Using Virtual LVI or LUSE, users can concatenate multiple logical units into large volumes. For further information on VLL and Virtual LVI, see the *HP XP P9000 Performance for Open and Mainframe Systems User Guide* and the *HP XP P9000 Provisioning for Open Systems User Guide*

# Mainframe operations

<span id="page-20-3"></span>This section provides high level descriptions of mainframe compatibility, support, and configuration.

# Mainframe compatibility and functionality

In addition to full System Managed Storage (SMS) compatibility, the P9500 disk array provides the following functions and support in the mainframe environment:

- Sequential data striping
- Cache fast write (CFW) and DASD fast write (DFW)
- Enhanced dynamic cache management
- Extended count key data (ECKD) commands
- Multiple Allegiance
- Concurrent Copy (CC)
- Peer-to-Peer Remote Copy (PPRC)
- Compatible FlashCopy
- Parallel Access Volume (PAV)
- Enhanced CCW
- Priority I/O queuing
- Red Hat Linux for IBM S/390 and zSeries

# Mainframe operating system support

<span id="page-21-0"></span>The P9500 disk array supports most major IBM Mainframe operating systems and Open System operating systems, such as Microsoft Windows, Oracle Solaris, IBM AIX, Linux, HP-UX, and VMware. For more complete information on the supported operating systems, go to: [http://](http://www.hp.com) [www.hp.com](http://www.hp.com)

# Mainframe configuration

<span id="page-21-1"></span>After a P9500 disk array has been installed, users can configure the disk array for mainframe operations.

See the following user documents for information and instructions on configuring your P9500 disk array for mainframe operations:

• The *HP XP P9000 Mainframe Host Attachment and Operations Guide* describes and provides instructions for configuring the P9500 for mainframe operations, including FICON attachment, hardware definition, cache operations, and device operations.

For detailed information on FICON connectivity, FICON/Open intermix configurations, and supported HBAs, switches, and directors for P9500, please contact HP support.

- The *HP XP P9000 Remote Web Console User Guide* provides instructions for installing, configuring, and using Remote Web Console to perform resource and data management operations on the P9500 disk arrays.
- <span id="page-21-2"></span>• The *HP XP P9000 Provisioning for Mainframe Systems User Guide* and *HP XP P9000 Volume Shredder for Open and Mainframe Systems User Guide* provides instructions for converting single volumes (LVIs) into multiple smaller volumes to improve data access performance.

# System option modes, host modes, and host mode options

<span id="page-21-3"></span>This section provides detailed information about system option modes. Host modes and host mode options are also discussed.

# System option modes

To provide greater flexibility and enable the P9500 disk array to be tailored to unique customer operating requirements, additional operational parameters, or system option modes, are available. At installation, the modes are set to their default values, as shown in the following table. Be sure to discuss these settings with HP Technical Support. The system option modes can only be changed by HP.

The following tables provide information about system option modes and SVP operations:

- Table 11 [\(page](#page-22-0) 23) lists the system option mode information for the P9500.
- Table 12 [\(page](#page-50-2) 51) specifies the details for mode 269 for Remote Web Console operations.
- Table 13 [\(page](#page-50-3) 51) specifies the details of mode 269 for SVP operations.

The system option mode information may change in future firmware releases. Contact HP for the latest information on the P9500 system option modes.

The system option mode information includes:

- Mode: Specifies the system option mode number.
- Category: Indicates the functions to which the mode applies.
- Description: Describes the action or function that the mode provides.
- Default: Specifies the default setting (ON or OFF) for the mode.
- MCU/RCU: For remote functions, indicates whether the mode applies to the main control unit (MCU) and/or the remote control unit (RCU).

# <span id="page-22-0"></span>Table 11 System option modes

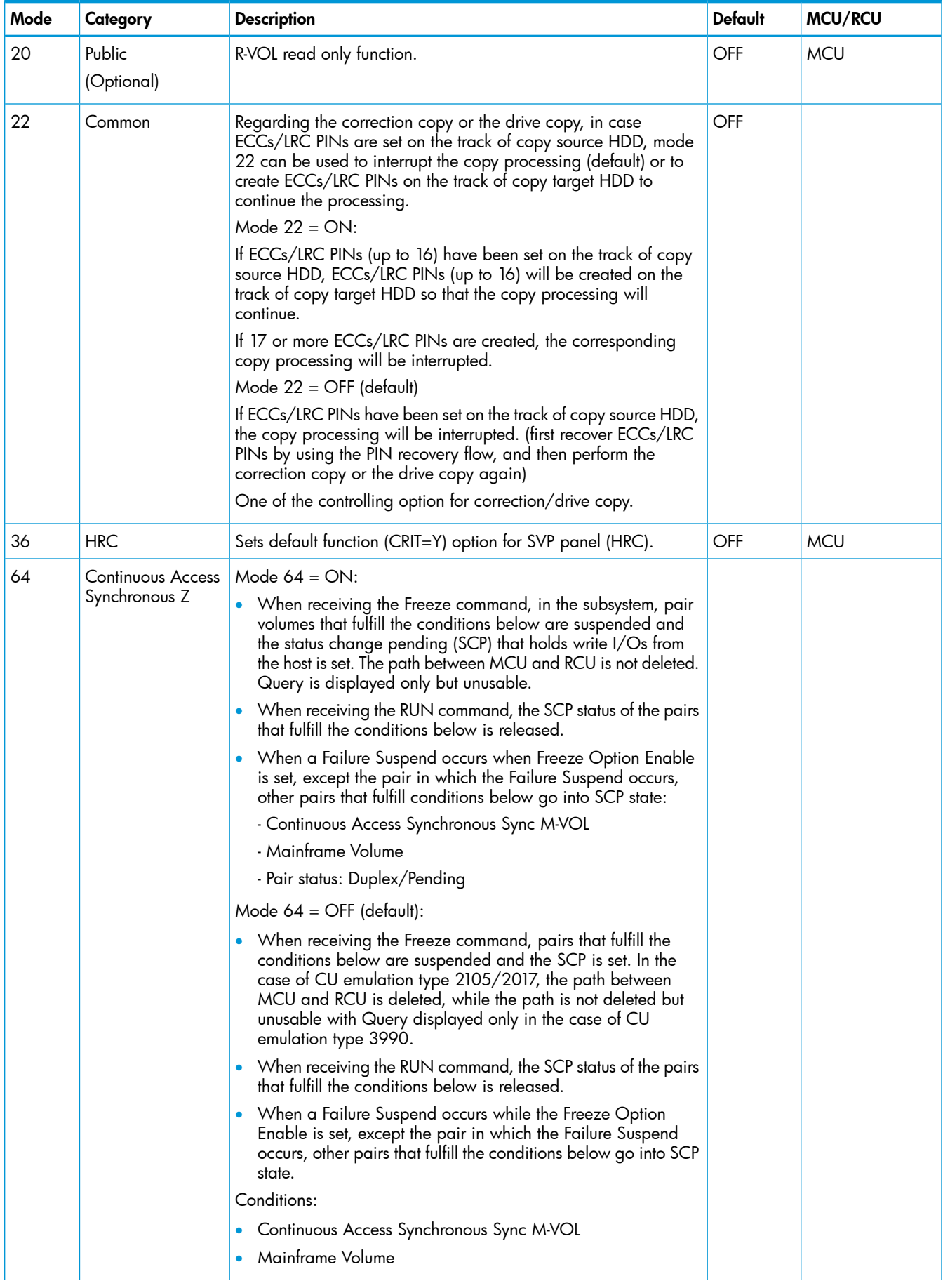

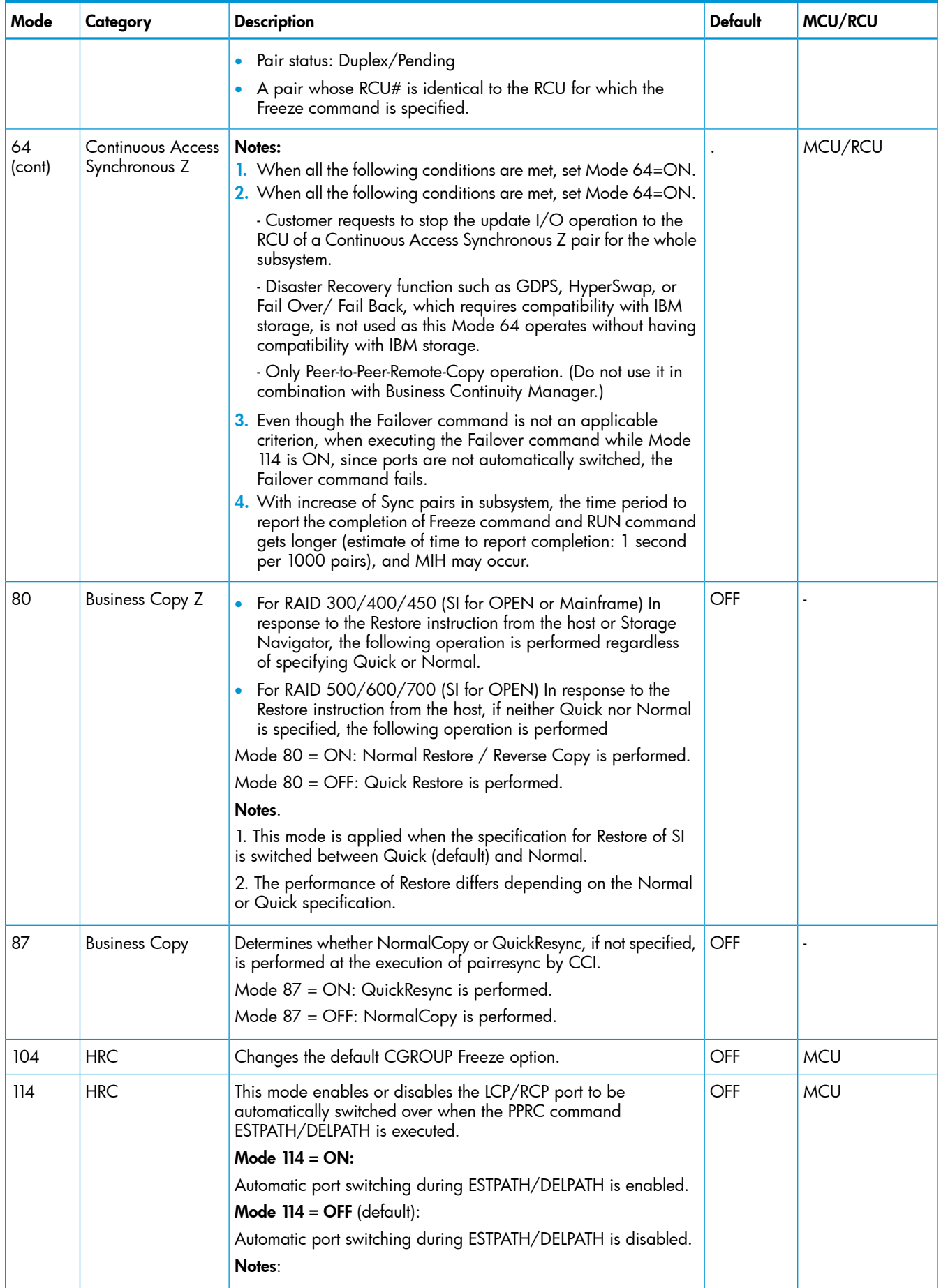

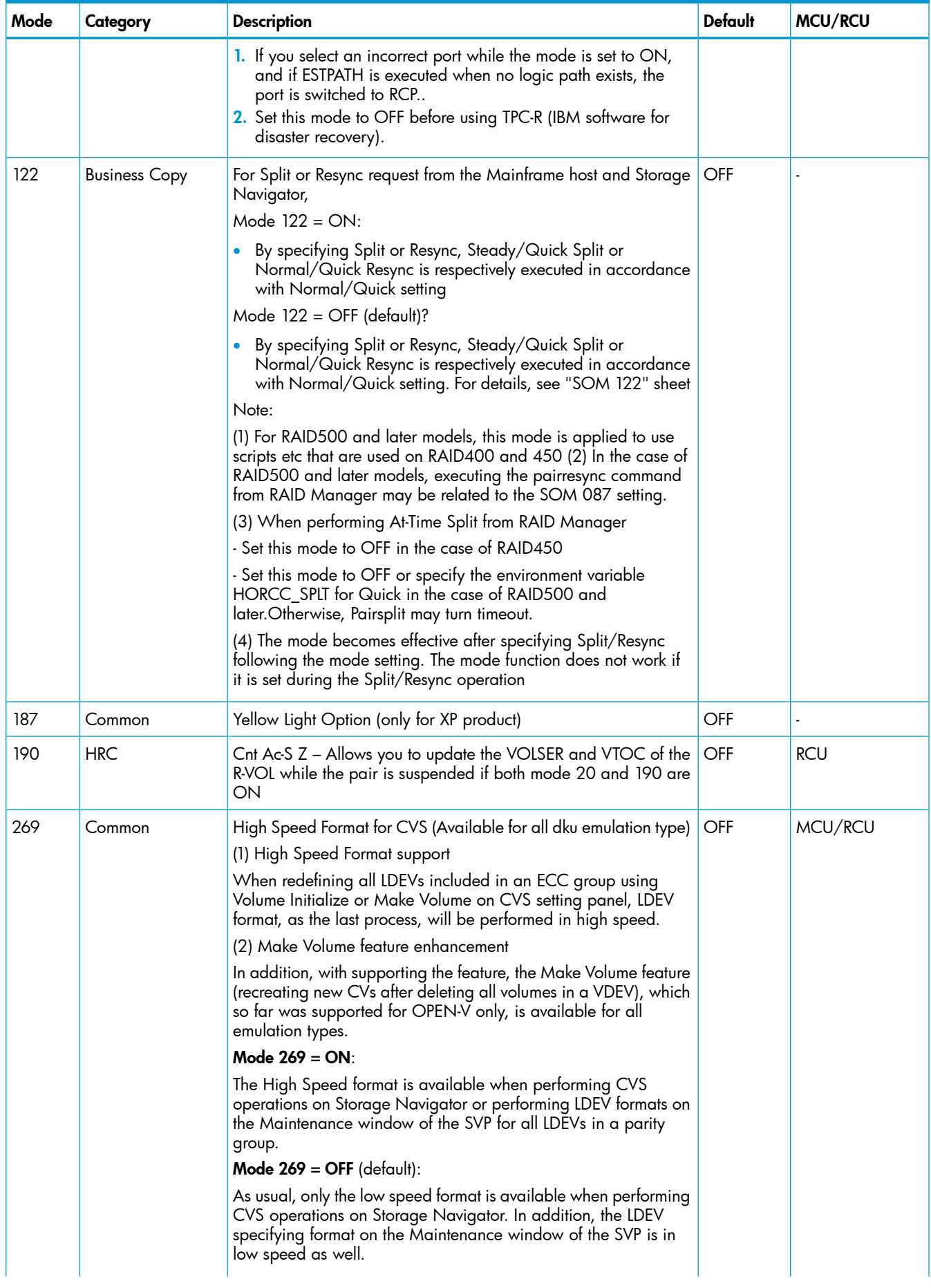

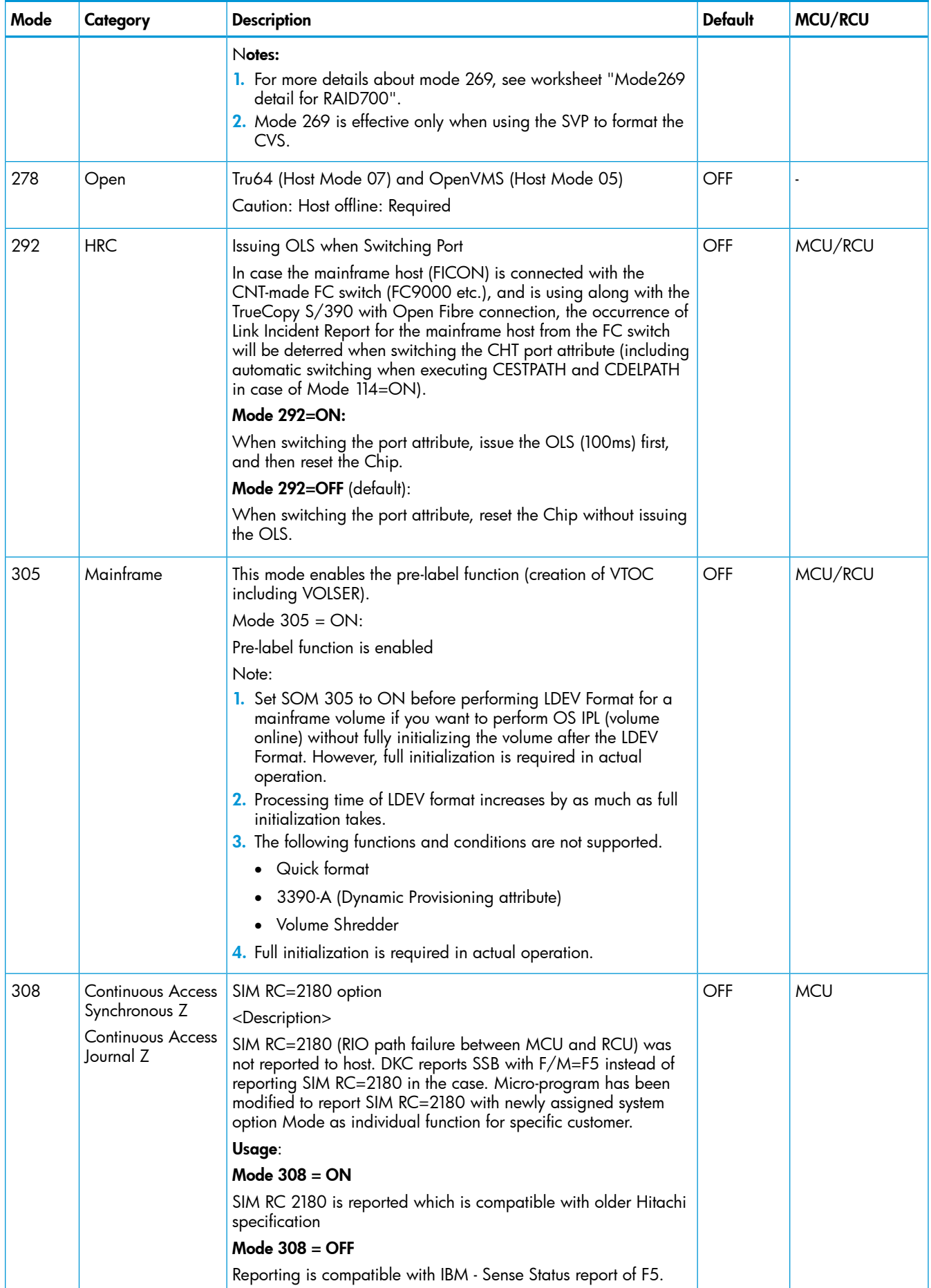

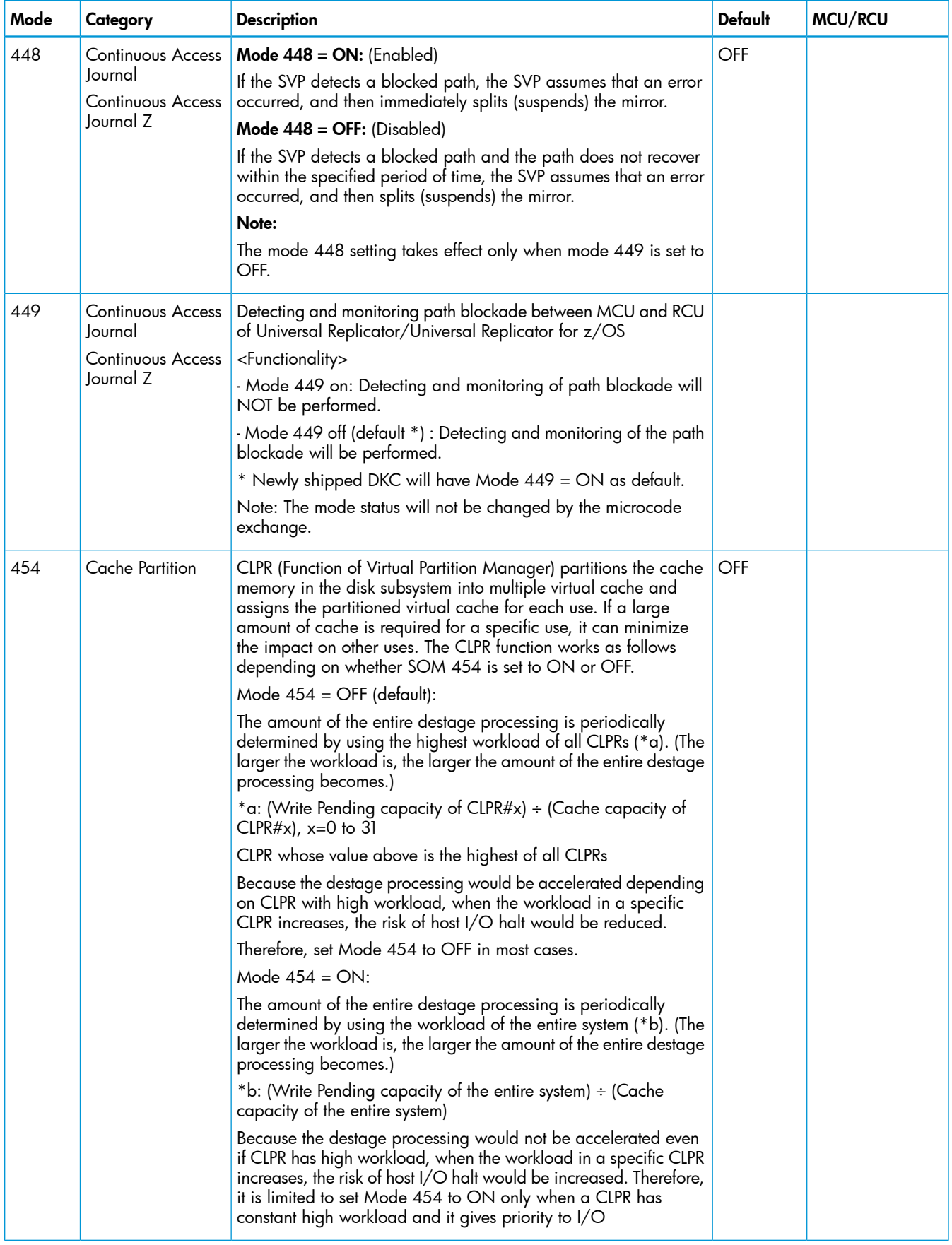

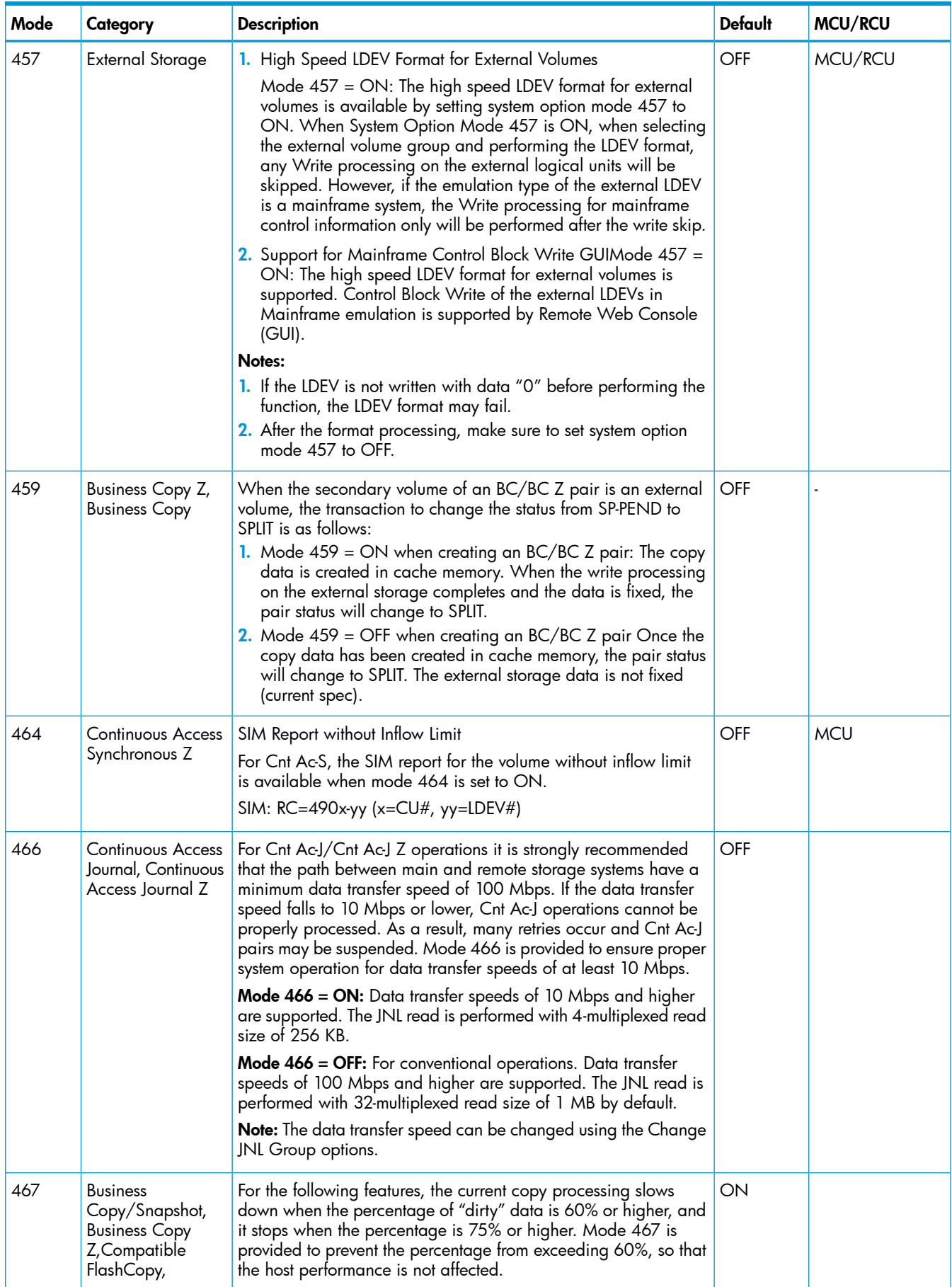

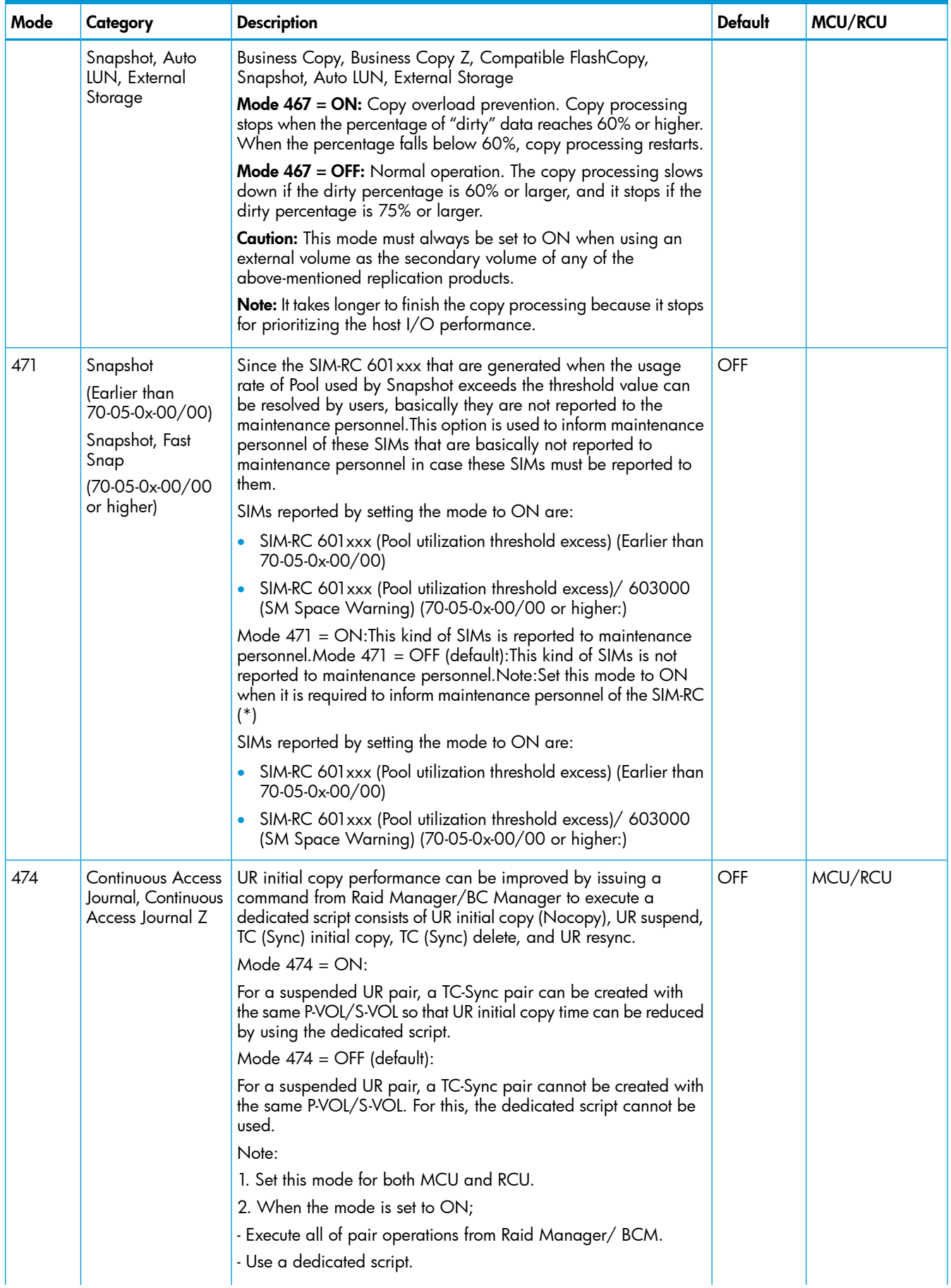

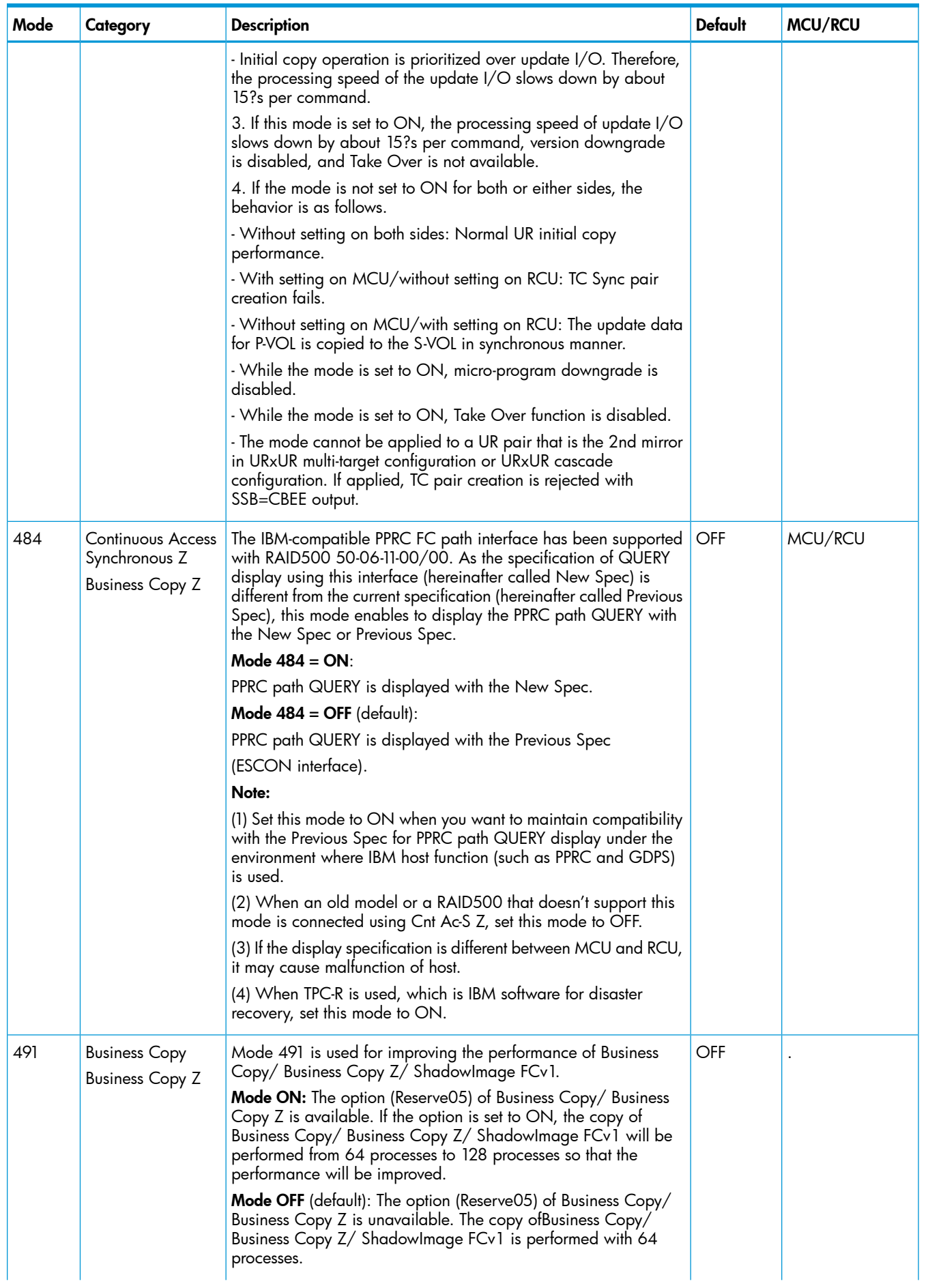

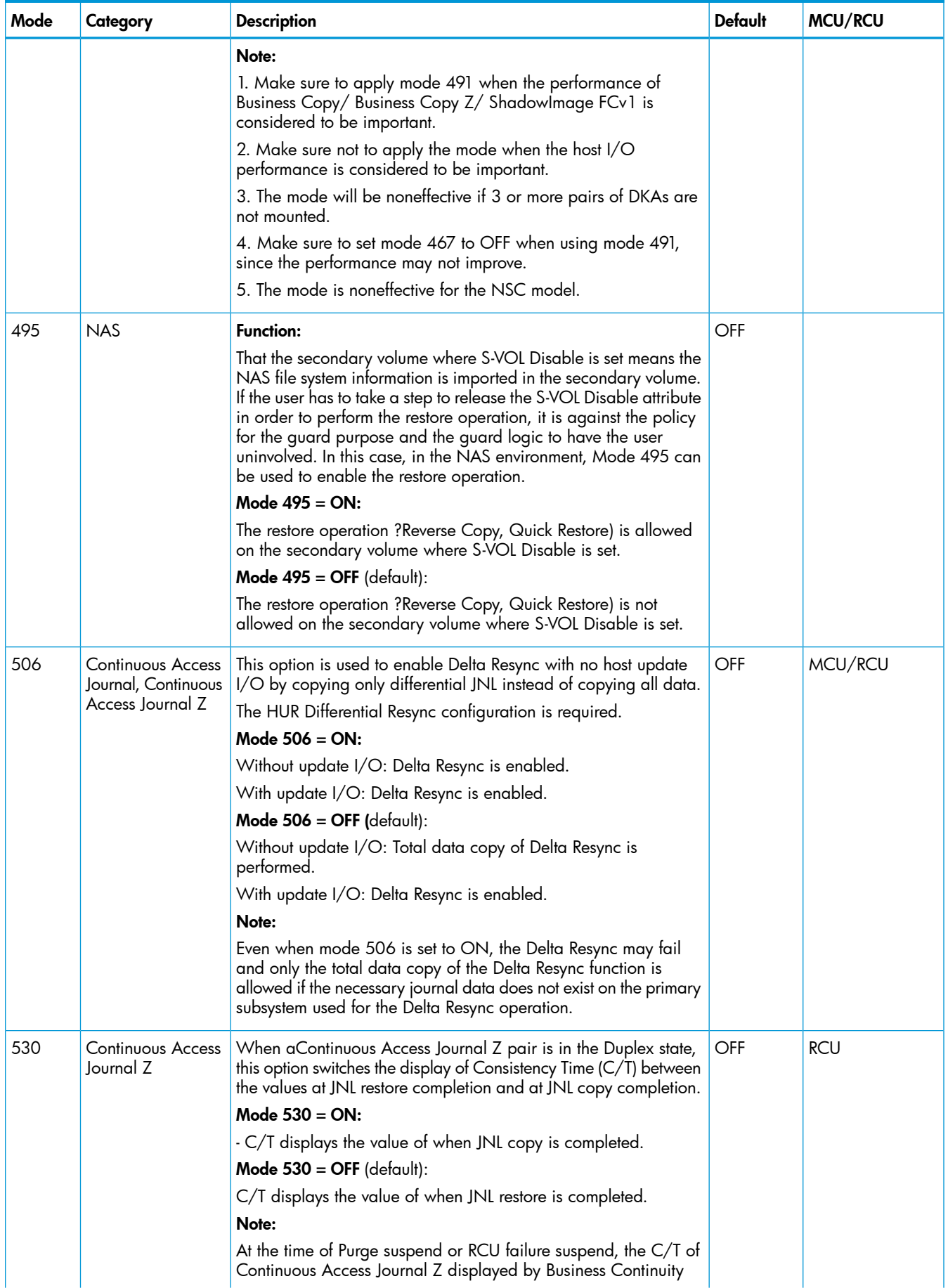

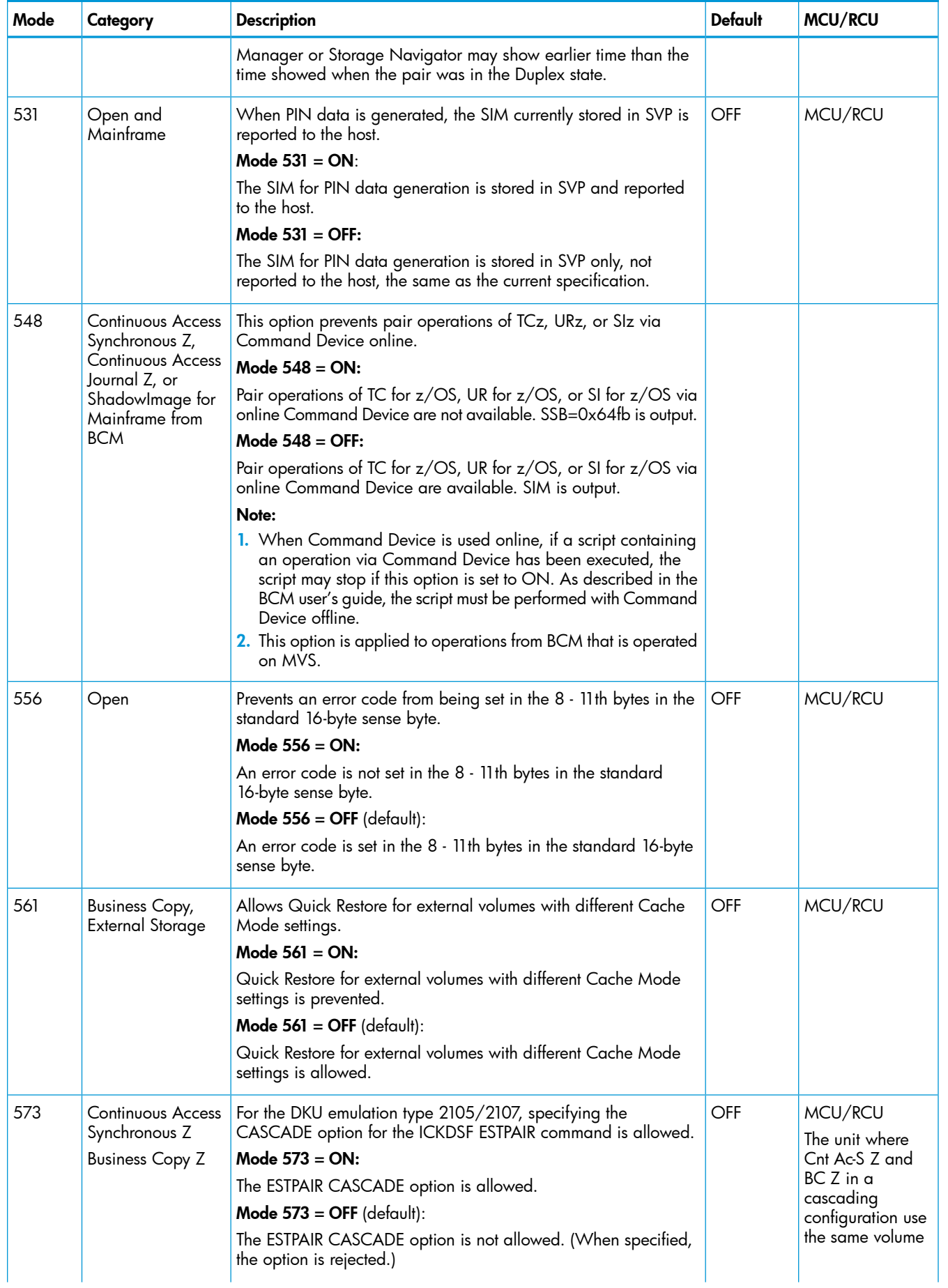

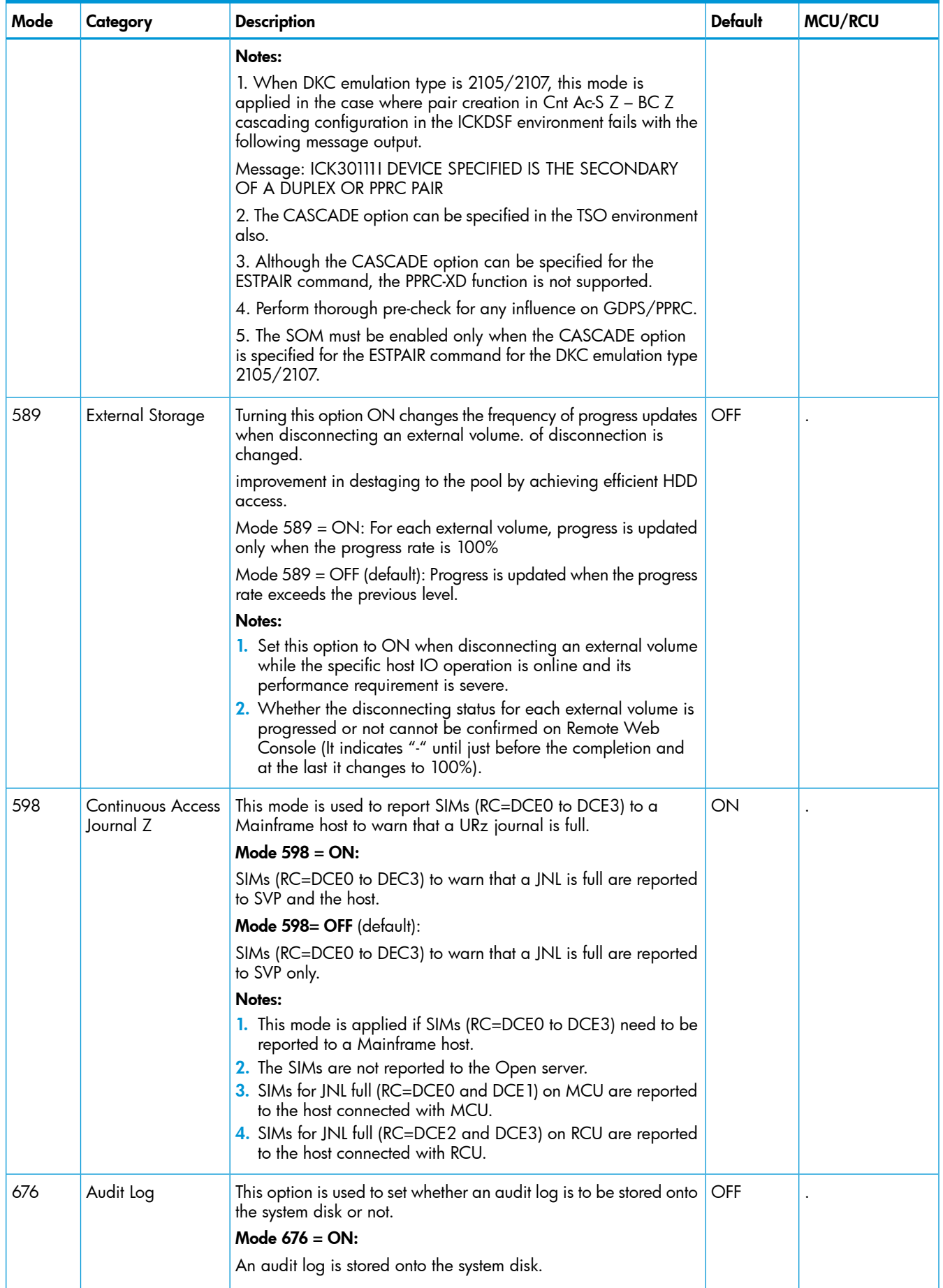

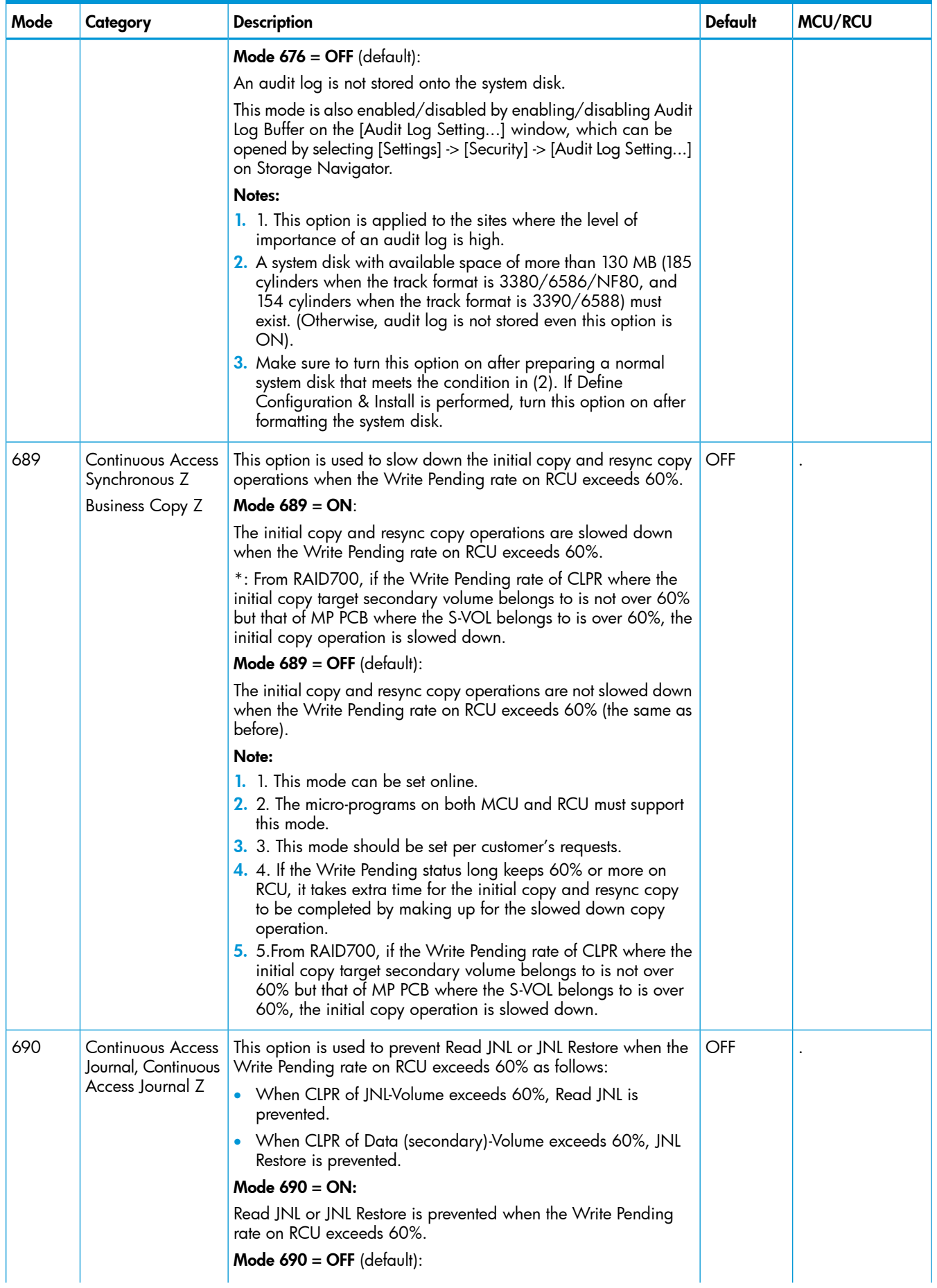

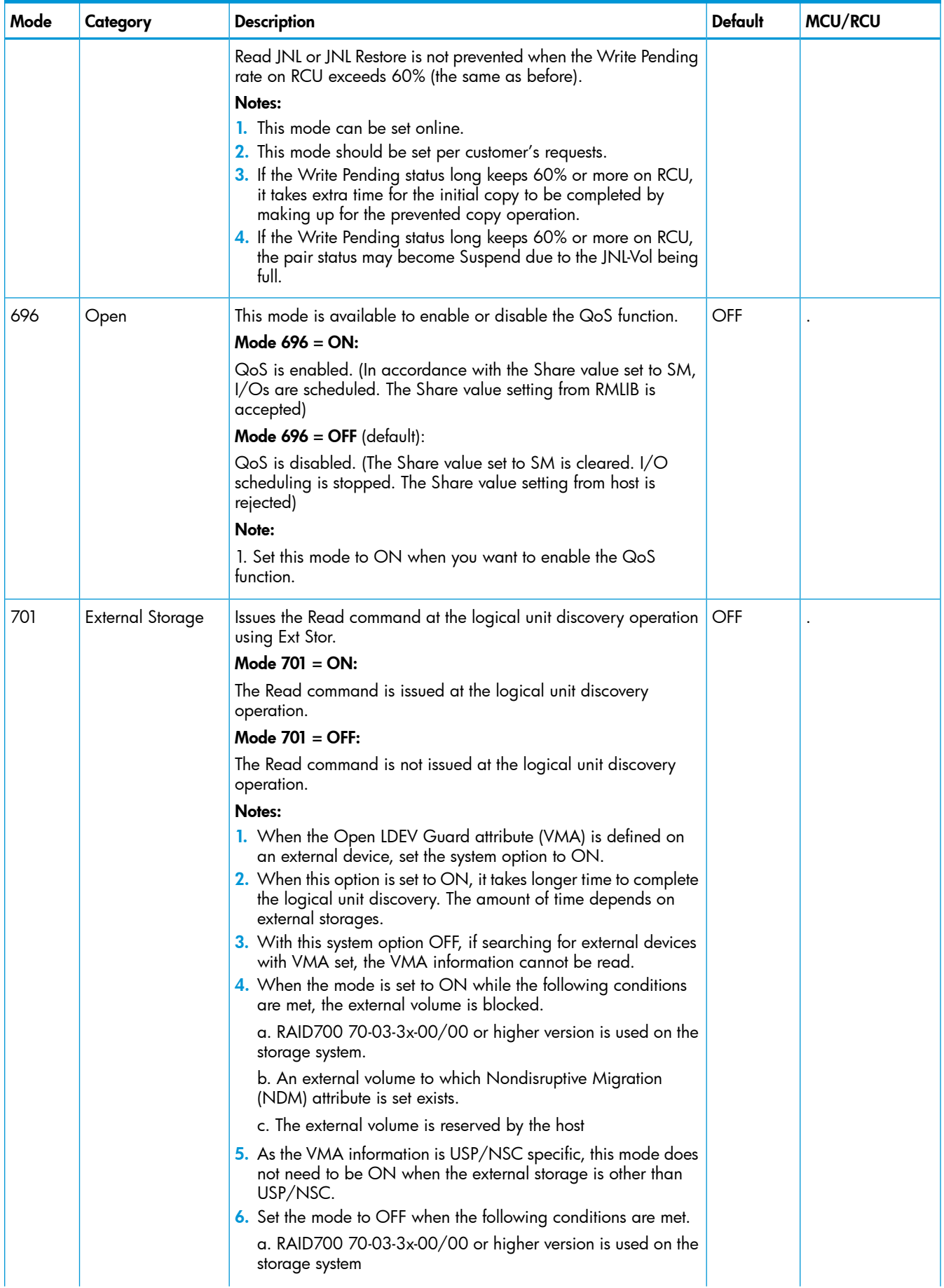

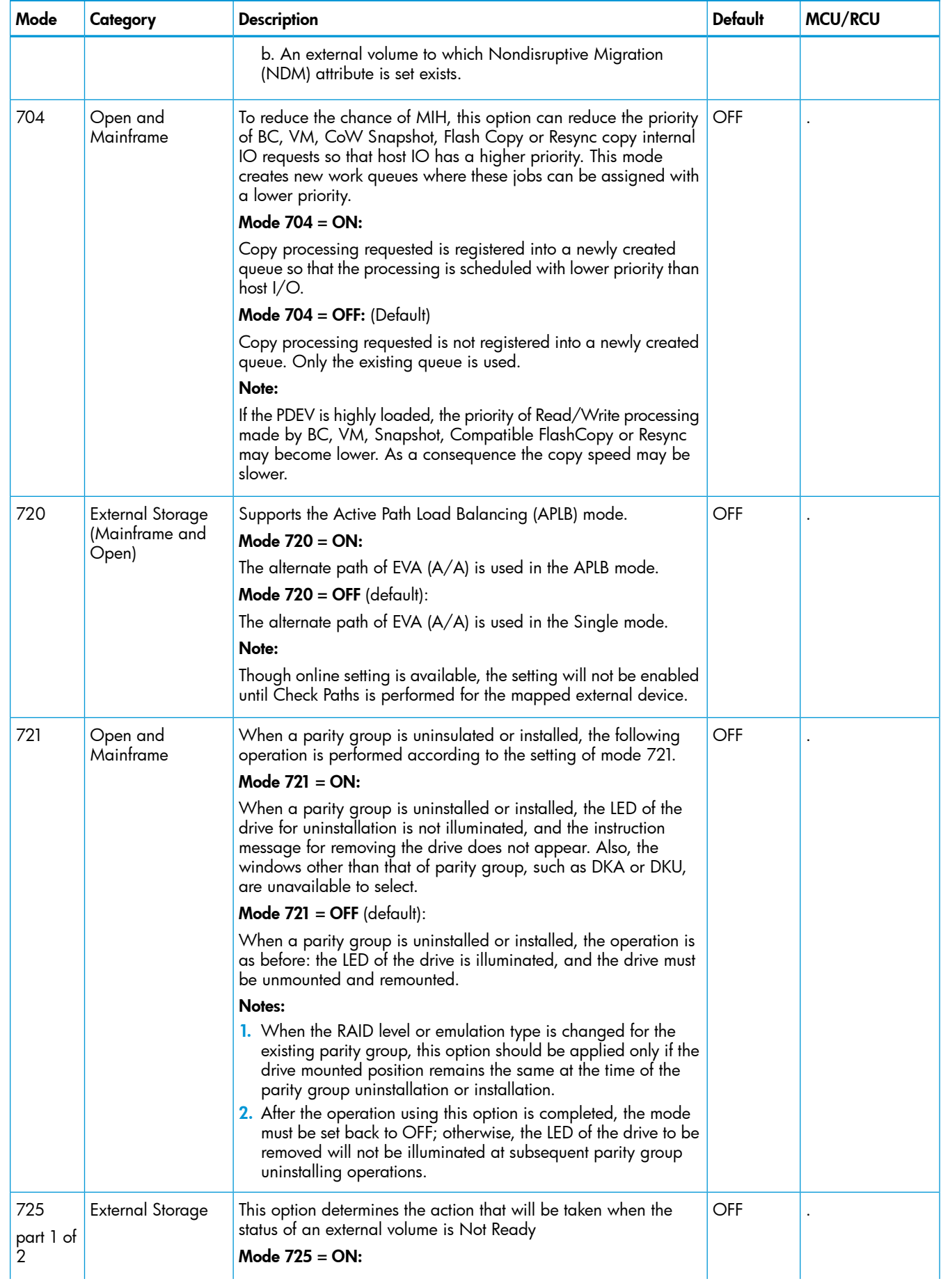
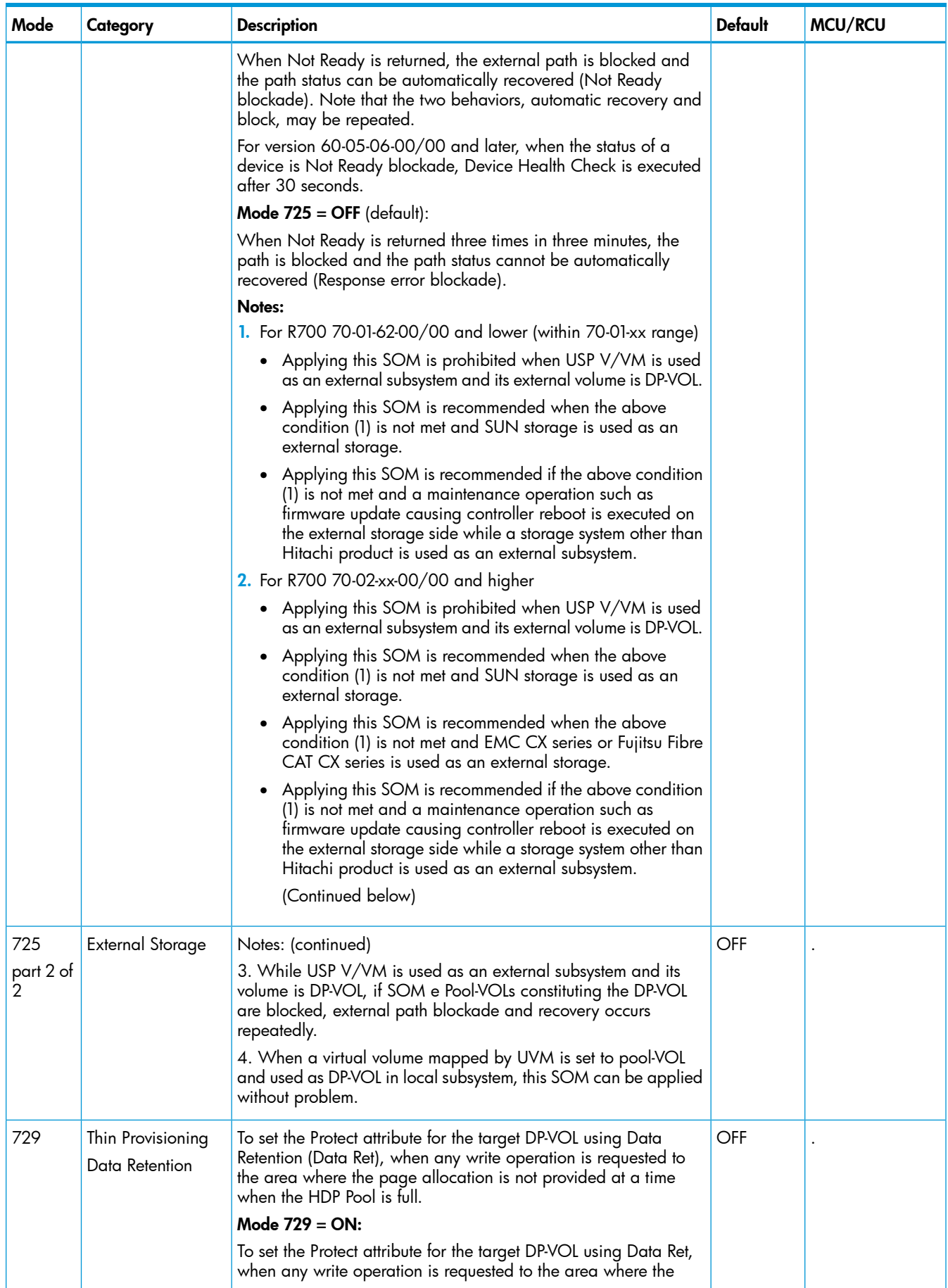

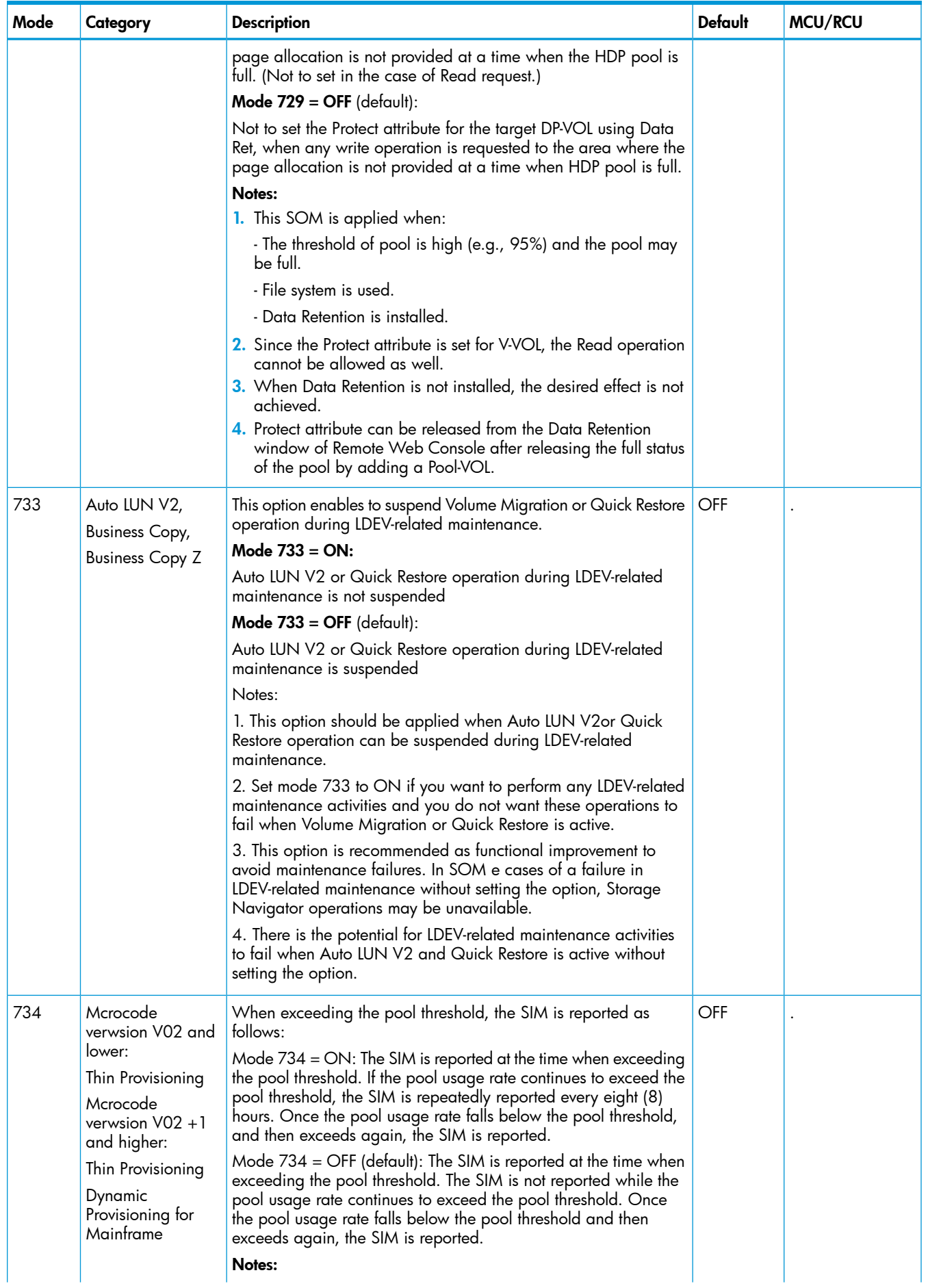

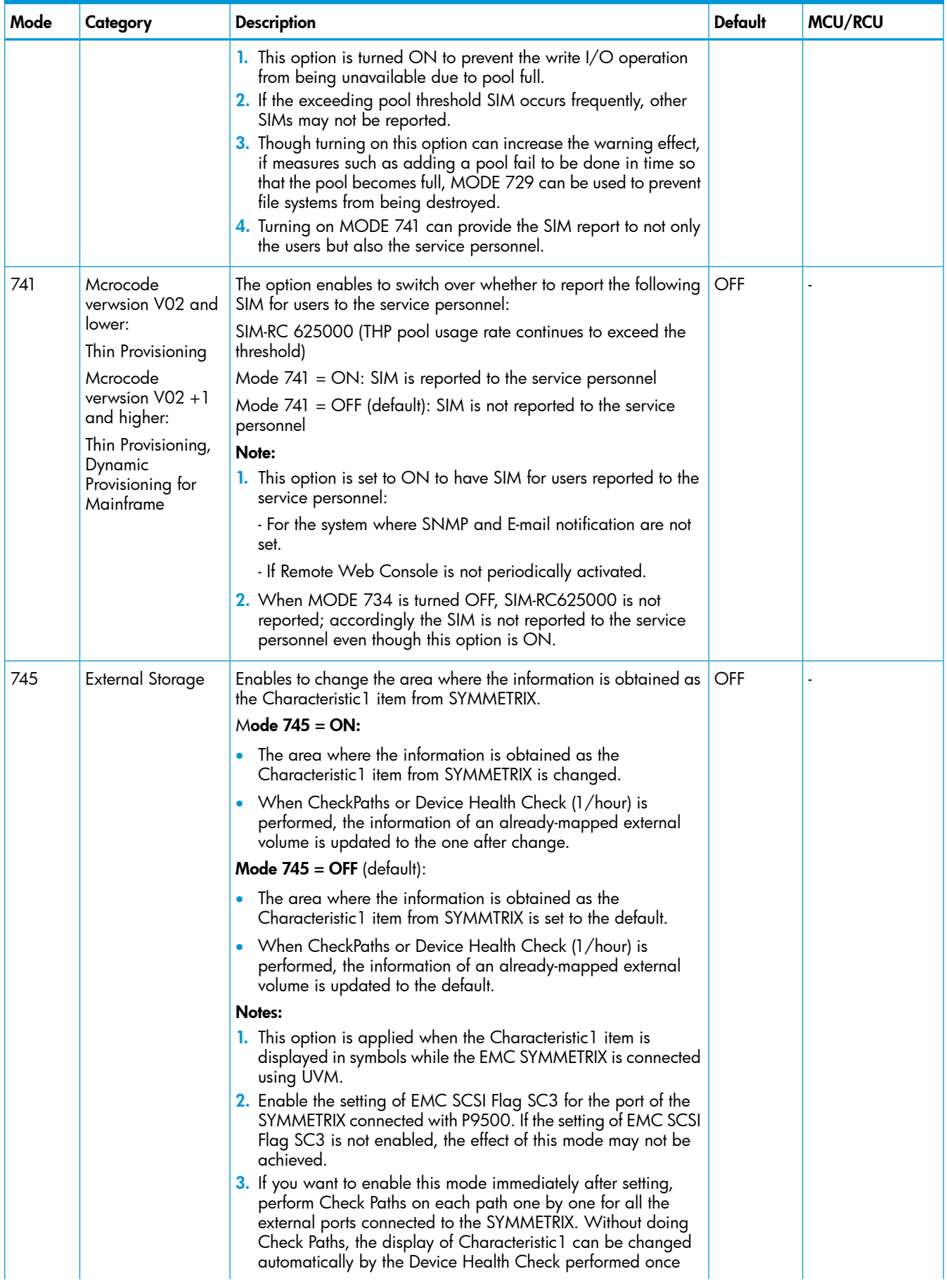

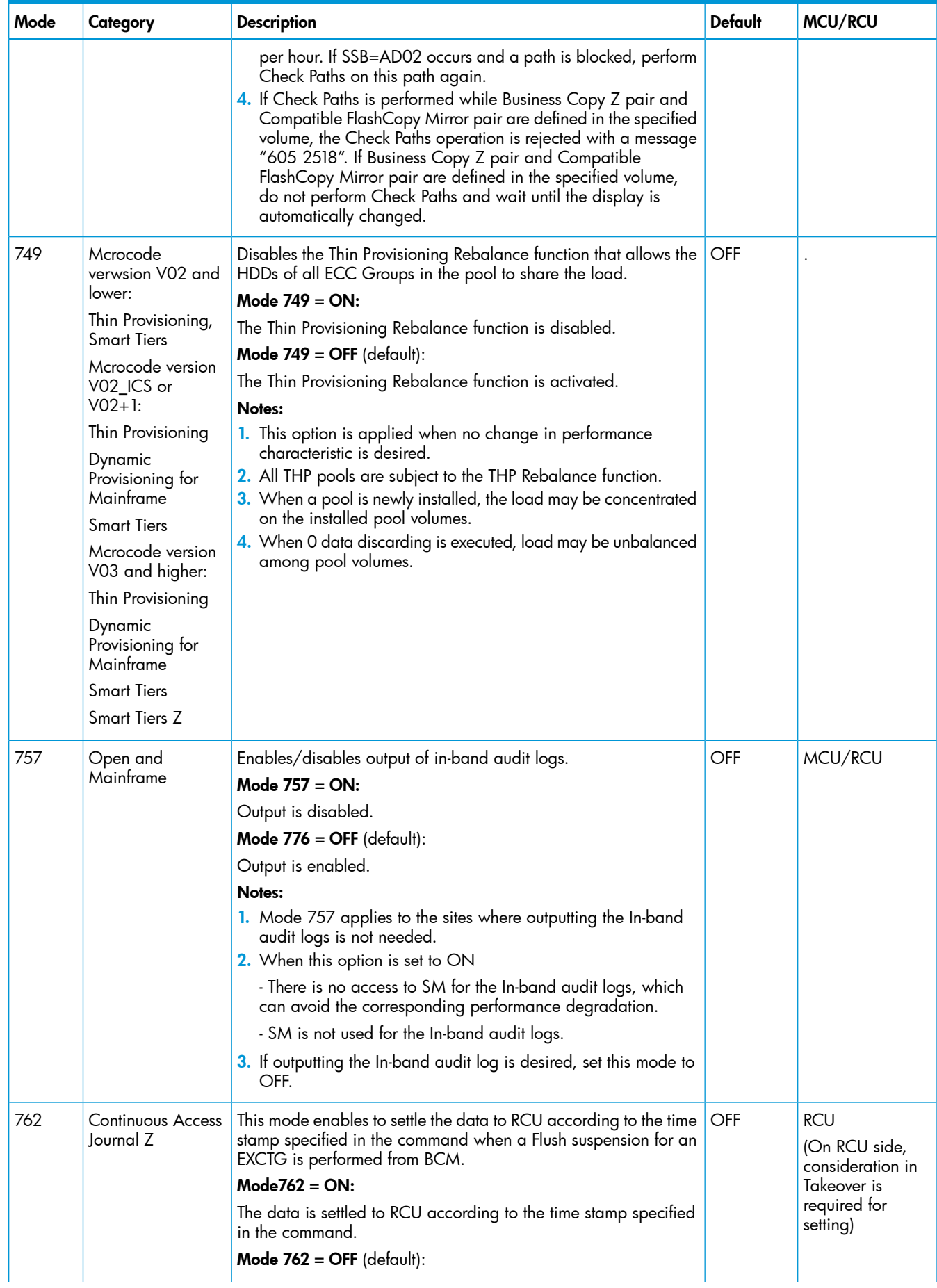

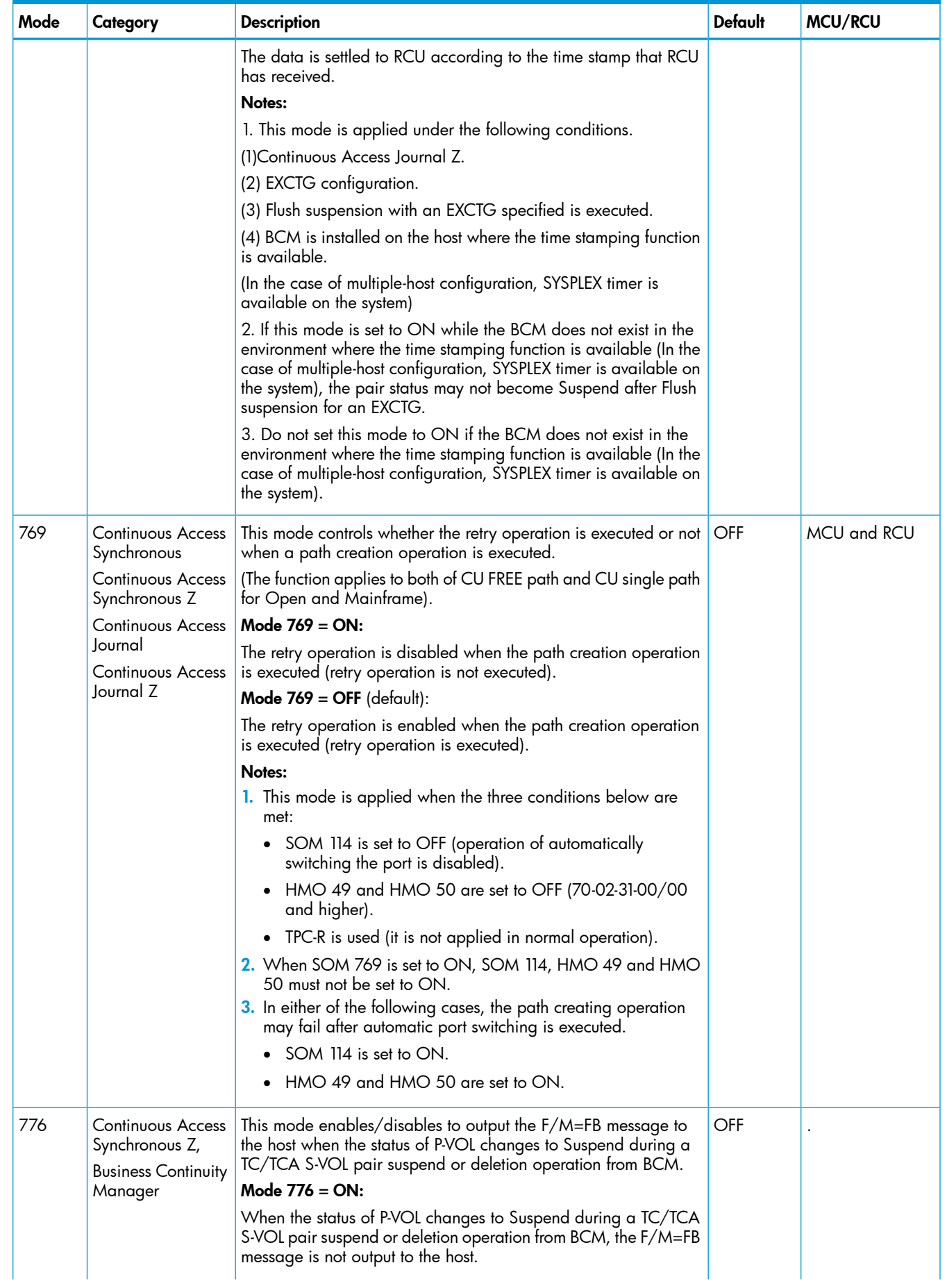

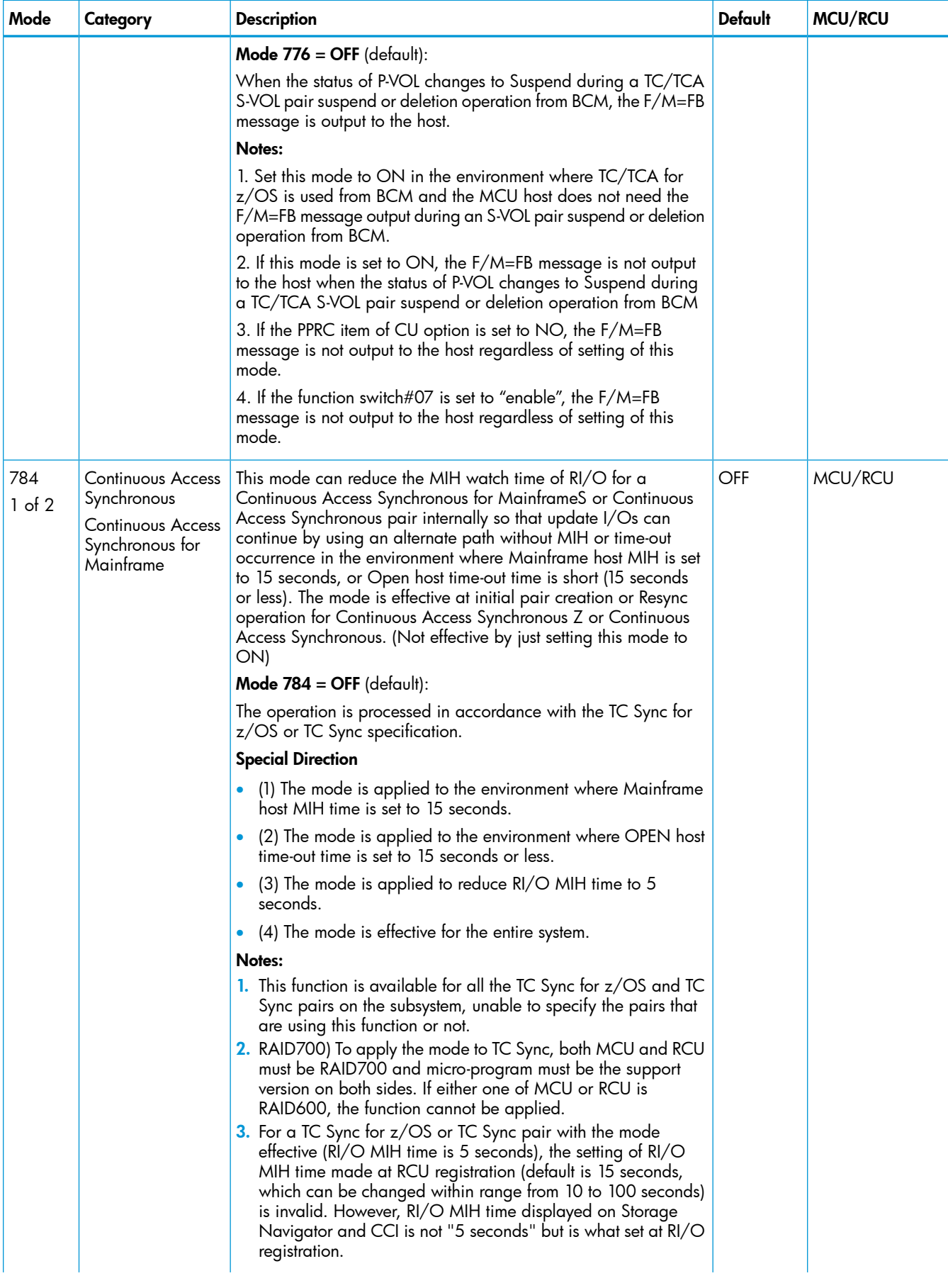

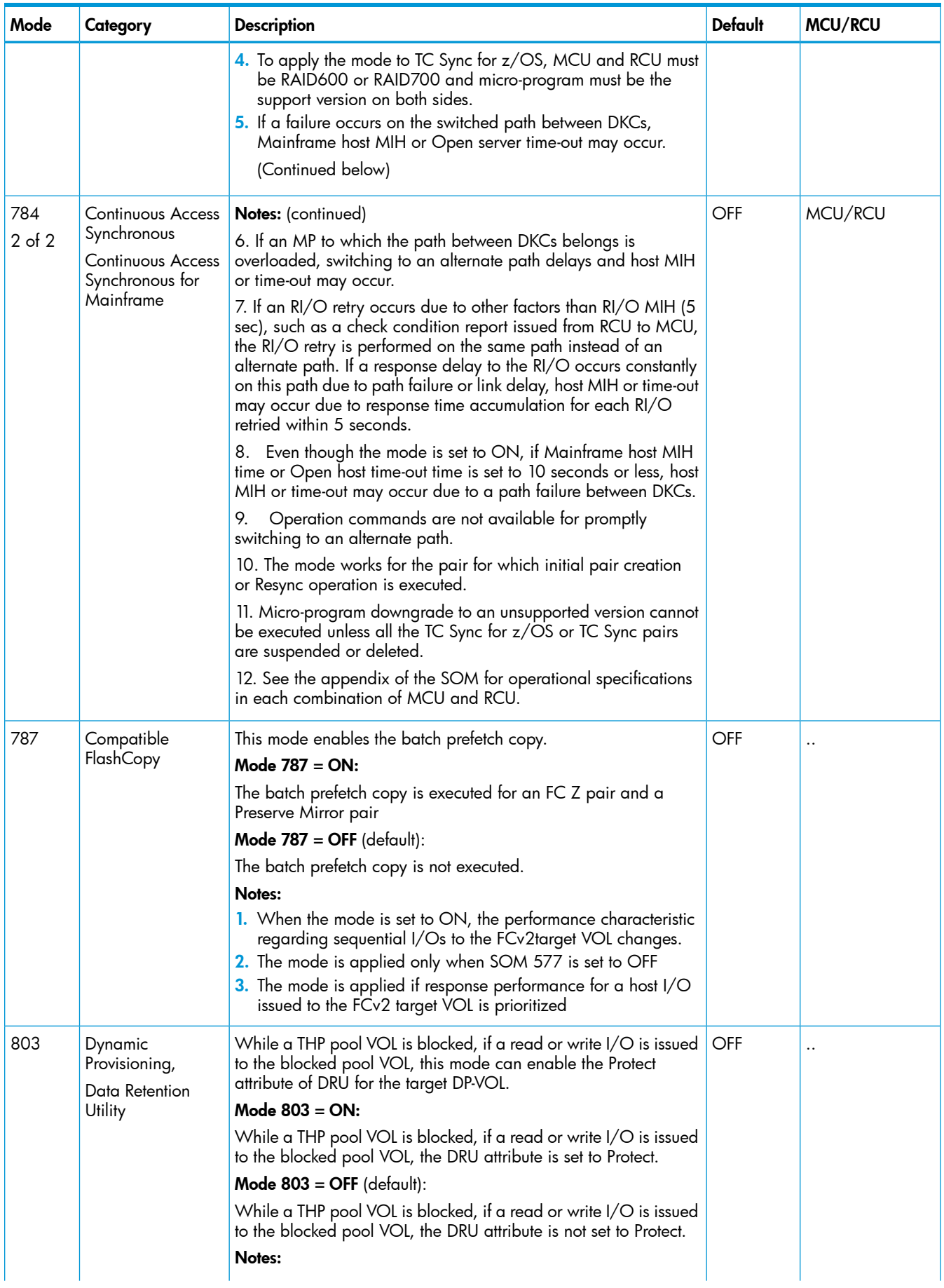

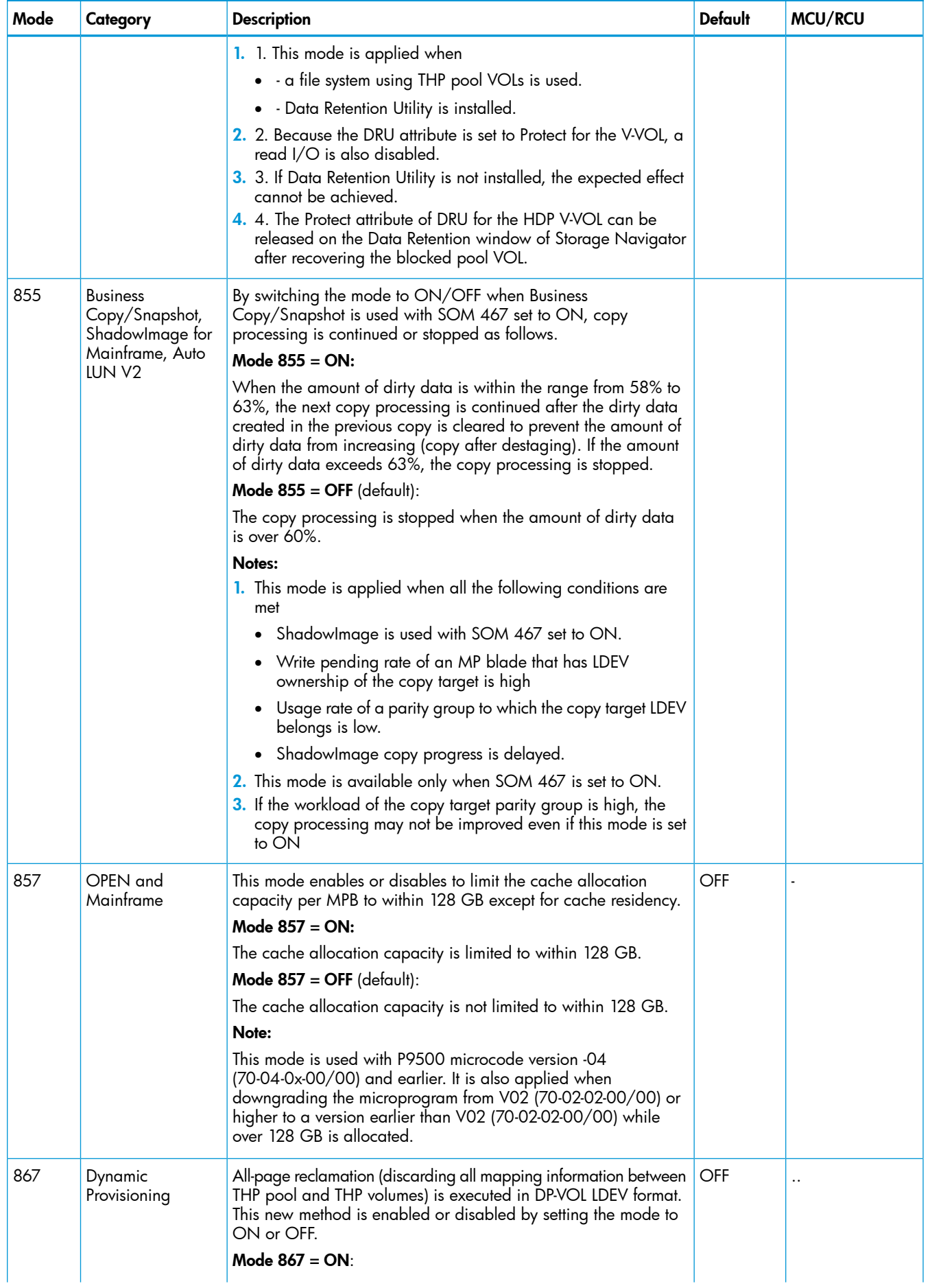

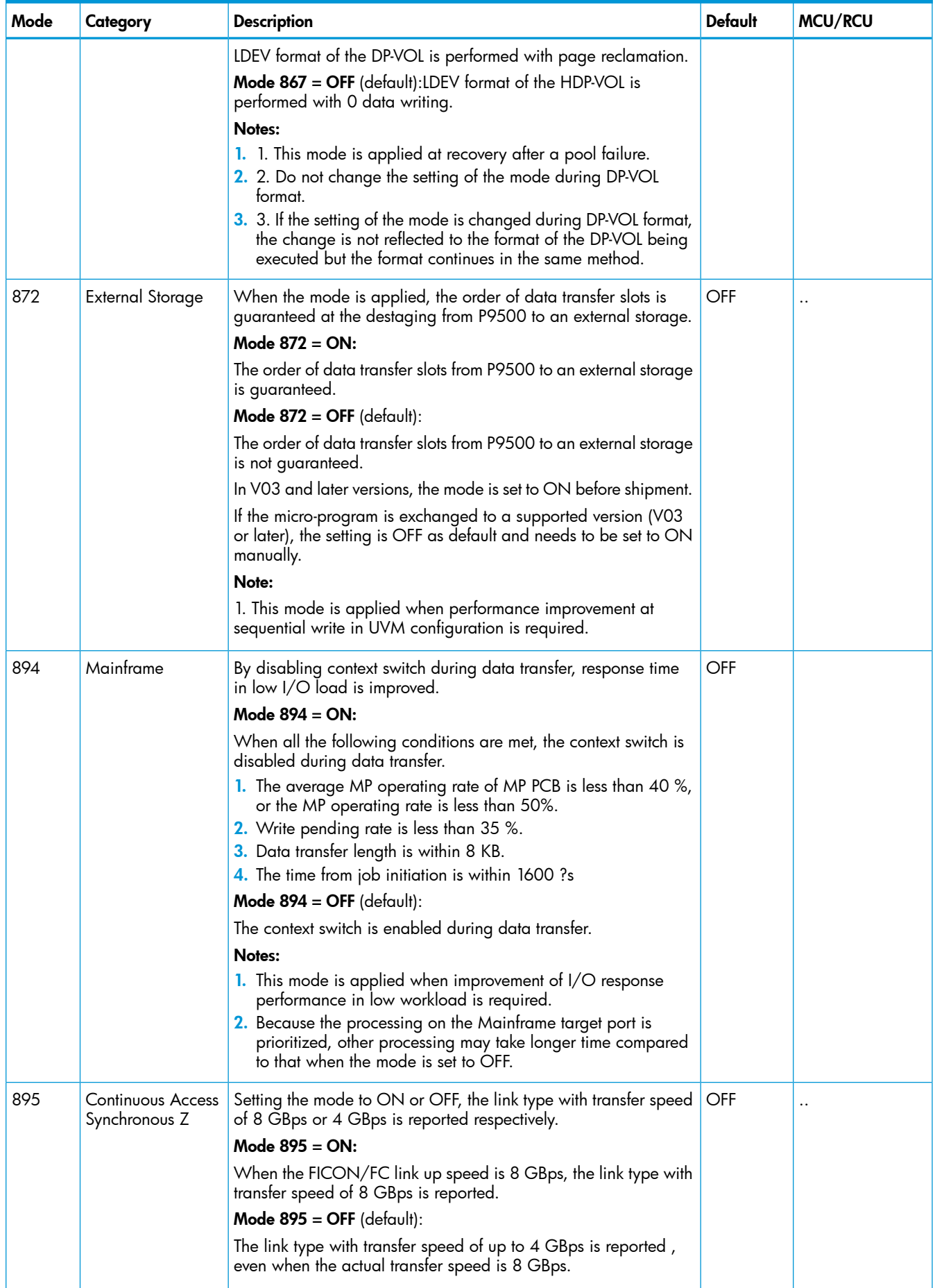

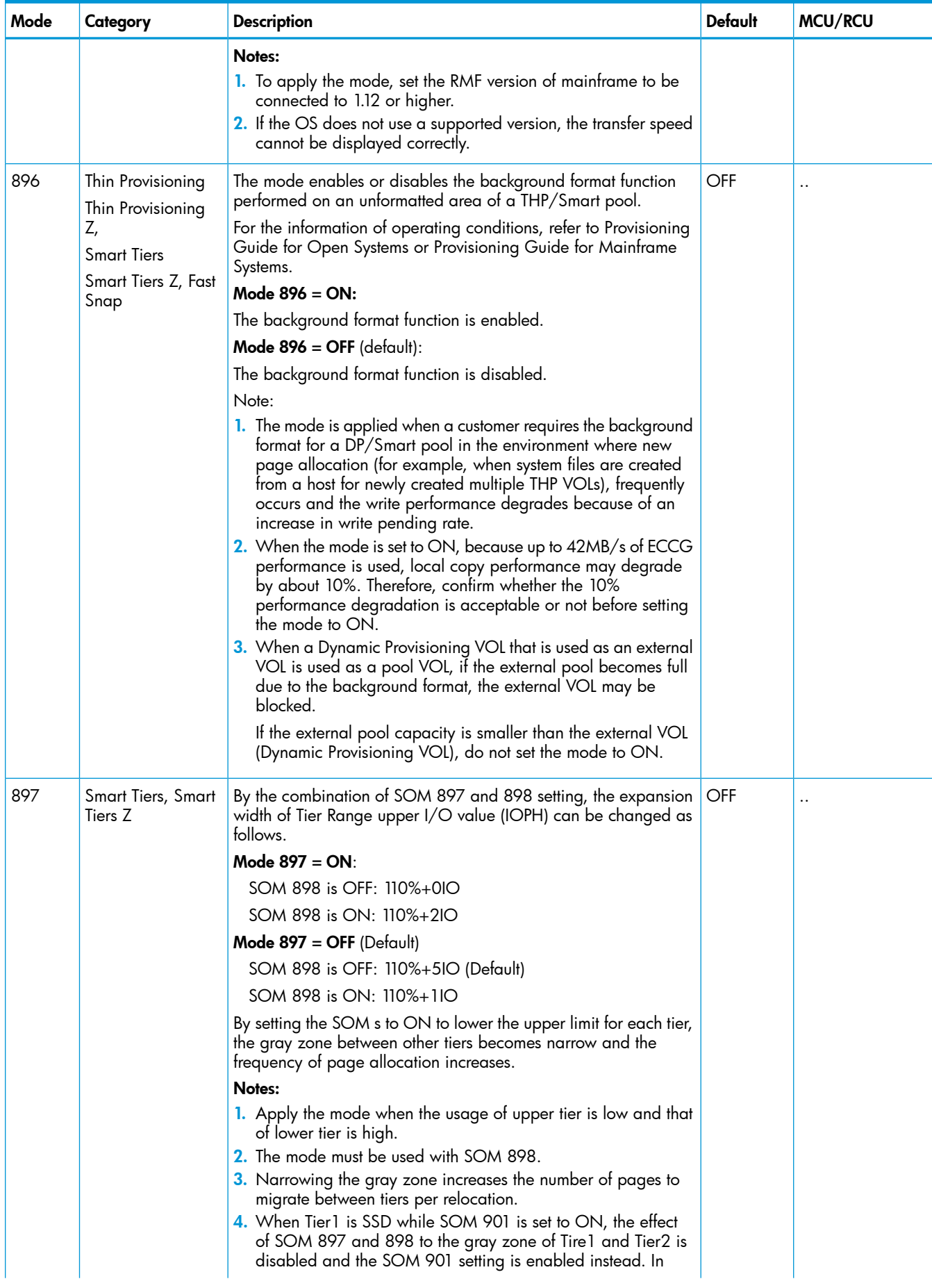

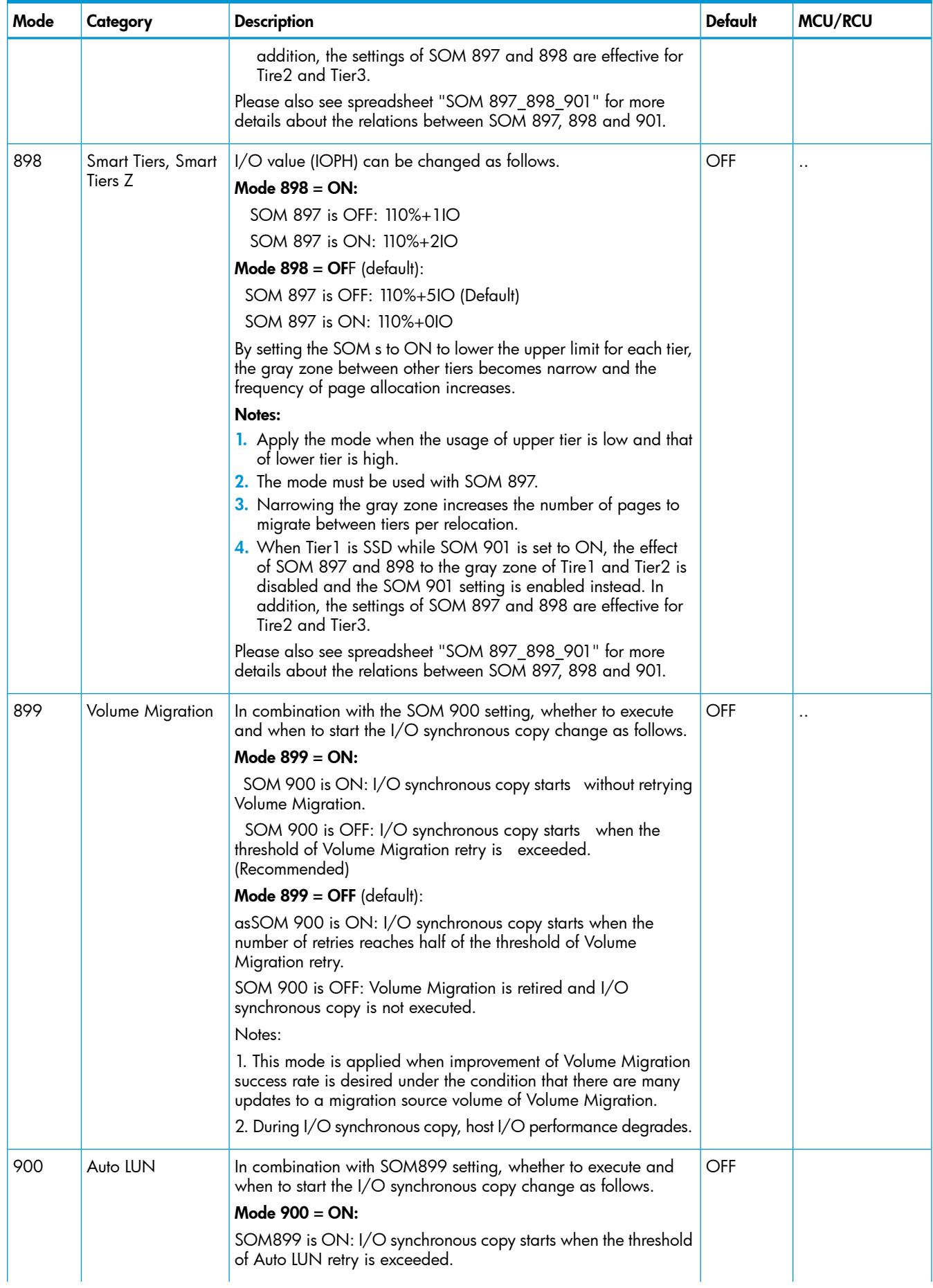

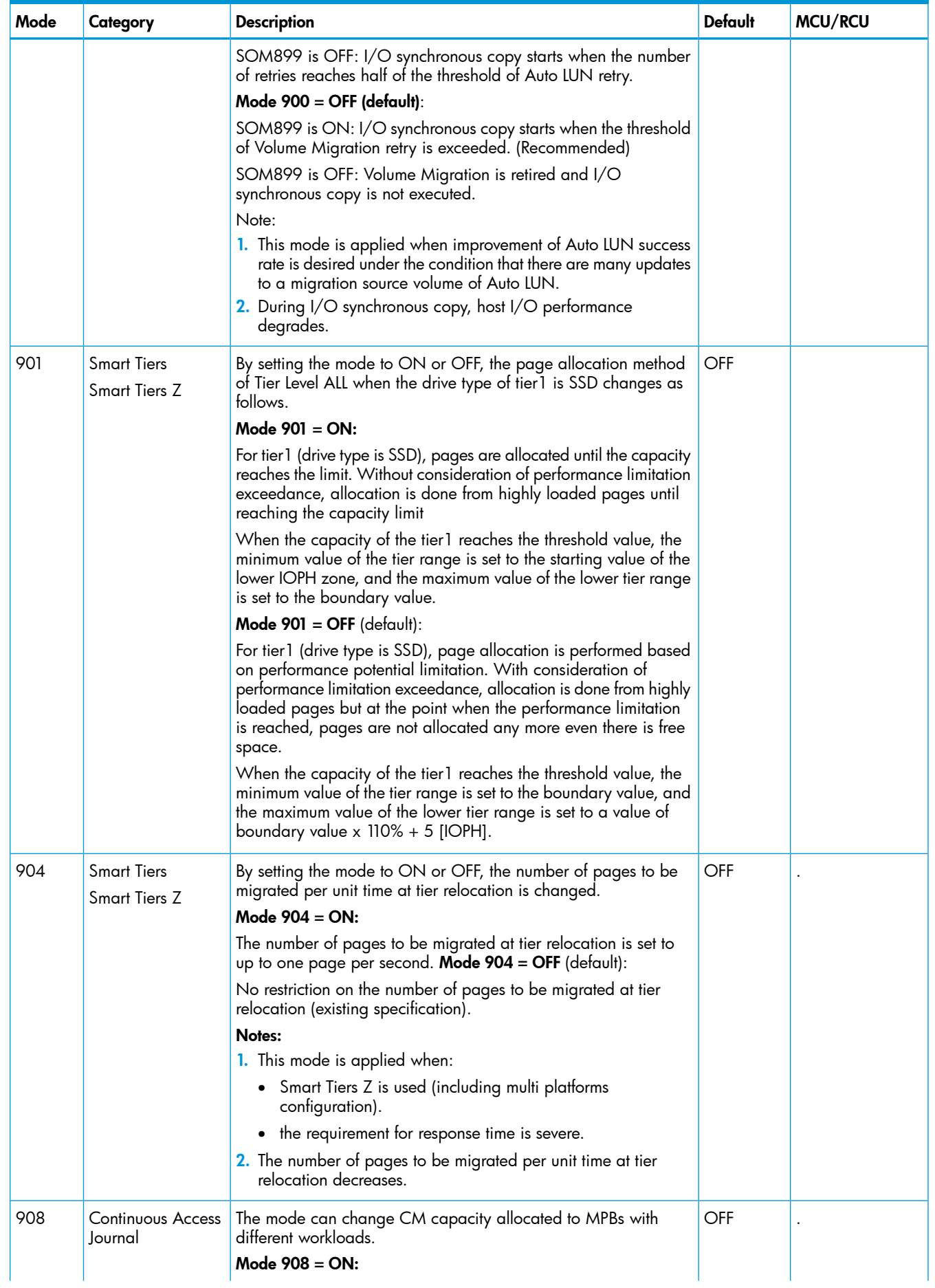

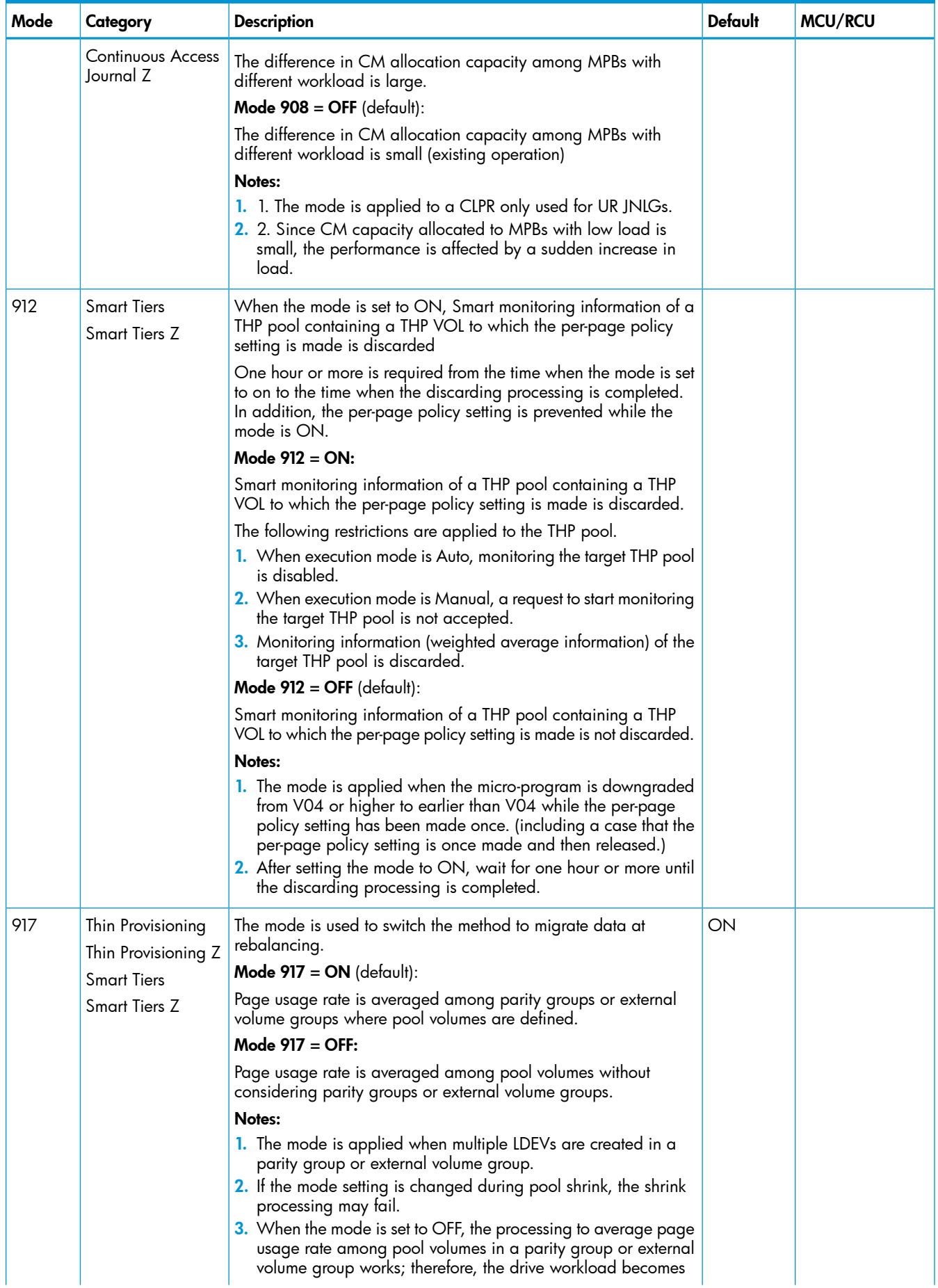

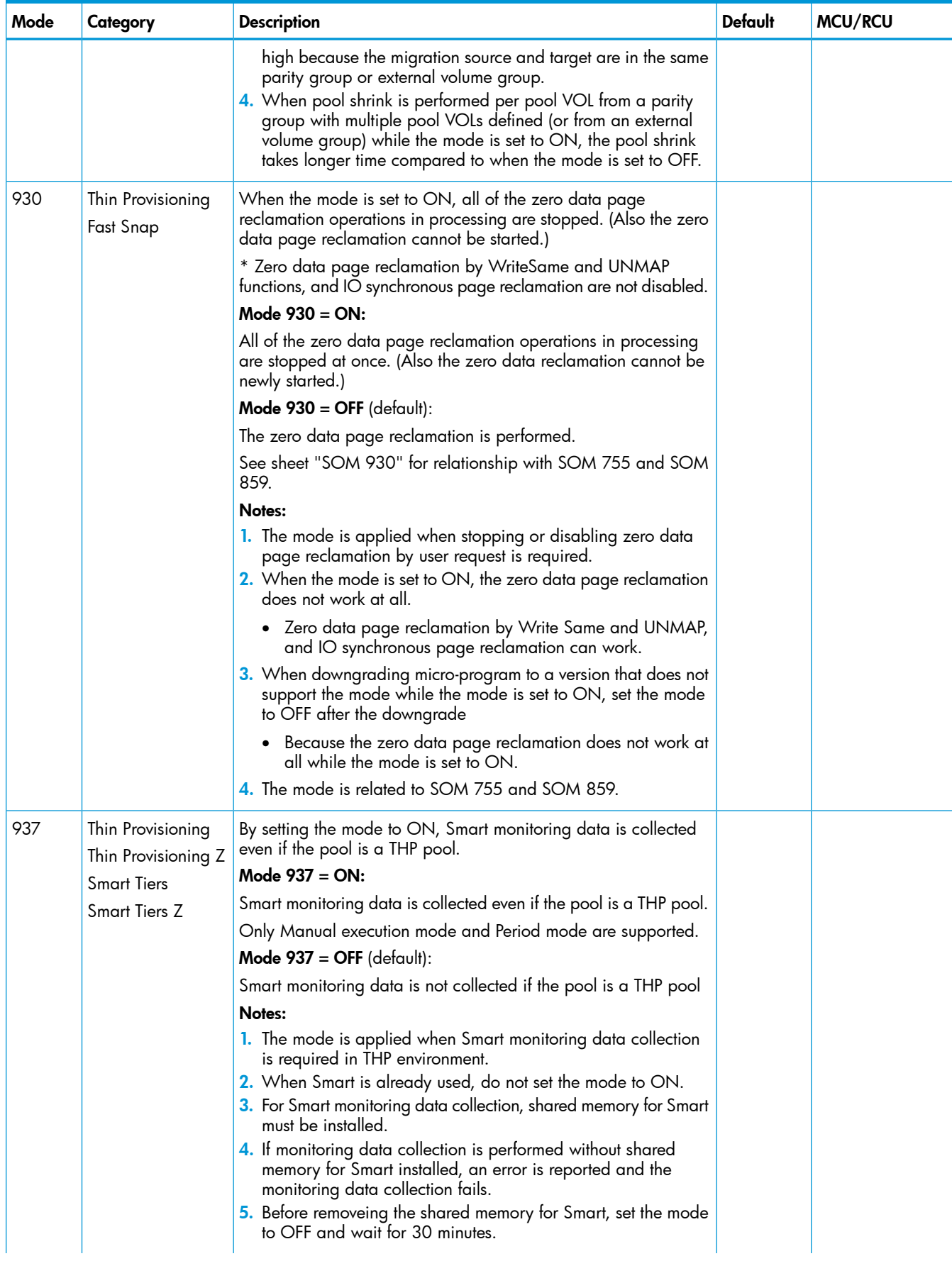

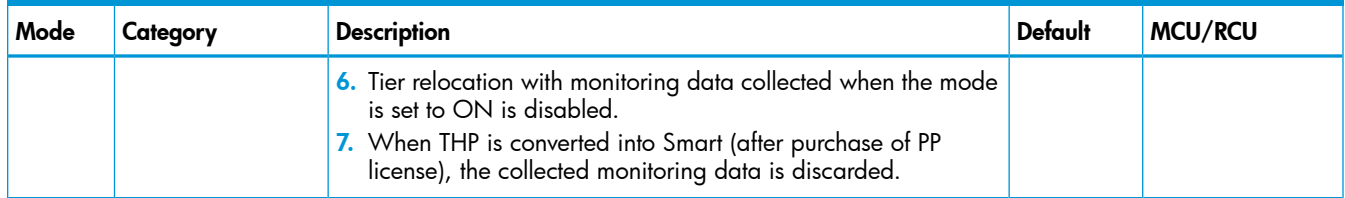

#### Table 12 Mode 269: Remote Web Console operations

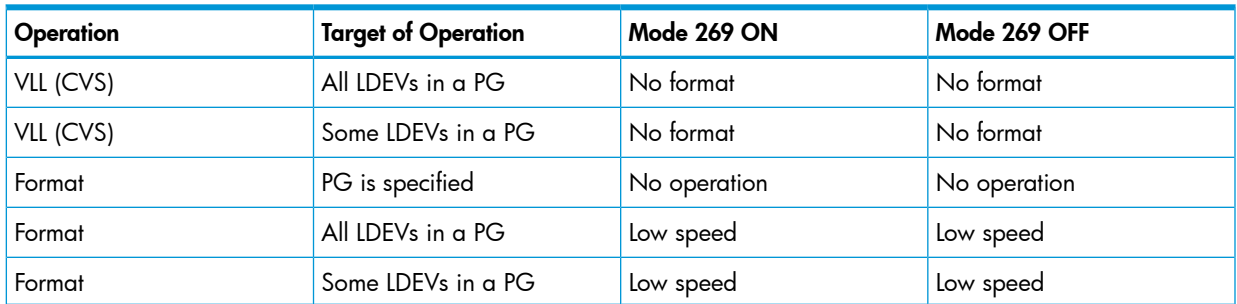

#### Table 13 Mode 269: SVP operations

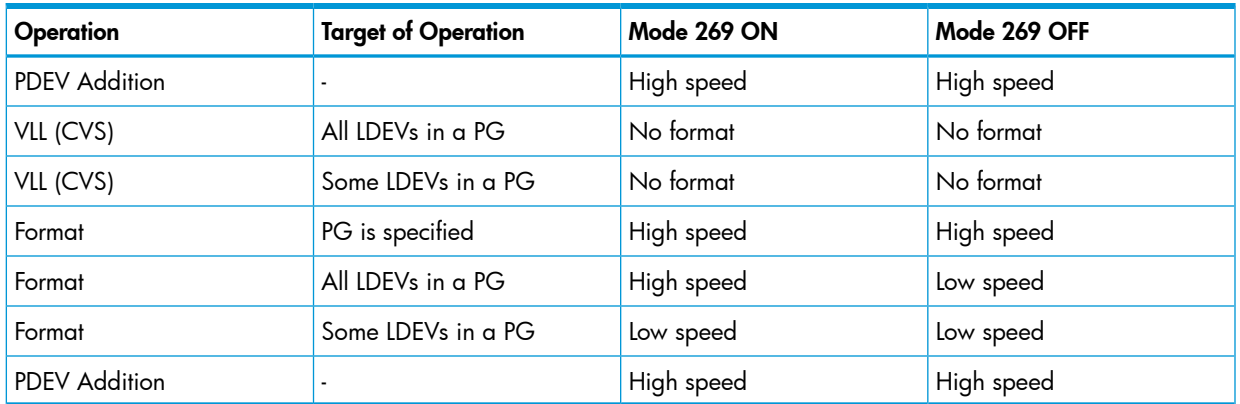

### Host modes and host mode options

The P9500 supports connection of multiple server hosts of different platforms to each of its ports. When your system is configured, the hosts connected to each port are grouped by host group or by target. For example, if Solaris and Windows hosts are connected to a fibre port, a host group is created for the Solaris hosts, another host group is created for the Windows hosts, and the appropriate host mode and host mode options are assigned to each host group. The host modes and host mode options provide enhanced compatibility with supported platforms and environments.

The host groups, host modes, and host mode options are configured using the LUN Manager software on Remote Web Console. For further information on host groups, host modes, and host mode options, see the *HP XP P9000 Provisioning for Open Systems User Guide*.

### Open systems operations

This section provides high-level descriptions of OPEN systems compatibility, support, and configuration.

### Open systems compatibility and functionality

The P9500 supports and offers many features and functions for the open-systems environment, including:

- Multi-initiator I/O configurations in which multiple host systems are attached to the same fibre-channel interface
- Fibre-channel arbitrated-loop (FC-AL) and fabric topologies
- Command tag queuing
- Industry-standard failover and logical volume management software
- SNMP remote disk array management

The P9500's global cache enables any fibre-channel port to have access to any logical unit in the disk array. In the P9500, each logical unit can be assigned to multiple fibre-channel ports to provide I/O path failover and/or load balancing (with the appropriate middleware support) without sacrificing cache coherency.

The user should plan for path failover (alternate pathing) to ensure the highest data availability. The logical units can be mapped for access from multiple ports and/or multiple target IDs. The number of connected hosts is limited only by the number of FC ports installed and the requirement for alternate pathing within each host. If possible, the primary path and alternate paths should be attached to different channel cards.

### Open systems host platform support

The P9500 disk array supports most major open-system operating systems, such as Microsoft Windows, Oracle Solaris, IBM AIX, Linux, HP-UX, and VMware. For more complete information on the supported operating systems, go to: [http://www.hp.com](www.hp.com). Each supported platform has a user guide that is included in the P9500 documentation set. See the *HP XP P9000 Documentation Roadmap* for a complete list of P9500 user guides, including the host configuration guides.

#### Open systems configuration

After physical installation of the P9500 disk array has been completed, the user configures the disk array for open-systems operations with assistance as needed from the HP representative.

Please see the following documents for information and instructions on configuring your P9500 disk array for open-systems operations:

• The host configuration guides provide information and instructions on configuring the P9500 disk array and disk devices for attachment to the open-systems hosts.

NOTE: Queue depth and other parameters may need to be adjusted for the disk array. See the appropriate configuration guide for queue depth and other requirements.

- The *HP XP P9000 Remote Web Console User Guide* provides instructions for installing, configuring, and using Remote Web Console to perform resource and data management operations on the P9500 disk array.
- The *HP XP P9000 Provisioning for Open Systems User Guide* describes and provides instructions for configuring the P9500 for host operations, including FC port configuration, LUN mapping, host groups, host modes and host mode options, and LUN Security.

Each fibre-channel port on the P9500 disk array provides addressing capabilities for up to 2,048 LUNs across as many as 255 host groups, each with its own LUN 0, host mode, and host mode options. Multiple host groups are supported using LUN Security.

- The *HP XP P9000 SNMP Agent User Guide* describes the SNMP API interface for the P9500 disk array and provides instructions for configuring and performing SNMP operations.
- The *HP XP P9000 Provisioning for Open Systems User Guide* and *HP XP P9000 Volume Shredder for Open and Mainframe Systems User Guide* provide instructions for configuring multiple custom volumes (logical units) under single LDEVs on the P9500 disk array. The *HP XP P9000 Provisioning for Open Systems User Guide* also provides instructions for configuring size-expanded logical units by concatenating multiple logical units to form individual large logical units.

### Remote Web Console

Remote Web Console is installed on a PC, laptop, or workstation. It communicates via a LAN to the SVP in the P9500 disk array. The SVP obtains disk array configuration and status information and sends user initiated commands to the disk array. The Remote Web Console GUI displays detailed disk array information and allows users to configure and perform storage operations on the system.

Remote Web Console is provided as a Java applet program that can be executed on any machine that supports a Java Virtual Machine (JVM). A PC hosting the Remote Web Console software is called a remote console. Each time a remote console accesses and logs into the SVP of the desired disk array, the Remote Web Console applet is downloaded from the SVP to the remote console. [Figure](#page-52-0) 10 (page 53) illustrates remote console and SVP configuration for Remote Web Console.

<span id="page-52-0"></span>For further information about Remote Web Console, see the *HP XP P9000 Remote Web Console User Guide*.

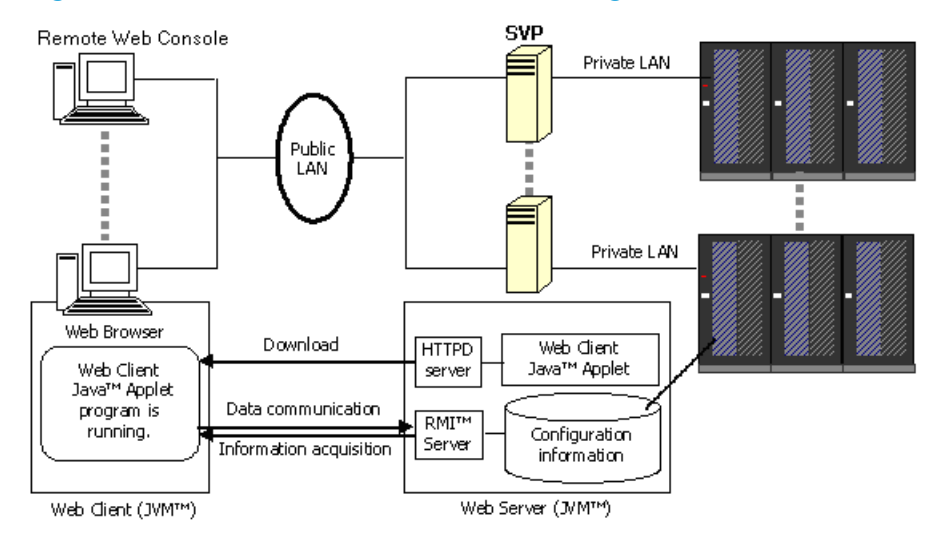

#### Figure 10 Remote Web Console and SVP configuration

# 3 System components

# Controller chassis

The controller chassis provides system logic, control, memory, and monitoring, as well as the interfaces and connections to the disk drives and the host servers. The controller chassis consists of the following components:

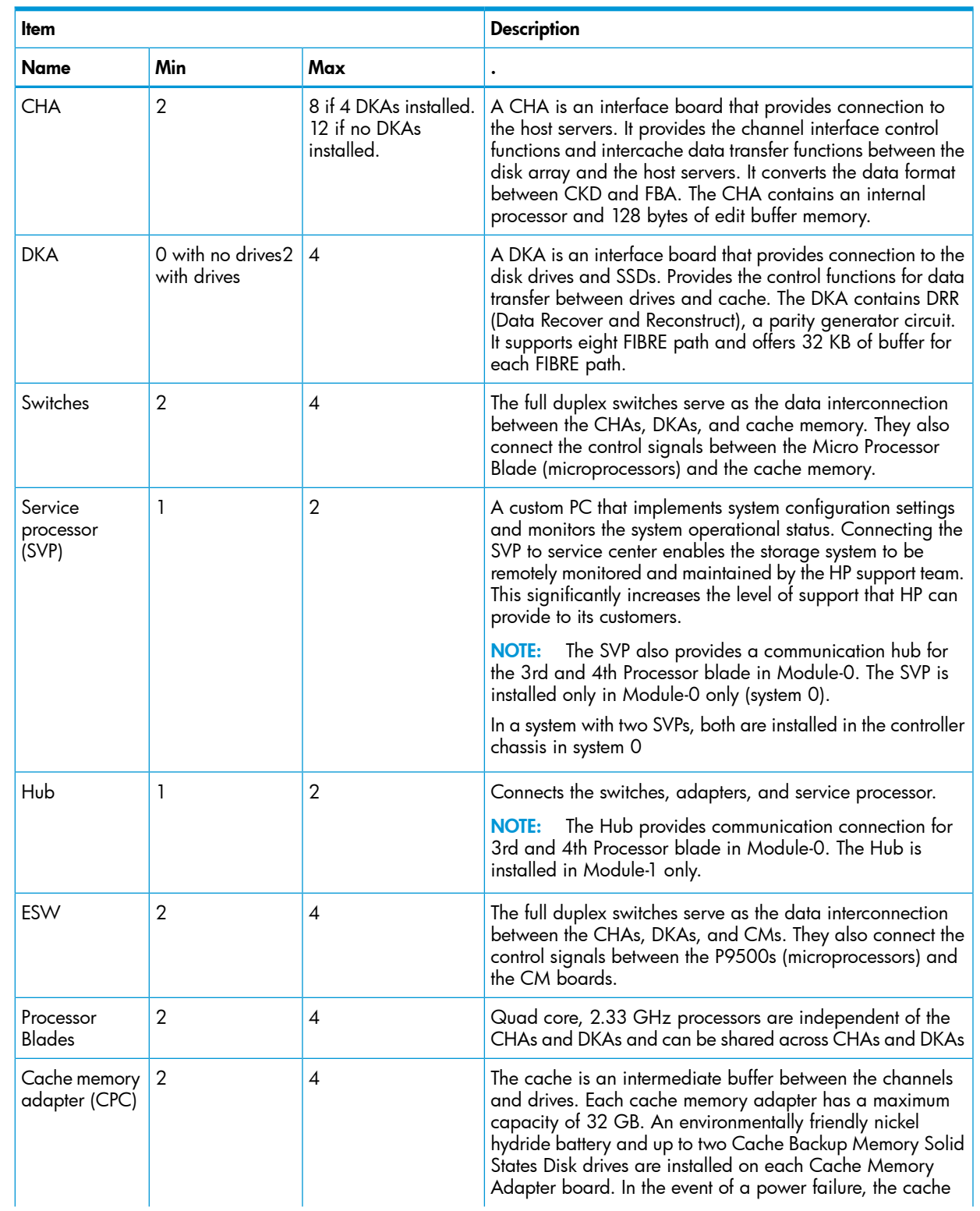

#### Table 14 Controller chassis

#### Table 14 Controller chassis *(continued)*

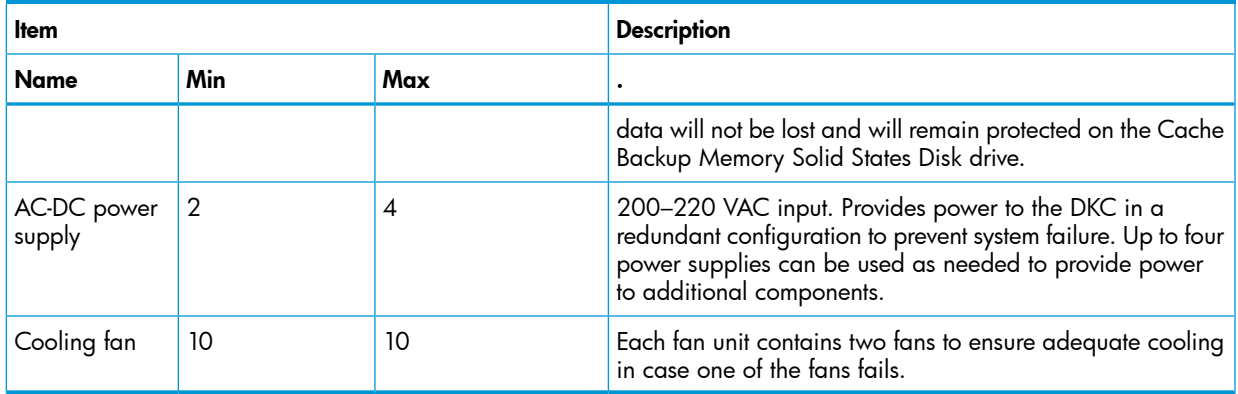

The following illustrations show the front and rear views of a controller chassis that is configured with the minimum number of components. The system control panel (#1 in the front view) is described in the next section.

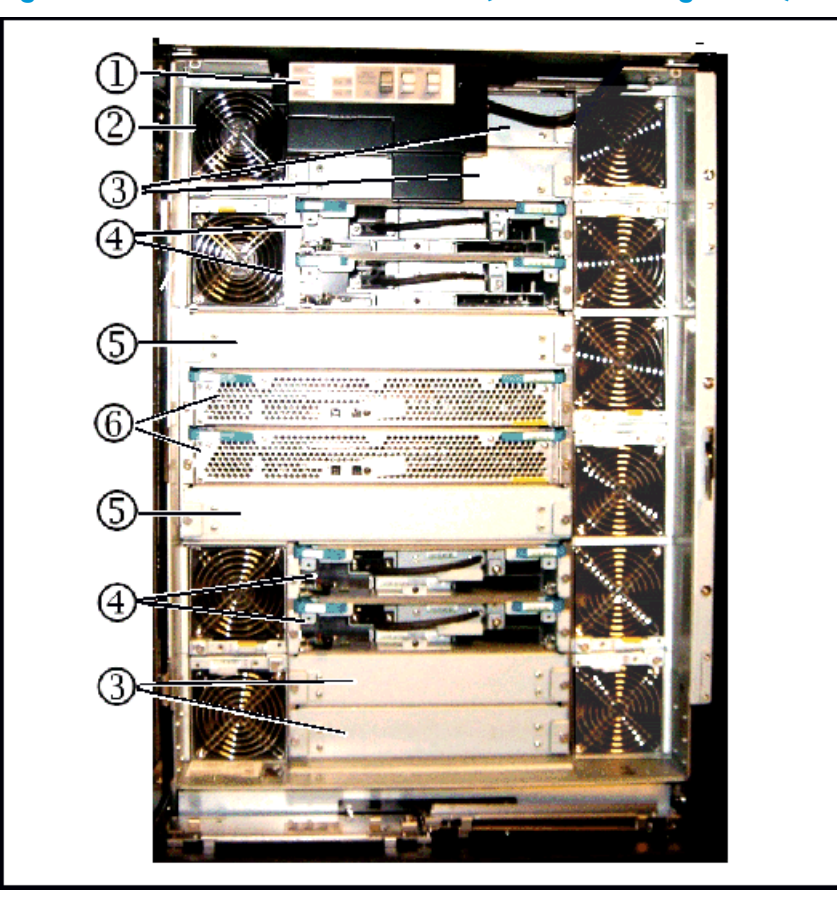

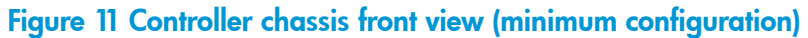

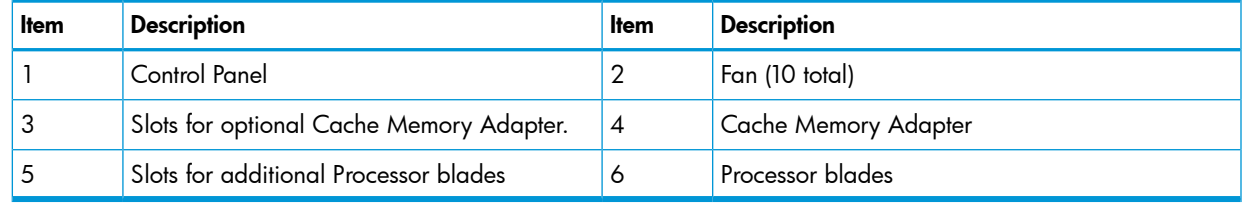

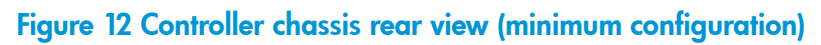

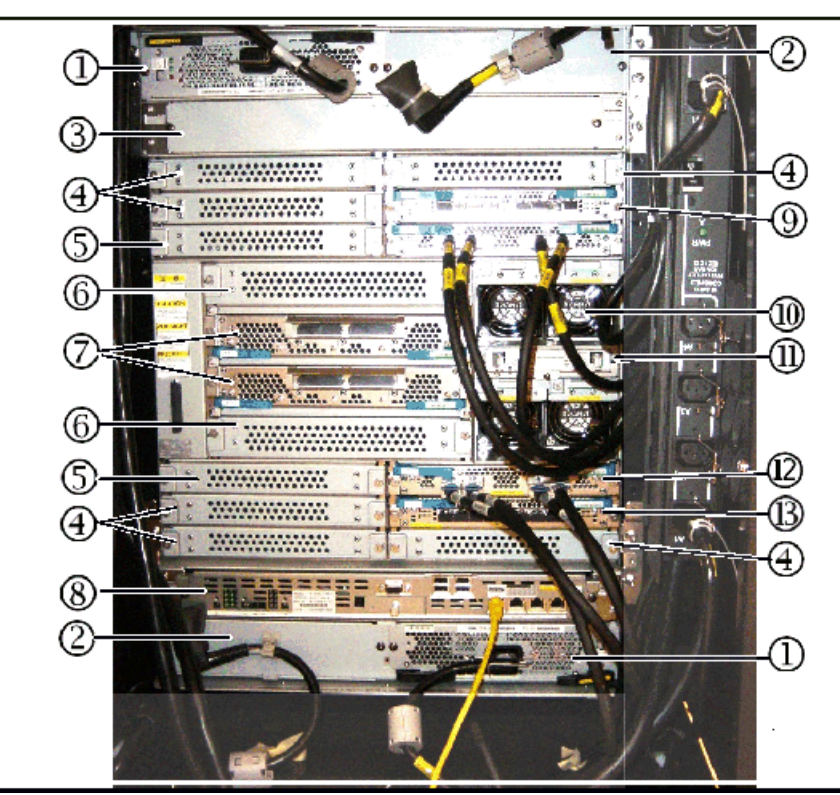

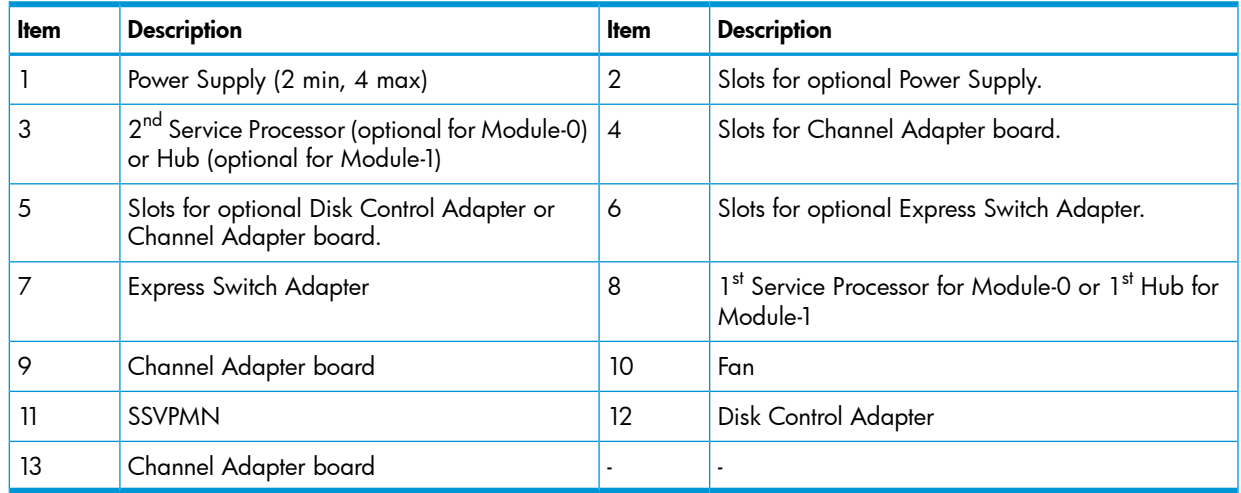

# System control panel

The following illustration shows the P9500 system control panel. The table following the illustration explains the purpose of each of the controls and LEDs on the panel.

#### Figure 13 P9500 system control panel

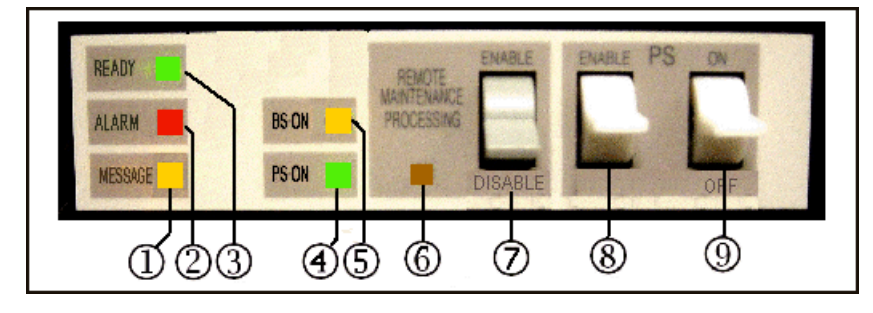

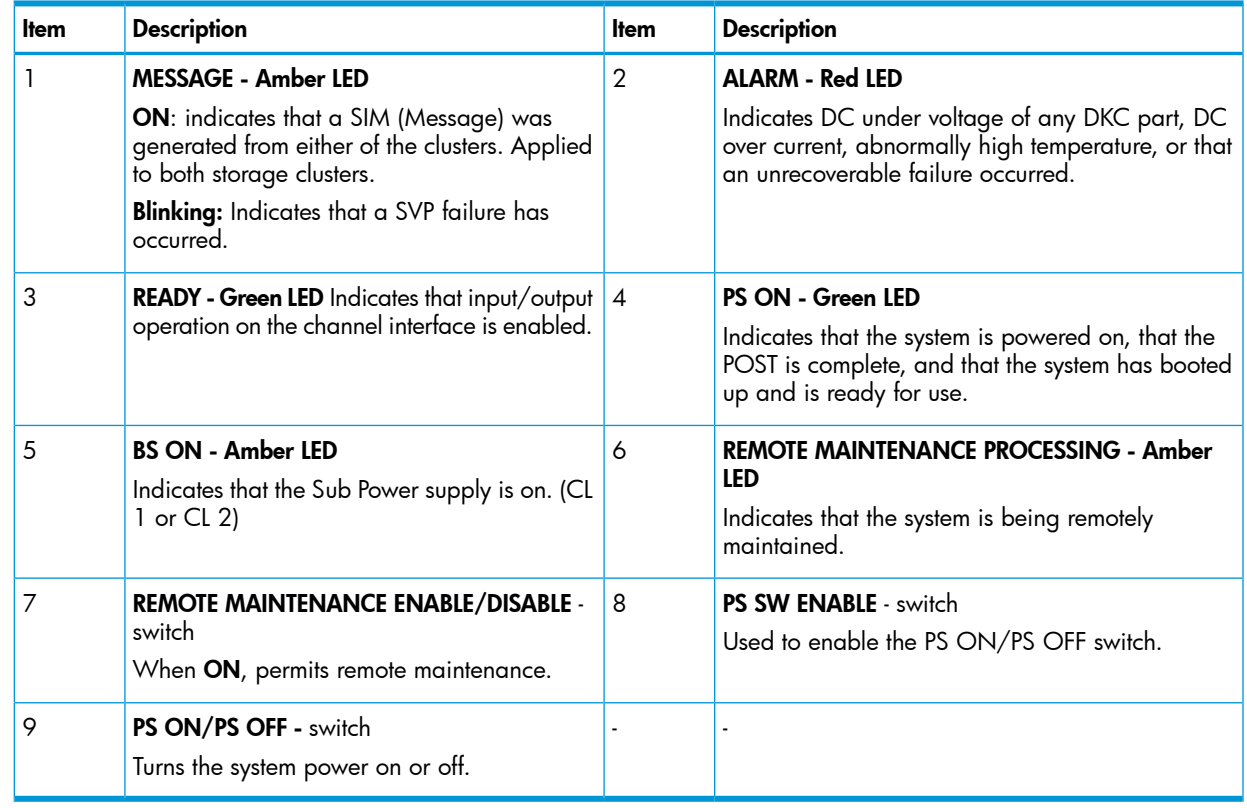

### Drive chassis

The drive chassis includes two back-to-back disk drive assemblies. Each assembly includes HDDs, SSW boards, HDD PWR boards, eight cooling fans, and two AC-DC power supplies. All components are configured in redundant pairs to prevent system failure. All the components can be added or replaced while the disk array is in operation.

The following illustration shows the rear view of the drive chassis. The table following the illustration describes the drive chassis components.

Figure 14 Drive chassis

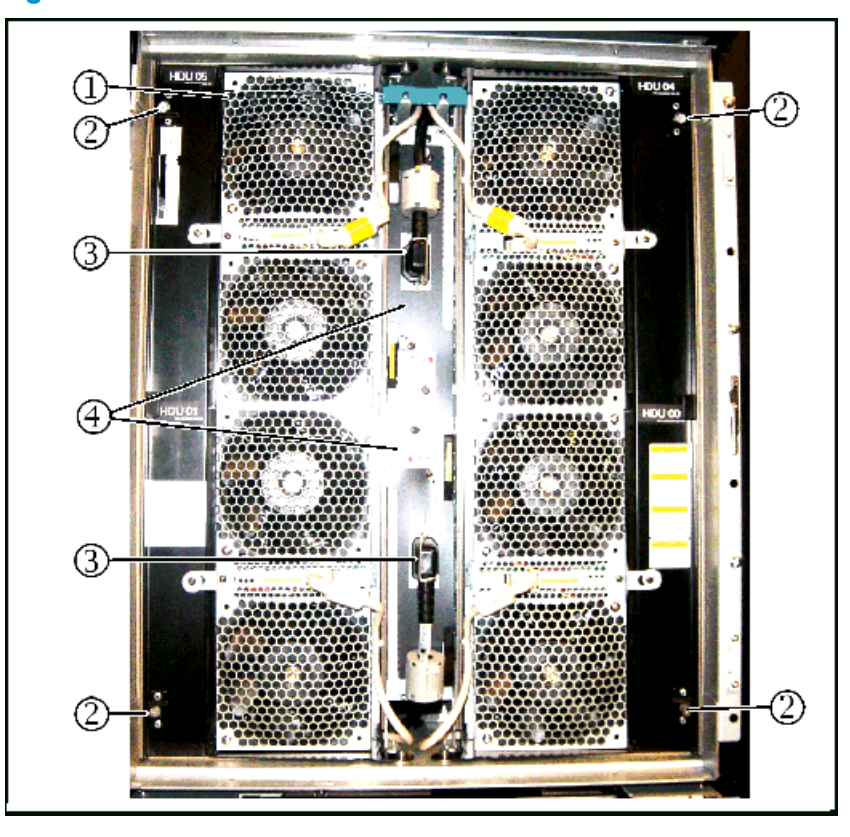

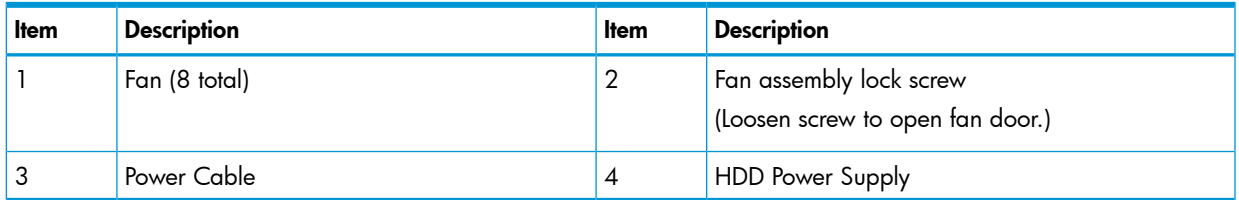

The fans on the front of the unit are intake fans that pull ambient air into the unit. The fans on the rear assembly are exhaust fans that blow hot air out of the unit. The two sets of fans work together to create a large airflow through the unit. Either fan assembly is sufficient to cool the unit. Therefore there is no time limit when changing disk drives, as long as either the front or the rear fan assembly is in place.

CAUTION: To prevent the unit from overheating, both the front and rear fan assemblies should  $\Delta$ never be opened at the same time while the system is running.

<span id="page-58-0"></span>Figure 15 Disk chassis (fan door open)

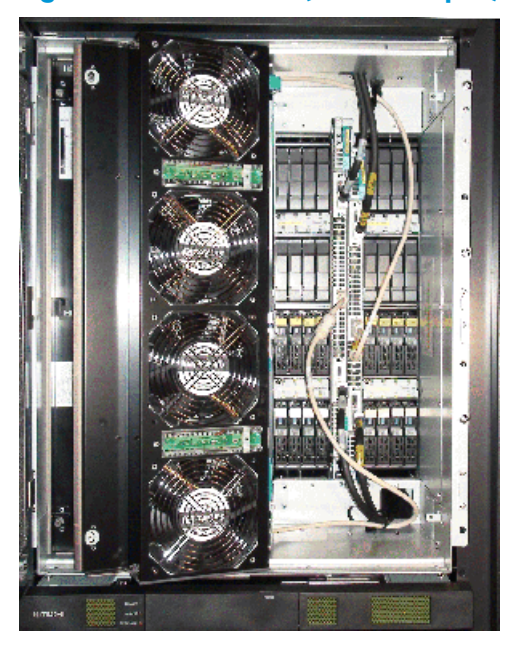

As shown in [Figure](#page-58-0) 15 (page 59), the fan assemblies on both the front and rear sides of the drive chassis fold out and away from the unit to allow access to the disk drives. The three speed fans in the drive chassis are thermostatically controlled by a temperature sensor (thermistor) in the unit. The sensor measures the temperature of the exhaust air from the unit and sets the fan speed as needed to maintain the unit temperature within a preset range. When the unit is not busy and cools down, the fan speed is reduced, saving energy and reducing the noise level of the unit.

When the fan assemblies are opened, the power to the fans is automatically switched off and the fans stop rotating. This helps prevent possible injury because there is no protective screen on the back side of the fans.

### Cache memory

The P9500 can be configured with up to 512 GB of cache memory per controller chassis (1024 GB for a two-module system). The cache is nonvolatile and is protected from data loss with onboard batteries to backup cache data into the onboard Cache Backup Memory Solid States Disk drive.

Each controller chassis can contain from two to eight cache memory adapter boards. Each board contains from 8 GB to 64 GB.

Cache memory adaptor boards are installed in pairs and work together to provide cache and shared memory for the system. In addition to the memory on the cache boards, 4 GB of cache memory is also located on each Micro Processor Blade board. See the following illustration.

Figure 16 Cache memory

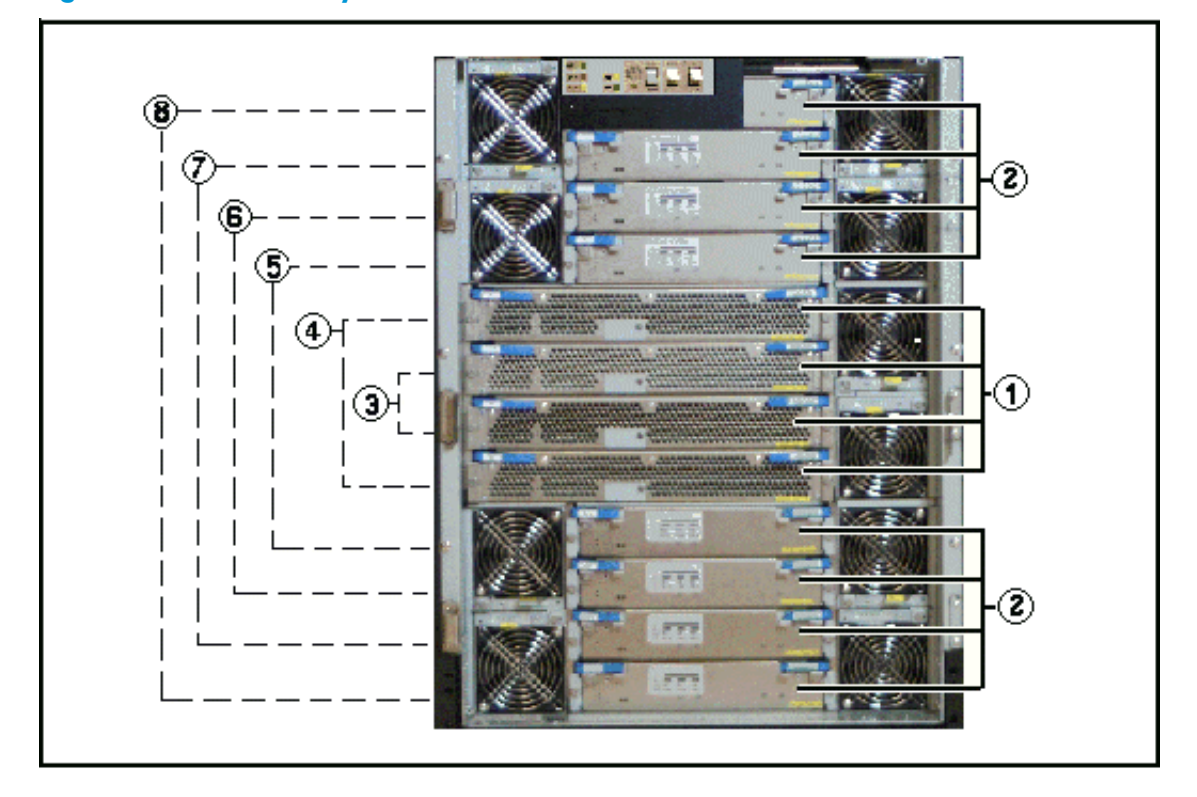

#### Table 15 Cache memory

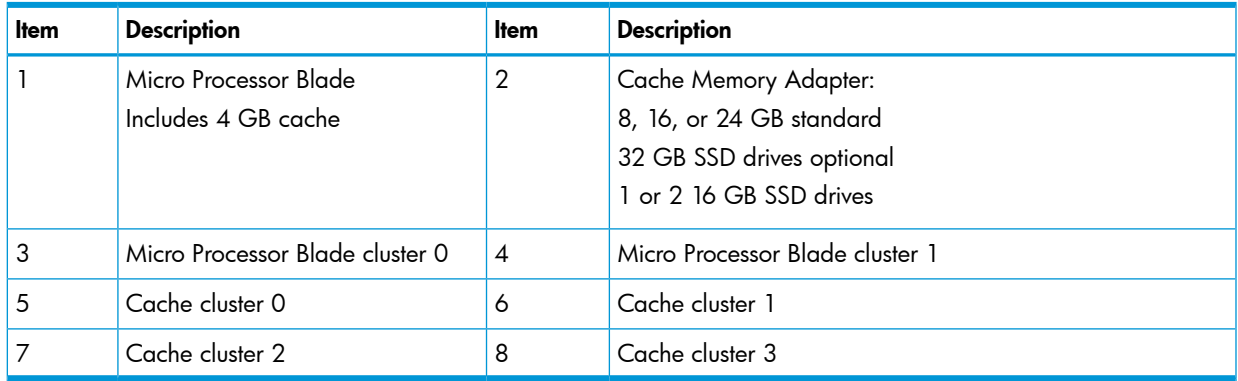

#### Memory operation

The P9500 places all read and write data in the cache. The amount of fast-write data in cache is dynamically managed by the cache control algorithms to provide the optimum amount of read and write cache, depending on the workload read and write I/O characteristics.

Mainframe hosts can specify special attributes (for example, cache fast write command) to write data (typically sort work data) without write duplexing. This data is not duplexed and is usually given a discard command at the end of the sort, so that the data will not be destaged to the drives.

#### Data protection

The P9500 is designed so that it cannot lose data or configuration information from the cache if the power fails. The cache is protected from data loss up for up to ten minutes by the cache destage batteries while the data is copied to the cache SSD (flash memory) on the cache boards (see "Battery backup [operations"](#page-66-0) (page 67)).

# Shared memory

The P9500 shared memory is not on a separate memory module as it was in the previous hardware systems. Shared memory resides by default on the first pair of cache boards in controller chassis #0.

When you install software features such as Snapshot or Continuous Access Journal, the shared memory usage increases as software features are installed. Shared memory can use up to 56 GB.

Depending on how much cache memory is installed, it may be necessary to install more cache memory as more software features are installed in the system. Up to 32 GB can be installed on each cache board. When 32 GB of cache is installed, it is also necessary to install a second SSD (cache flash memory) on the cache board to back up the cache in case of power failure. Additional cache backup SSD memory comes in 32 and 64 GB capacities.

In addition to cache, the shared memory on each cache board contains a 1/2 GB cache directory to safeguard write pending data in the cache in the unlikely case of double failure of the shared memory cache area. The cache directory has mapping tables for the Micro Processor Blade LDEVs and the allocated cache slots in each Micro Processor Blade cache partition.

NOTE: Shared Memory in the P9000 is not a separate memory module as it was in the HP XP24000/20000 disk arrays.

# Flash storage chassis

<span id="page-60-0"></span>This section includes information on the flash module drive (FMD), flash storage unit (FSU), and flash storage chassis (FSX).

### P9000 flash module

The P9000 flash module is a custom-designed and manufactured enterprise class solid state storage module. It uses a high performance, custom ASIC flash controller and standard flash memory chips in an implementation that exceeds the performance of expensive SLC SSDs, but costs less than less expensive MLC SSDs. The FMD greatly improves the performance and solid state storage capacity of the VSP system, while significantly reducing the cost per TB of storage.

Even in the initial capacity of 1.6 TB per FMD, the FMD outperforms both MLC and SLC flash drives, has a longer service life, requires less power, and generates less heat per TB than SSDs.

FMDs can be used instead of, or in addition to, disk and flash drives, but they are installed in a flash storage "chassis" composed of a cluster four flash module units (FMU). The next section describes the FMU.

Figure 17 Flash Module Drive

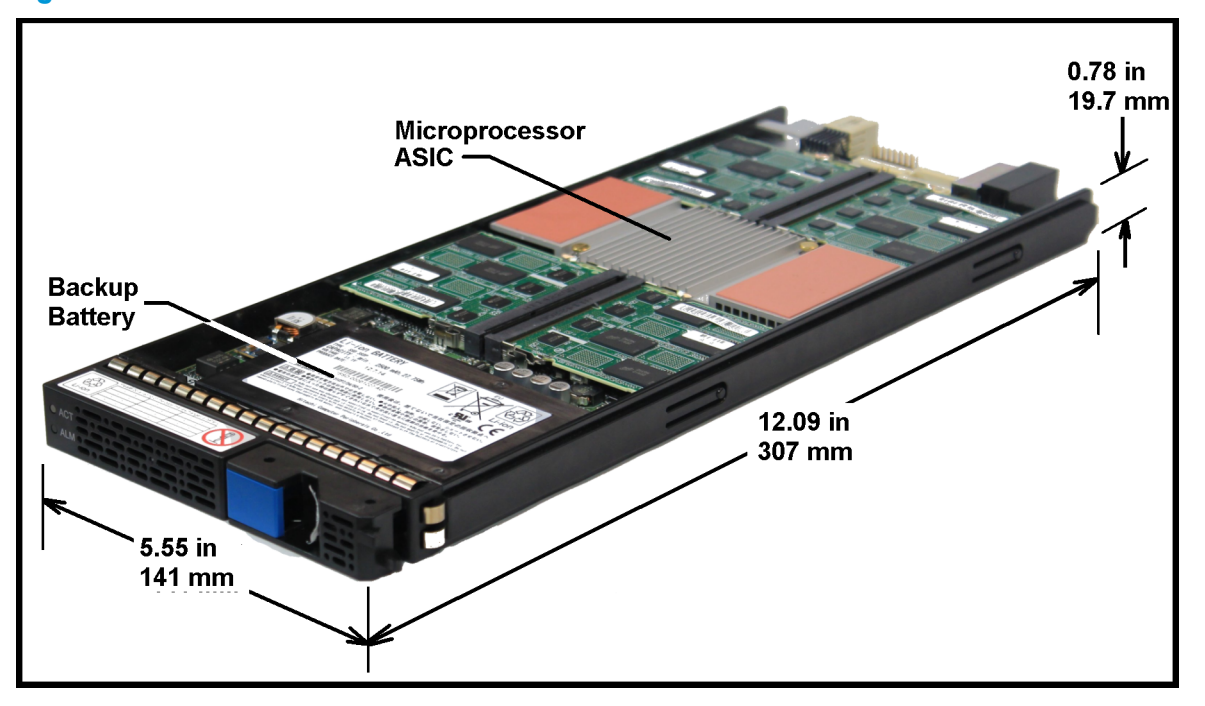

# Flash module unit

The flash module box (FMU) is a 2U high chassis that contains up to 12 FMDs, plus two redundant power supplies and two redundant SSW adapters.

#### Figure 18 Flash Module Unit

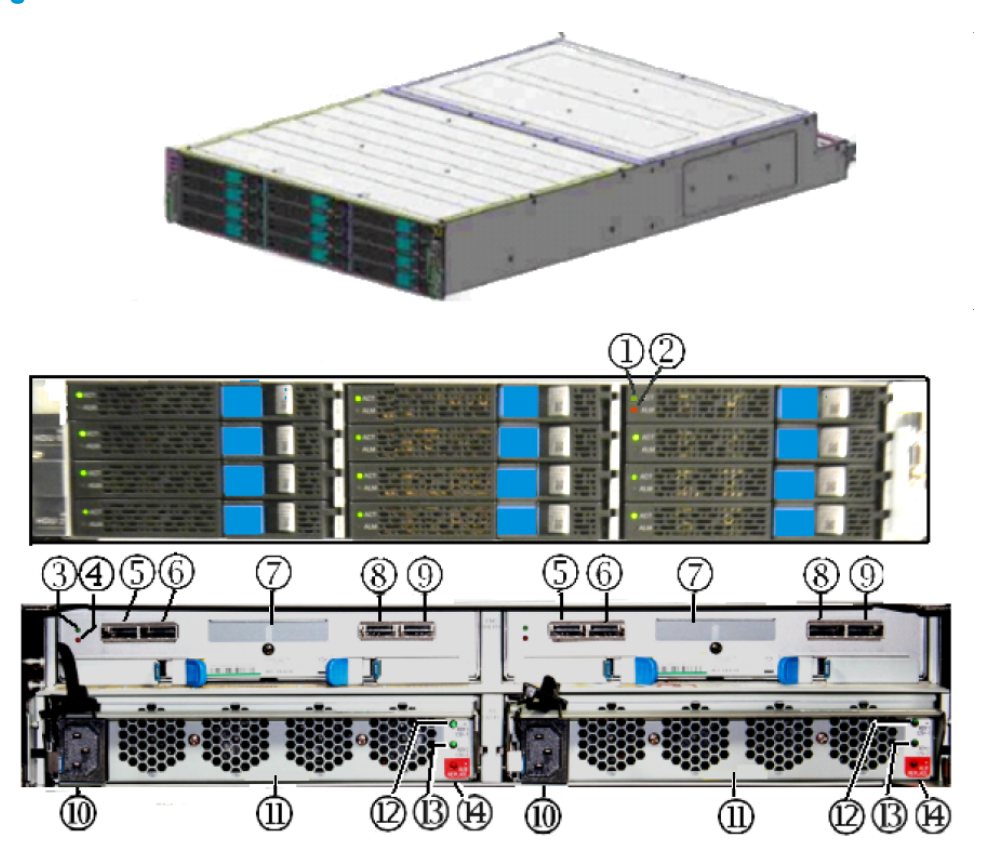

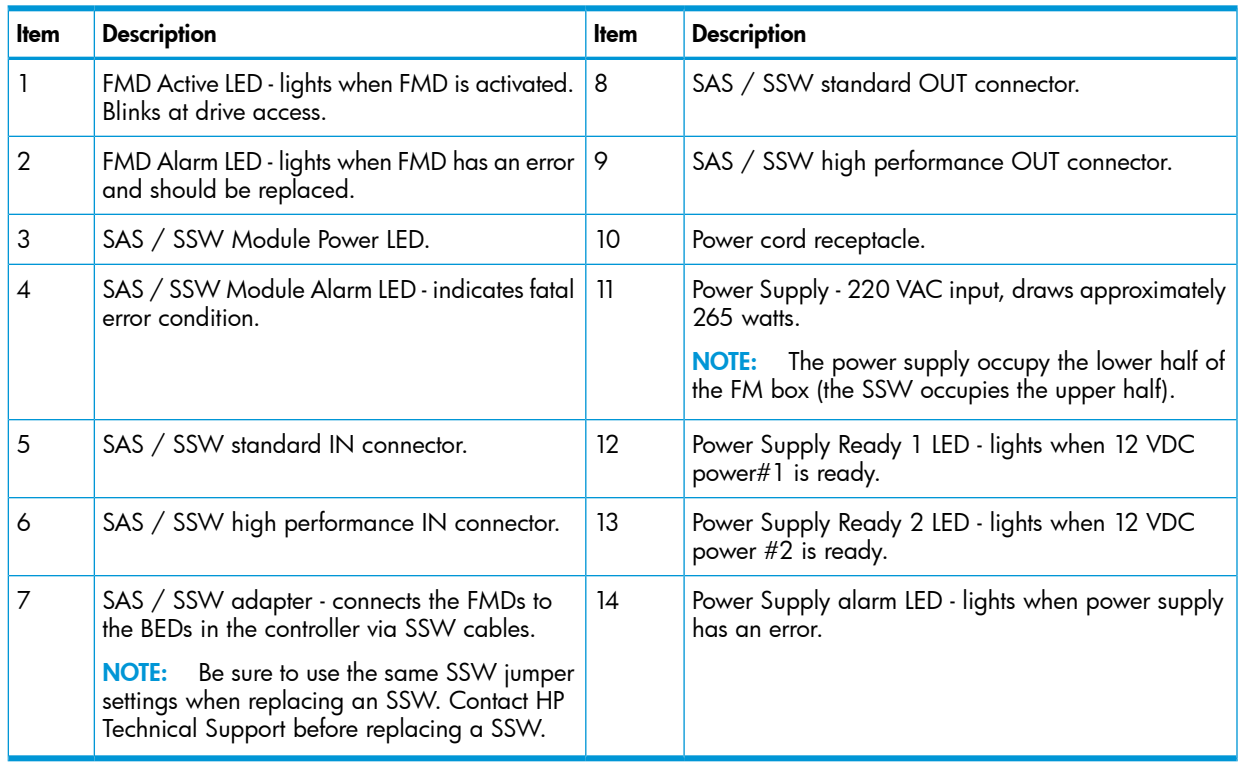

#### Table 16 Flash Module Unit

# Flash storage chassis

The flash storage chsssis (FBX) is a cluster of four FMUs as shown in the following illustration. There is not an actual chassis or enclosure surrounding the four FSBs, but since it takes the place of a DKU drive chassis, the cluster is referred to as a chassis for consistency. FMDs can be added to the FBX in increments of four, eight, or sixteen, depending on the desired RAID configuration.

#### Figure 19 Flash storage chassis

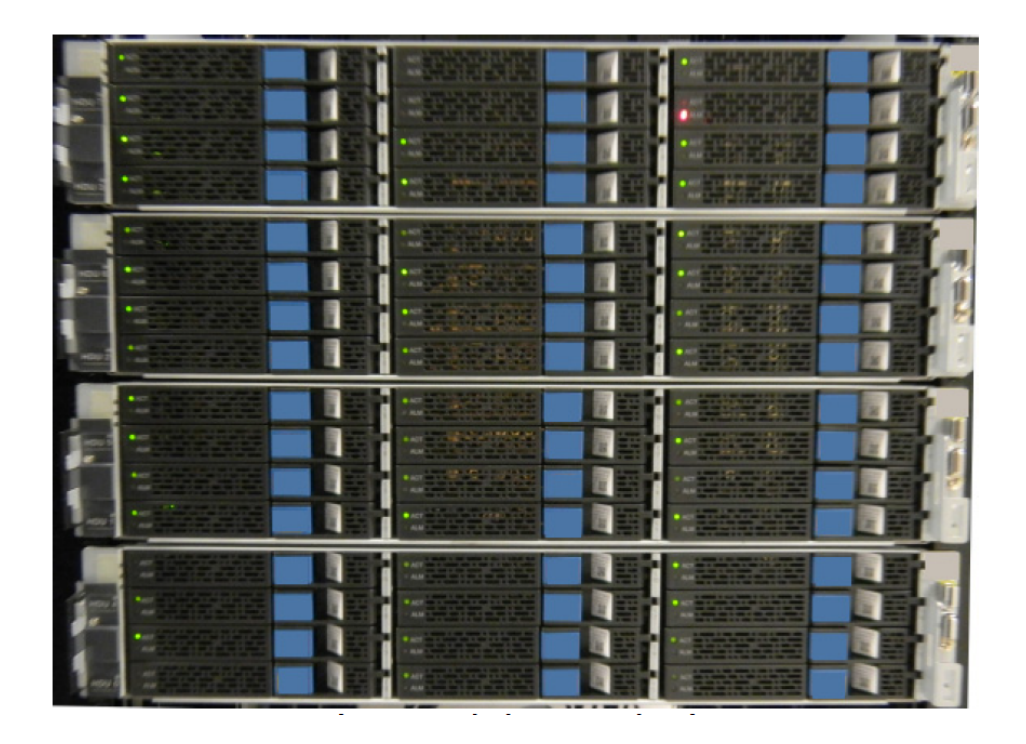

# Cache memory

Your P9000 can be configured with up to 512 GB of cache memory per controller chassis (1 TB for a two-module system). Each controller chassis can contain from two to eight cache memory adapter boards. Each board contains from 8 GB to 64 GB.

Cache memory adaptor boards are installed in pairs and work together to provide cache and shared memory for the system. Each pair is called a cluster. From one to four cache clusters can be installed in a controller.

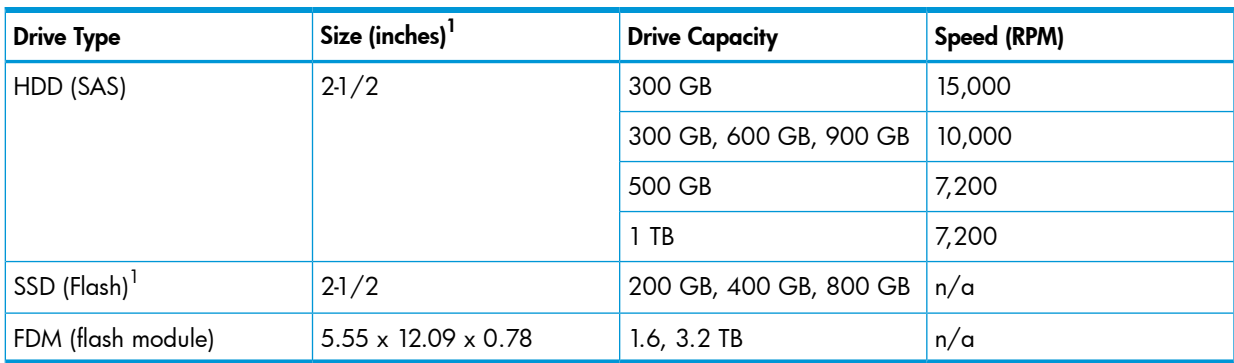

#### Table 17 Drive Specifications

1 Each drive size requires its own chassis.

Minimum number of drives - Four HDDs or SSDs per controller chassis (two in upper half, two in lower half). HDDs or SSDs must be added four at a time to create RAID groups, unless they are spare drives. The minimum number of operating FMD drives is four, one in each FMU in the FBX chassis. Spares are additional.

#### Table 18 Maximum Number of Drives

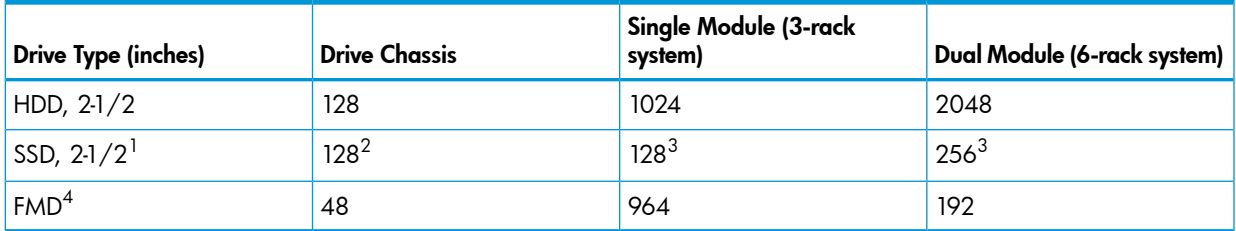

1 Each drive size requires its own chassis.

 $^2$  SSD drives can be mounted all in one drive chassis or spread out among all of the chassis in the storage system.

 $^3$  Recommended maximum number.

 $^4$  FMD drives are not the same form factor as HDDs or SSDs and require an FBX chassis. See "P9000 flash [module](#page-60-0)" (page 61).

# System capacities with smart flash modules

The following table lists the P9000 system storage capacities when using FMDs.

#### Table 19 System capacities with smart flash modules

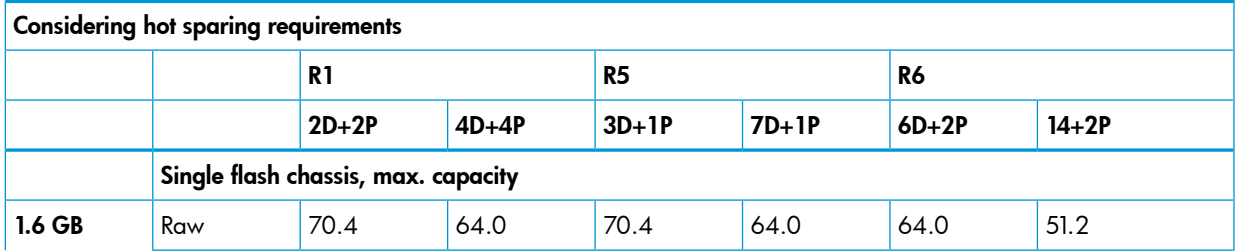

# Table 19 System capacities with smart flash modules *(continued)*

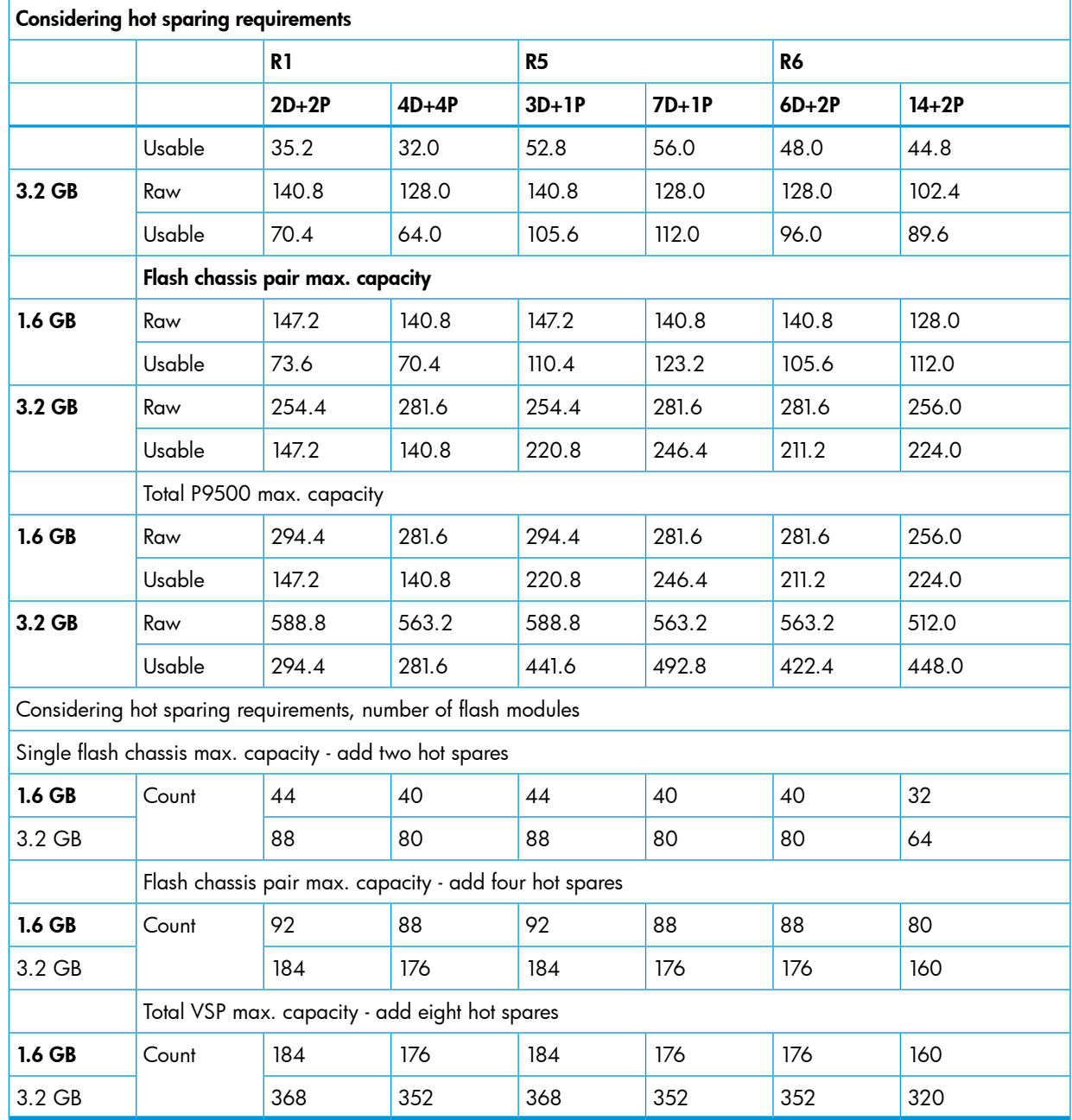

# 4 Power On/Off procedures

# Safety and environmental information

<span id="page-65-0"></span>CAUTION: Before operating or working on the P9500 disk array, read the safety section in the  $\Delta$ *HP XP P9000 Site Preparation Guide* and the environmental information in ["Regulatory](#page-84-0) compliance [notices"](#page-84-0) (page 85).

# Standby mode

When the disk array power cables are plugged into the PDUs and the PDU breakers are ON, the disk array is in standby mode. When the disk array is in standby mode:

- The Basic Supply (BS) LED on the control panel is ON. This indicates that power is applied to the power supplies.
- The READY LED is OFF. This indicates that the controller and drive chassis are not operational.
- The fans in both the controller and drive chassis are running.
- The cache destage batteries are being charged.
- The disk array consumes significantly less power than it does in operating mode. For example, a disk array that draws 100 amps while operating draws only about 70 amps in standby mode (see "Electrical [specifications"](#page-79-0) (page 80) for power consumption specifications.

To put the disk array into standby mode from the OFF condition:

- 1. Ensure that power is available to the AC input boxes and PDUs in all racks in which the P9500 disk array is installed.
- 2. Turn all PDU power switches/breakers ON.

To put the disk array into standby mode from a power on condition, complete the power off procedures in this chapter. See "Power Off [procedures"](#page-66-1) (page 67).

To completely power down the disk array, complete the power off procedures in this chapter, then turn off all PDU circuit breakers.

CAUTION: Make certain that the disk array is powered off normally and in standby mode before Δ turning off the PDU circuit breakers. Otherwise, turning off the PDU circuit breakers can leave the disk array in an abnormal condition.

# Power On/Off procedures

This section provides general information about power on/off procedures for the P9500 disk array. If needed, consult HP Technical Support for assistance.

#### Power On procedures

Δ CAUTION: Only a trained HP support representative can restore power to the disk array.

#### **Prerequisites**

• Ensure that the disk array is in standby mode. See ["Standby](#page-65-0) mode" (page 66).

NOTE: The control panel includes a safety feature to prevent the storage system power from accidentally being turned on or off. The PS power ON/OFF switch does not work unless the ENABLE switch is moved to and held in the ENABLE position while the power switch is moved to the ON or OFF positions.

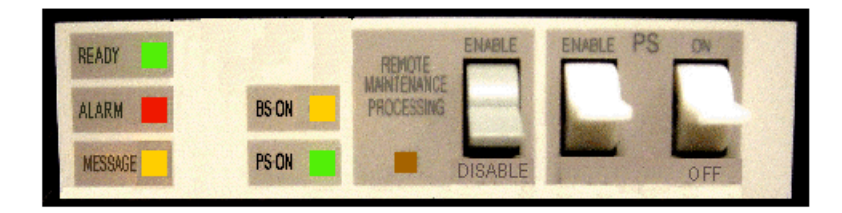

Follow this procedure exactly when powering the disk array on. Refer to the illustration of the control panel as needed.

- 1. On the control panel, check the amber BS LED and make sure it is lit. It indicates that the disk array is in standby mode.
- 2. In the PS area on the control panel, move the **Enable** switch to the ENABLED position. Hold the switch in the Enabled position and move the PS ON switch to the ON position. Then release the ENABLE switch.
- 3. Wait for the disk array to complete its power-on self-test and boot-up processes. Depending on the disk array configuration, this may take several minutes.
- 4. When the Ready LED is ON, the disk array boot up operations are complete and the disk array is ready for use.

<span id="page-66-1"></span>NOTE: If the Alarm LED is also on, or if the Ready LED is not ON after 20 minutes, please contact HP Technical Support. The disk array generates a SIM that provides the status of the battery charge (see "Cache destage [batteries"](#page-67-0) (page 68)).

### Power Off procedures

CAUTION: Only a trained HP support representative can shut down and power off the disk array. Δ Do not attempt to power down the disk array other than during an emergency.

#### Prerequisites:

- Ensure that all software specific shutdown procedures have been completed. Please see the applicable user manuals for details.
- Ensure that all I/O activity to the disk array has stopped. You can vary paths offline and/or shut down the attached hosts.

Follow this procedure exactly when powering the disk array off.

- 1. In the PS area on the power panel, move the **Enable** switch to the Enabled position. Hold the switch in the Enabled position and press the PS OFF switch on the Operator Panel.
- <span id="page-66-0"></span>2. Wait for the disk array to complete its shutdown routines. Depending on the disk array configuration and certain MODE settings, it can take up to 20 minutes for the disk array to copy data from cache to the disk drives and for the disk drives to spin down.

NOTE: If the Ready and PS LEDs do not turn OFF after 20 minutes, contact HP Technical Support.

### Battery backup operations

The P9500 is designed so that it cannot lose data or configuration information if the power fails. The battery system is designed to provide enough power to completely destage all data in the cache if two consecutive power failures occur and the batteries are fully charged. If the batteries do not contain enough charge to provide sufficient time to destage the cache when a power failure occurs, the cache operates in write through mode. This synchronously writes to HDDs to prevent slow data throughput in the cache. When the battery charge is 50% or more, the cache write protect mode operates normally.

When a power failure occurs and continues for 20 milliseconds or less, the disk array continues normal operation. If the power failure exceeds 20 milliseconds, the disk array uses power from the batteries to back up the cache memory data and disk array configuration data to the cache flash memory on each cache board. This continues for up to ten minutes. The flash memory does not require power to retain the data. The following illustration shows the timing in the event of a power failure.

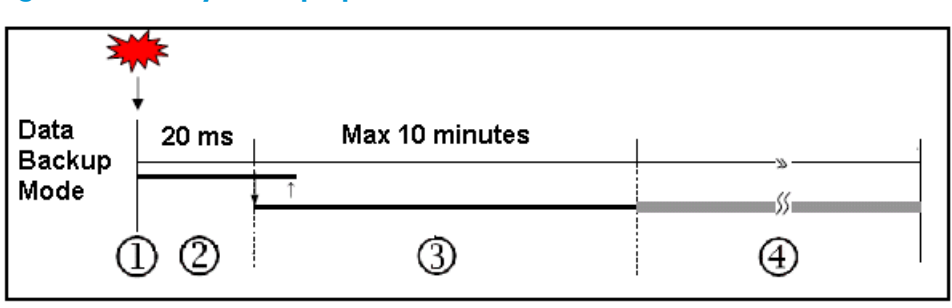

#### Figure 20 Battery backup operations

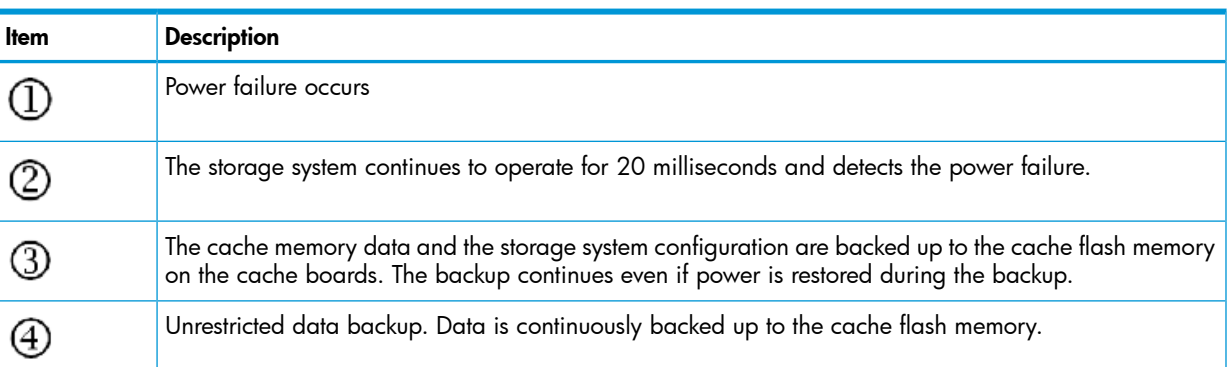

#### <span id="page-67-0"></span>Cache destage batteries

The environmentally friendly nickel hydride cache destage batteries are used to save disk array configuration and data in the cache in the event of a power failure. The batteries are located on the cache memory boards and are fully charged at the distribution center where the disk array is assembled and tested. Before the system is shipped to a customer site, the batteries are disconnected by a jumper on the cache board. This prevents them from discharging during shipping and storage until the system is installed. At that time, HP Technical Support representative connects the batteries.

NOTE: The disk array generates a SIM when the cache destage batteries are not connected.

#### Battery life

The batteries have a lifespan of three years, and will hold the charge when connected. When the batteries are connected and power is on, they are charged continuously. This occurs during both normal system operation and while the system is in standby mode.

When the batteries are connected and the power is off, the batteries slowly discharge. They will have a charge of less than 50% after two weeks without power. When fully discharged, the batteries must be connected to power for three hours to fully recharge.

NOTE: The disk array generates a SIM when the cache destage batteries are not charged to at least 50%. The LEDs on the front panel of the cache boards also show the status of the batteries.

#### Long term array storage

While connected, the cache destage batteries will completely discharge in two to three weeks without power applied. If you do not use a P9500 for two weeks or more, contact HP Technical Support to move the batteries to a disk array that is being used, or turn the disk array on to standby mode for at least 3 hours once every two weeks.

If you store the system for more than two weeks and do not disconnect the cache destage batteries, when you restart the system, the batteries will need to charge for at least 90 minutes before the cache will be protected. To prevent the batteries from discharging during long term storage, contact HP Technical Support and ask them to disconnect the battery jumpers on the cache boards.

# 5 Troubleshooting

# Solving problems

The P9500 disk array is highly reliable and is not expected to fail in any way that would prevent access to user data. The READY LED on the control panel must be ON when the disk array is operating online.

The following table lists possible error conditions and provides recommended actions for resolving each condition. If you are unable to resolve an error condition, contact your HP representative, or call the support center for assistance.

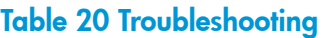

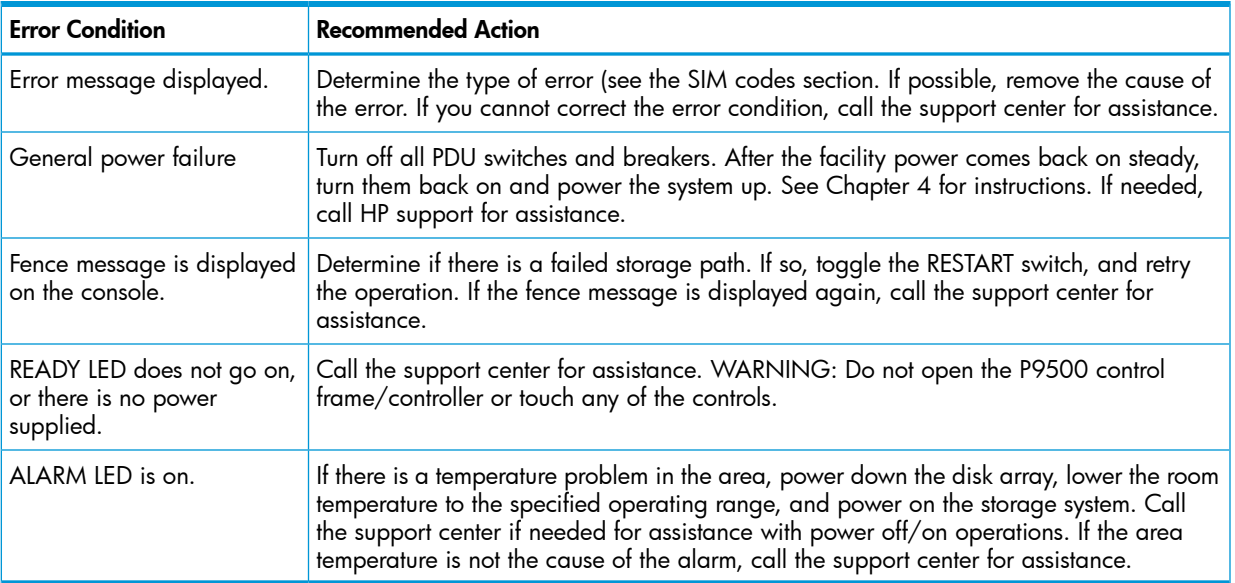

### Service information messages

The P9500 disk array generates SIMs to identify normal operations. For example, Continuous Access Synchronous pair status change as well as service requirements and errors or failures. For assistance with SIMs, please call the support center.

SIMs can be generated by the channel adapters and disk adapters and by the SVP. All SIMs generated by the P9500 are stored on the SVP for use by HP personnel, logged in the SYS1.LOGREC dataset of the mainframe host system, displayed by the Remote Web Console software, and reported over SNMP to the open system host. The SIM display on Remote Web Console enables users to remotely view the SIMs reported by the attached disk array. Each time a SIM is generated, the amber Message LED on the control panel turns on. The C-Track remote maintenance tool also reports all SIMs to the support center

SIMs are classified according to severity. There are four levels: service, moderate, serious, or acute. The service and moderate SIMs (lowest severity) do not require immediate attention and are addressed during routine maintenance. The serious and acute SIMs (highest severity) are reported to the mainframe host (s) once every eight hours.

NOTE: If a serious or acute level SIM is reported, call the support center immediately to ensure that the problem is being addressed.

The following figure illustrates a typical 32 byte SIM from the P9500 disk array. SIMs are displayed by reference code (RC) and severity. The six digit RC, which is composed of bytes 22, 23, and 13, identifies the possible error and determines the severity. The SIM type, located in byte 28, indicates which component experienced the error.

#### Figure 21 Service Information Message

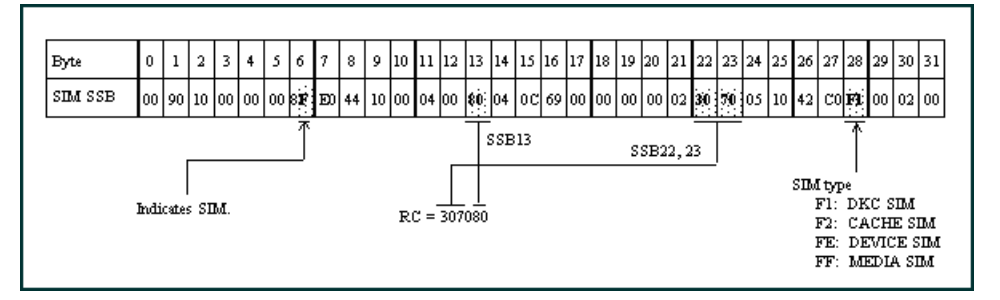

# C-Track

The C-Track remote support solution detects and reports events to the HP Support Service. C-Track transmits heartbeats, SIMs, and configuration information for remote data collection and monitoring purposes. C-Track also enables the HP Support Service to remotely diagnose issues and perform maintenance (if the customer allows the remote maintenance). The C-Track solution offers Internet connectivity only. If you choose the Internet-based remote support solution, additional infrastructure and site preparation are required. Additional preparation may include server and router requirements, which you and HP may be responsible for implementing.

# Insight Remote Support

HP strongly recommends that you install HP Insight Remote Support software to complete the installation or upgrade of your product and to enable enhanced delivery of your HP Warranty, HP Care Pack Service or HP contractual support agreement. HP Insight Remote Support supplements your monitoring, 24x7 to ensure maximum system availability by providing intelligent event diagnosis, and automatic, secure submission of hardware event notifications to HP, which will initiate a fast and accurate resolution, based on your product's service level. Notifications may be sent to your authorized HP Channel Partner for on-site service, if configured and available in your country. The HP Insite Remote Support products available for the P9500 disk arrays are described in "P9500 disk array remote support [products"](#page-70-0) (page 71).

<span id="page-70-0"></span>NOTE: HP Insight Remote Support Standard is not supported on XP and P9500 Disk Arrays.

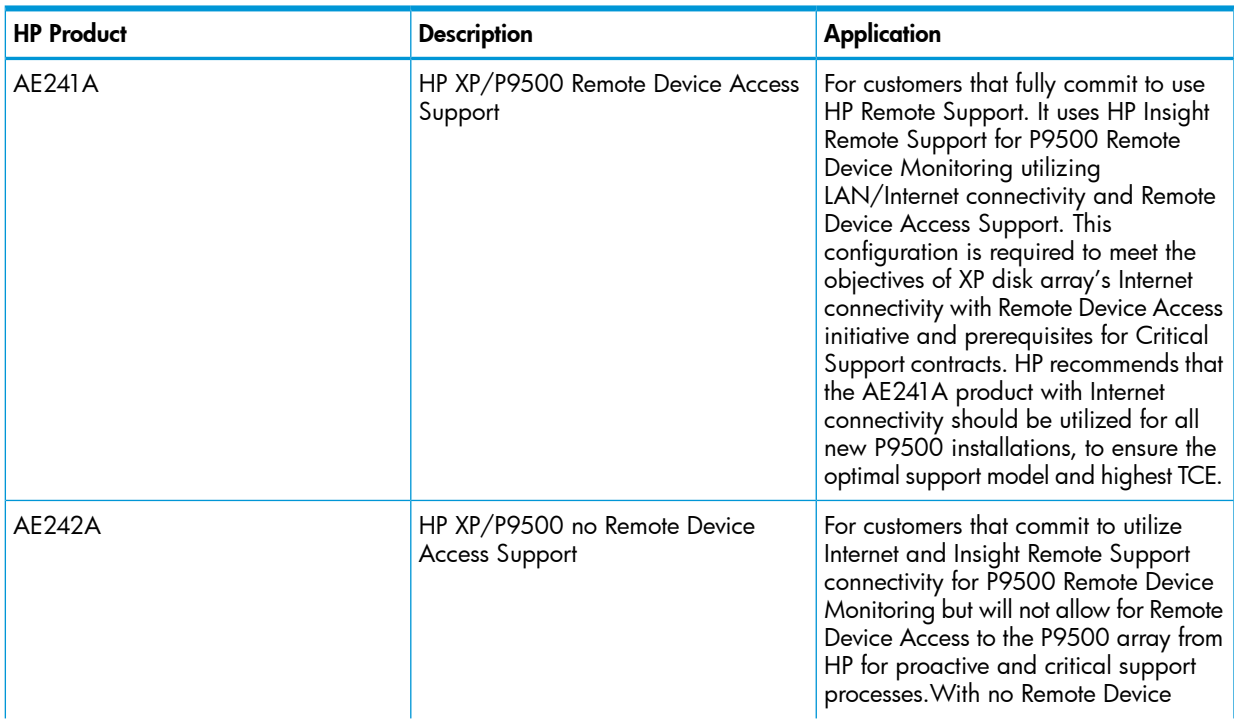

#### Table 21 P9500 disk array remote support products

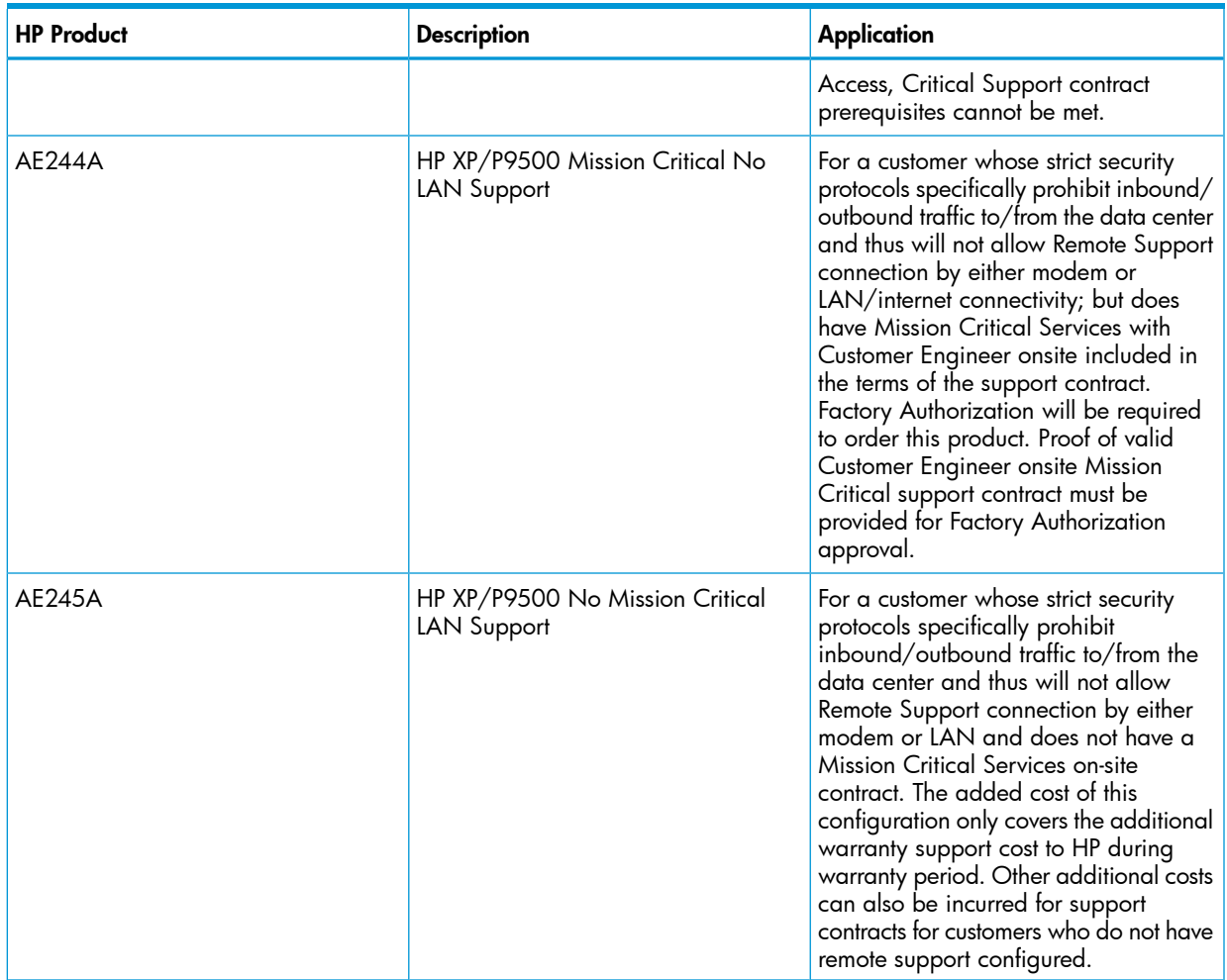

#### Table 21 P9500 disk array remote support products *(continued)*

Details are available at:

<http://www.hp.com/go/insightremotesupport>

To download the software, go to Software Depot:

<http://www.software.hp.com>

Select Insight Remote Support from the menu on the right.

# Failure detection and reporting process

If a failure occurs in the system, the failure is detected and reported to the system log, the SIM log, and HP technical support, as shown in "Failure [reporting](#page-72-0) process" (page 73).
### Figure 22 Failure reporting process

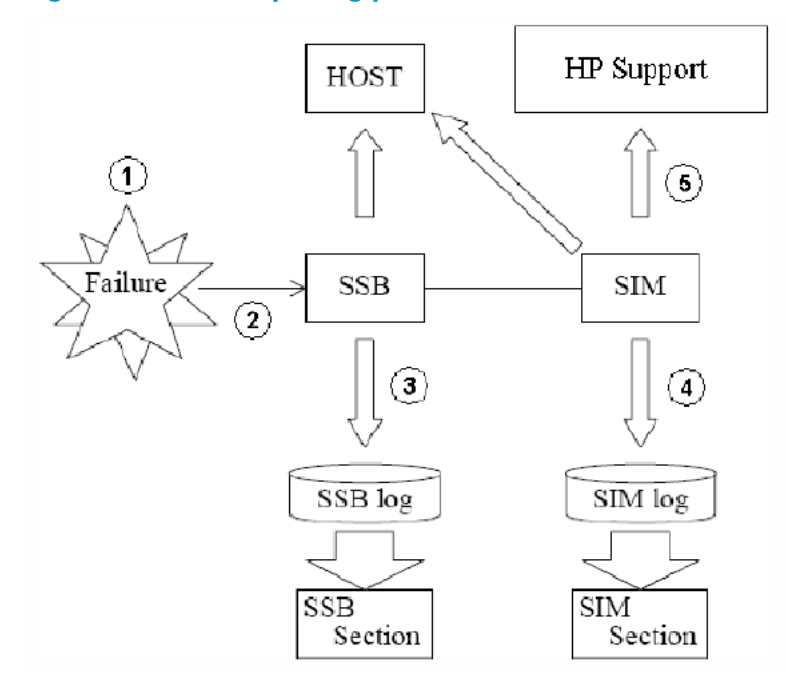

# 6 Support and other resources

### Contacting HP

<span id="page-73-0"></span>For worldwide technical support information, see the HP support website: <http://www.hp.com/support>

Before contacting HP, collect the following information:

- Product model names and numbers
- Technical support registration number (if applicable)
- Product serial numbers
- Error messages
- Operating system type and revision level
- <span id="page-73-4"></span>• Detailed questions

#### Subscription service

Receive, by email, support alerts announcing product support communications, driver updates, software releases, firmware updates, and customer-replaceable component information by signing up at [http://www.hp.com/go/myadvisory.](http://www.hp.com/go/myadvisory)

<span id="page-73-3"></span>To change options for support alerts you already receive, click the **Sign in** link on the right.

#### Documentation feedback

HP welcomes your feedback.

<span id="page-73-1"></span>To make comments and suggestions about product documentation, please send a message to [storagedocsfeedback@hp.com](mailto:storagedocsfeedback@hp.com). Include the document title and manufacturing part number. All submissions become the property of HP.

### Related information

The following documents [and websites] provide related information:

- *HP XP P9000 External Storage for Open and Mainframe Systems User Guide*
- *HP XP P9000 Provisioning for Open Systems User Guide*
- <span id="page-73-2"></span>• *HP XP P9000 Remote Web Console Messages*
- *HP XP P9000 RemoteWeb Console User Guide*
- *HP XP P9000 SNMP Agent User Guide*

You can find these documents on the Manuals page of the HP Business Support Center website: <http://www.hp.com/support/manuals>

<span id="page-73-5"></span>In the Storage section, click Disk Storage Systems for hardware or Storage Software for software, and then select your product.

#### HP websites

For additional information, see the following HP websites:

- <http://www.hp.com>
- <http://www.hp.com/go/storage>
- [http://www.hp.com/service\\_locator](http://www.hp.com/service_locator)
- <http://www.hp.com/support/manuals>
- <http://www.hp.com/support/downloads>
- <http://www.hp.com/storage/whitepapers>

## Conventions for storage capacity values

<span id="page-74-2"></span>P9000 disk arrays use the following values to calculate physical storage capacity values (hard disk drives):

- 1 KB (kilobyte)  $= 1,000$  bytes
- 1 MB (megabyte) =  $1,000^2$  bytes
- $\bullet$  1 GB (gigabyte) = 1,000<sup>3</sup> bytes
- 1 TB (terabyte) =  $1,000^4$  bytes
- 1 PB (petabyte) =  $1,000^5$  bytes
- 1 EB (exabyte) =  $1,000^6$  bytes

P9000 disk arrays use the following values to calculate logical storage capacity values (logical devices):

- $1$  KB (kilobyte) = 1,024 bytes
- 1 MB (megabyte) =  $1,024^2$  bytes
- $\bullet$  1 GB (gigabyte) = 1,024<sup>3</sup> bytes
- 1 TB (terabyte) =  $1,024^4$  bytes
- 1 PB (petabyte) =  $1,024^5$  bytes
- <span id="page-74-1"></span><span id="page-74-0"></span> $\bullet$  1 EB (exabyte) = 1,024<sup>6</sup> bytes

### Typographic conventions

#### Table 22 Document conventions

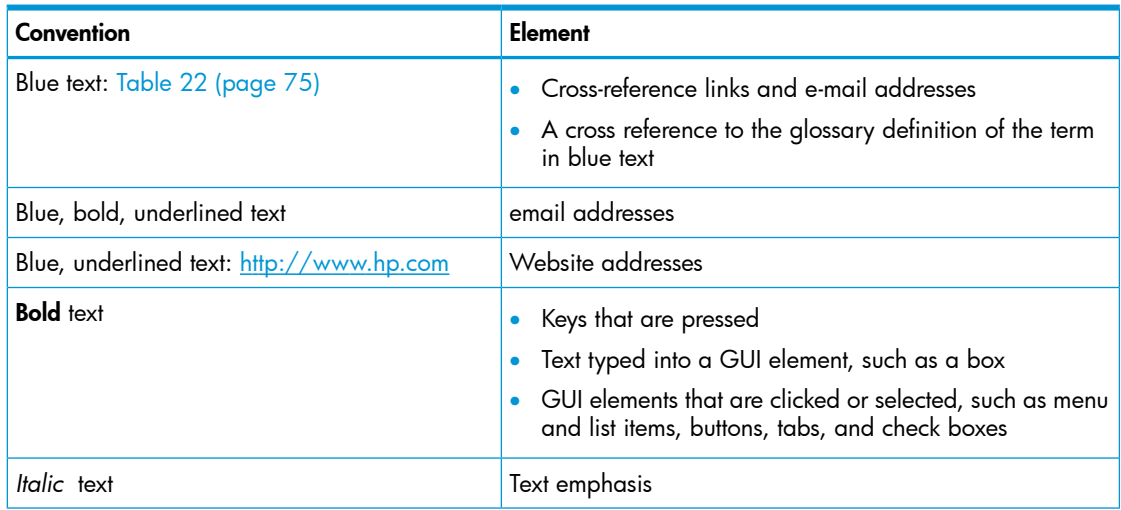

#### Table 22 Document conventions *(continued)*

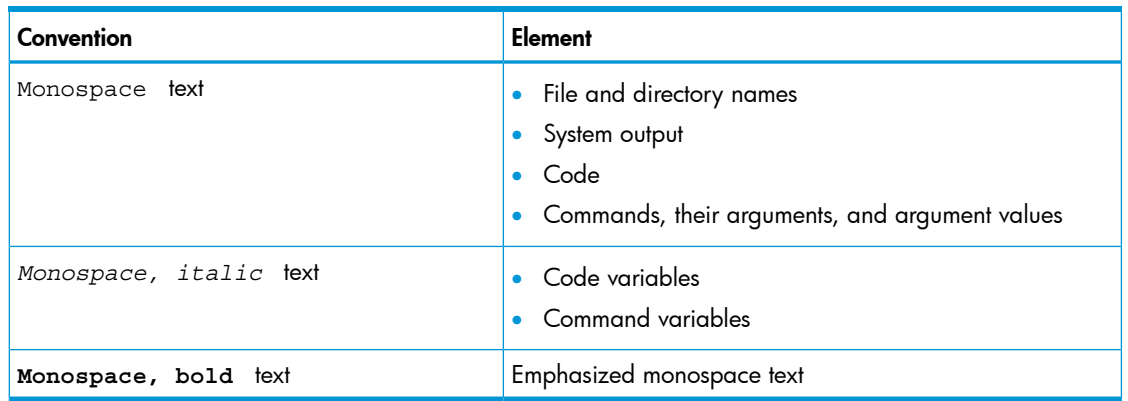

<span id="page-75-0"></span> $\boldsymbol{\Delta}$ WARNING! Indicates that failure to follow directions could result in bodily harm or death.

- Δ CAUTION: Indicates that failure to follow directions could result in damage to equipment or data.
- $\odot$ **IMPORTANT:** Provides clarifying information or specific instructions.

NOTE: Provides additional information.

<span id="page-75-1"></span> $\cdot \nabla$ TIP: Provides helpful hints and shortcuts.

### Rack stability

Rack stability protects personnel and equipment.

- WARNING! To reduce the risk of personal injury or damage to equipment:  $\Lambda$ 
	- Extend leveling jacks to the floor.
	- Ensure that the full weight of the rack rests on the leveling jacks.
	- Install stabilizing feet on the rack.
	- In multiple-rack installations, fasten racks together securely.
	- Extend only one rack component at a time. Racks can become unstable if more than one component is extended.

# A Comparing the XP24000/XP20000 Disk Array and P9500

## Comparison of the XP24000/XP20000 Disk Array and P9500

The P9500 includes several upgrades from the XP24000/XP20000 Disk Array as well as a number of new features. These include:

- **High scalability.** The system supports configurations of 2 1/2 disk drives in either a single or dual DKC configuration
- **Shared processors.** In the P9500, the processor and interface cards are separate. This allows either or both to be configured separately, and allows each processor to share resources across multiple interface cards.
- **Load balancing.** The P9500 disk array allows workloads to be better balanced across management processor and breaks the affinity between specific front end and back end ports with specific processors.
- **High performance.** The system uses shared high performance quad core processors instead of single core. This significantly increases system total processing speed and distributes processing across the CHAs and DKAs as needed.
- **Faster access** to system control information through the use of on board memory.
- **Storage management usability improvements**. The new version includes a user friendly, task based GUI that reduces the number of operations needed to complete a task and includes wizards to assist users in new or repetitive tasks. This version of Remote Web Console also includes context sensitive online help.

The following tables show the main differences between the XP24000/XP20000 Disk Array and the P9500.

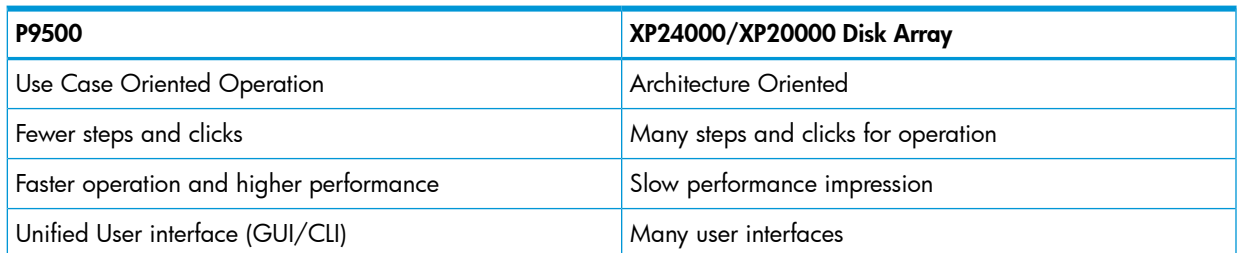

#### Table 23 Storage management improvements

#### Table 24 Basic Mainframe functional differences

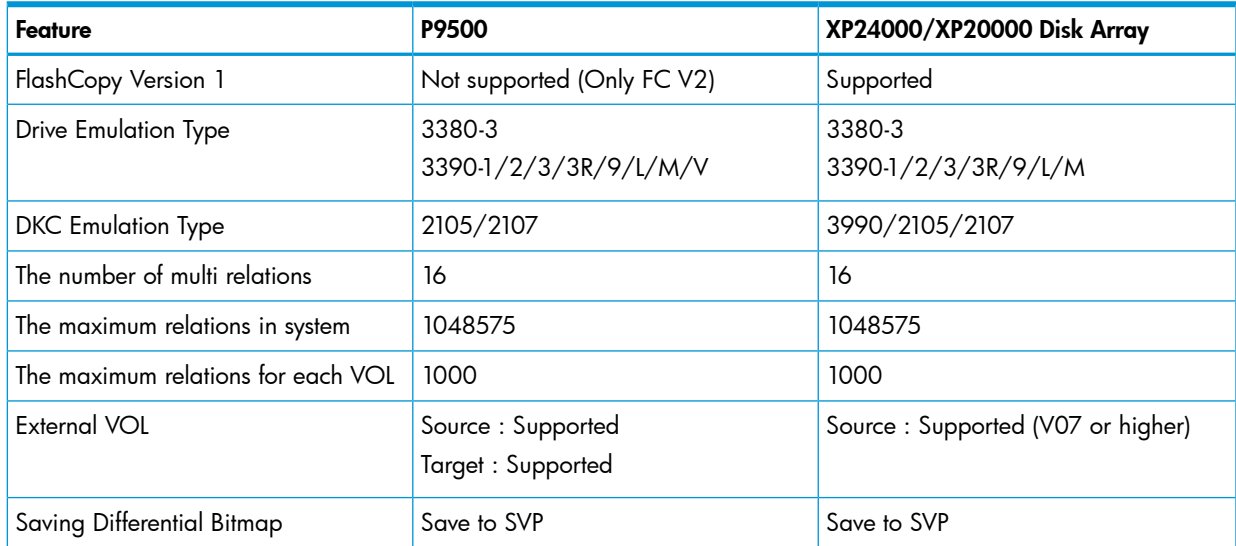

#### Table 24 Basic Mainframe functional differences *(continued)*

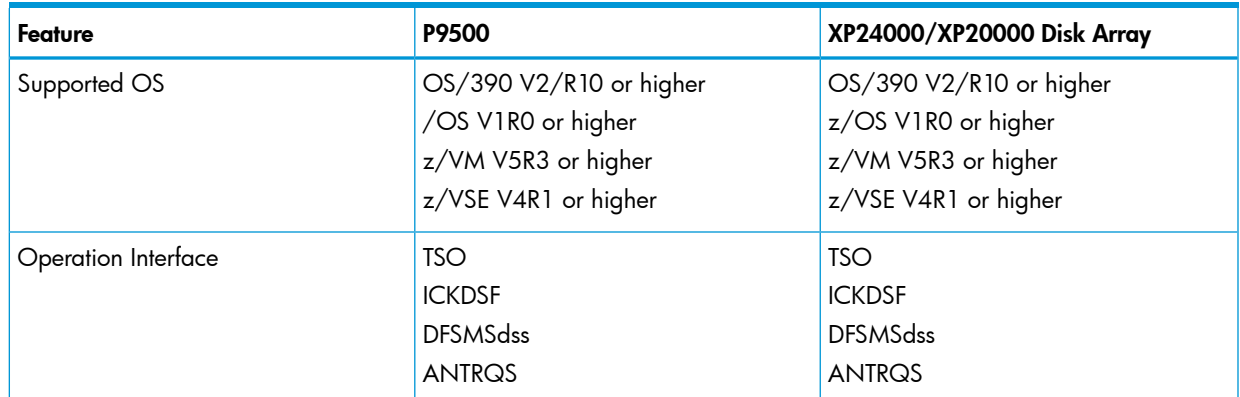

#### Table 25 Functional differences - Business Copy Z

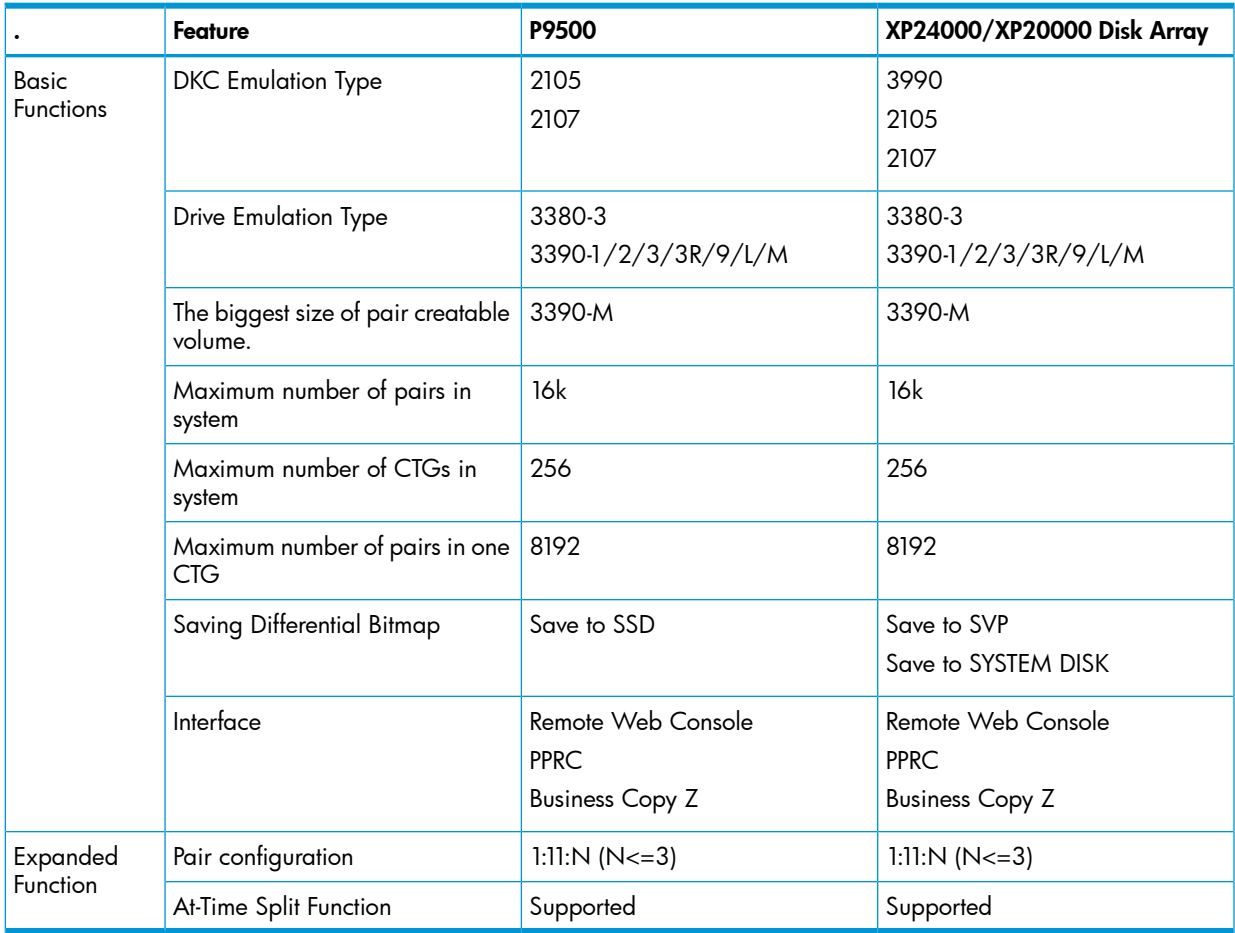

#### Table 26 Functional differences - Business Copy for Open Systems

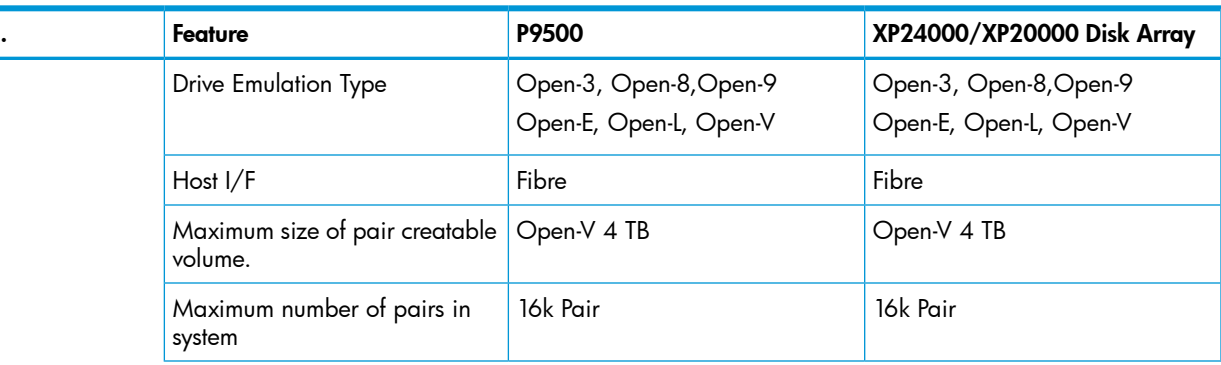

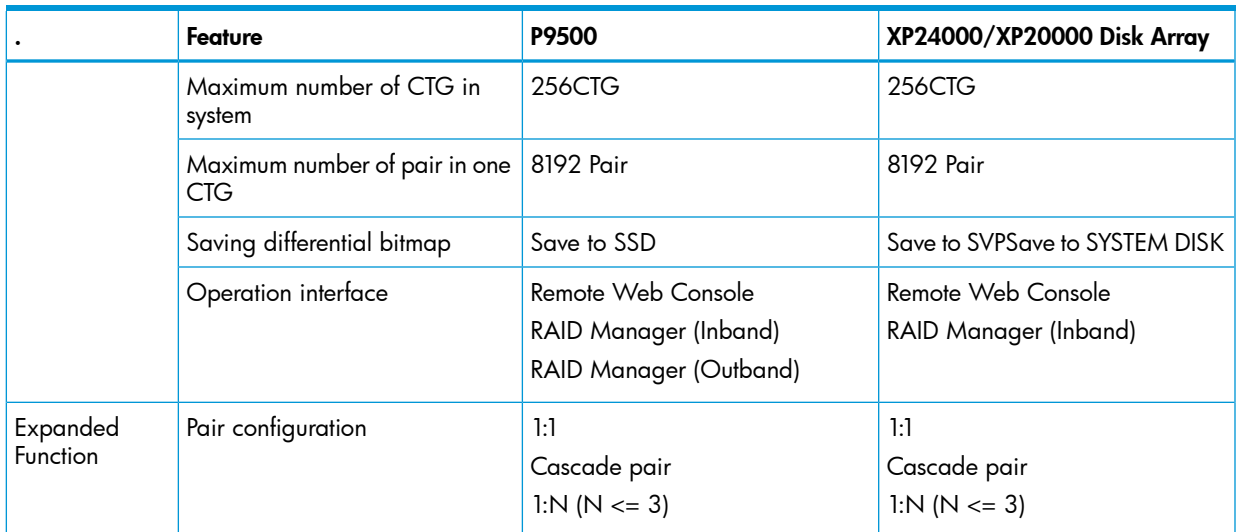

### Table 26 Functional differences - Business Copy for Open Systems *(continued)*

# B Specifications

### Mechanical specifications

<span id="page-79-2"></span>The following table lists the mechanical specifications of the P9500 disk array.

#### Table 27 P9500 mechanical specifications

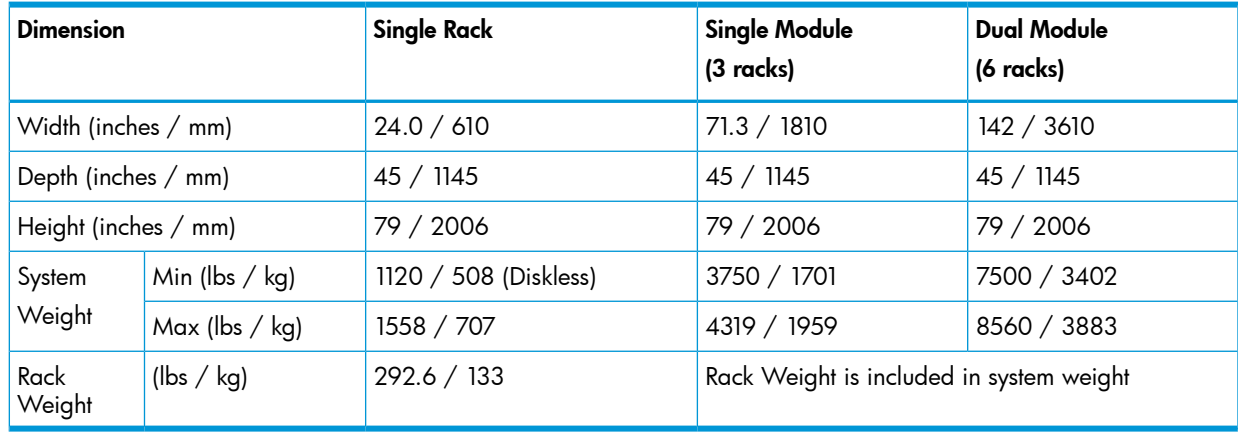

### Electrical specifications

<span id="page-79-1"></span>The P9500 supports single-phase and three-phase power. Power consumption and heat dissipation is independent of input power.

"System heat and power [specifications"](#page-79-0) (page 80) lists system heat and power specifications.

<span id="page-79-0"></span>"System components heat and power [specifications](#page-80-0) " (page 81) lists component heat and power specifications.

"AC power - PDU [options"](#page-81-0) (page 82) lists the PDU specifications for both single phase and three phase power.

### System heat and power specifications

#### Table 28 System heat and power specifications

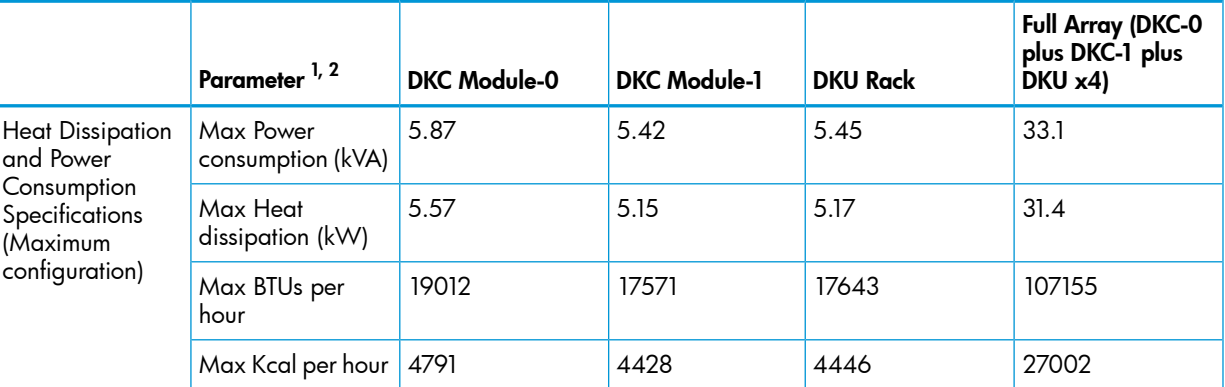

 $1$  Heat (KW, BTU, Kcal) and Power (kVA) values are for determining load for site planning. Actual heat generation and power demand may be less.

 $^2$  Calculated values with drives at a typical I/O condition. (Random Read and Write, 50 IOPSs for HDD, 2500 IOPSs for SSD, Data Length: 8Kbytes). These values may increase for future compatible drives.

# System components heat and power specifications

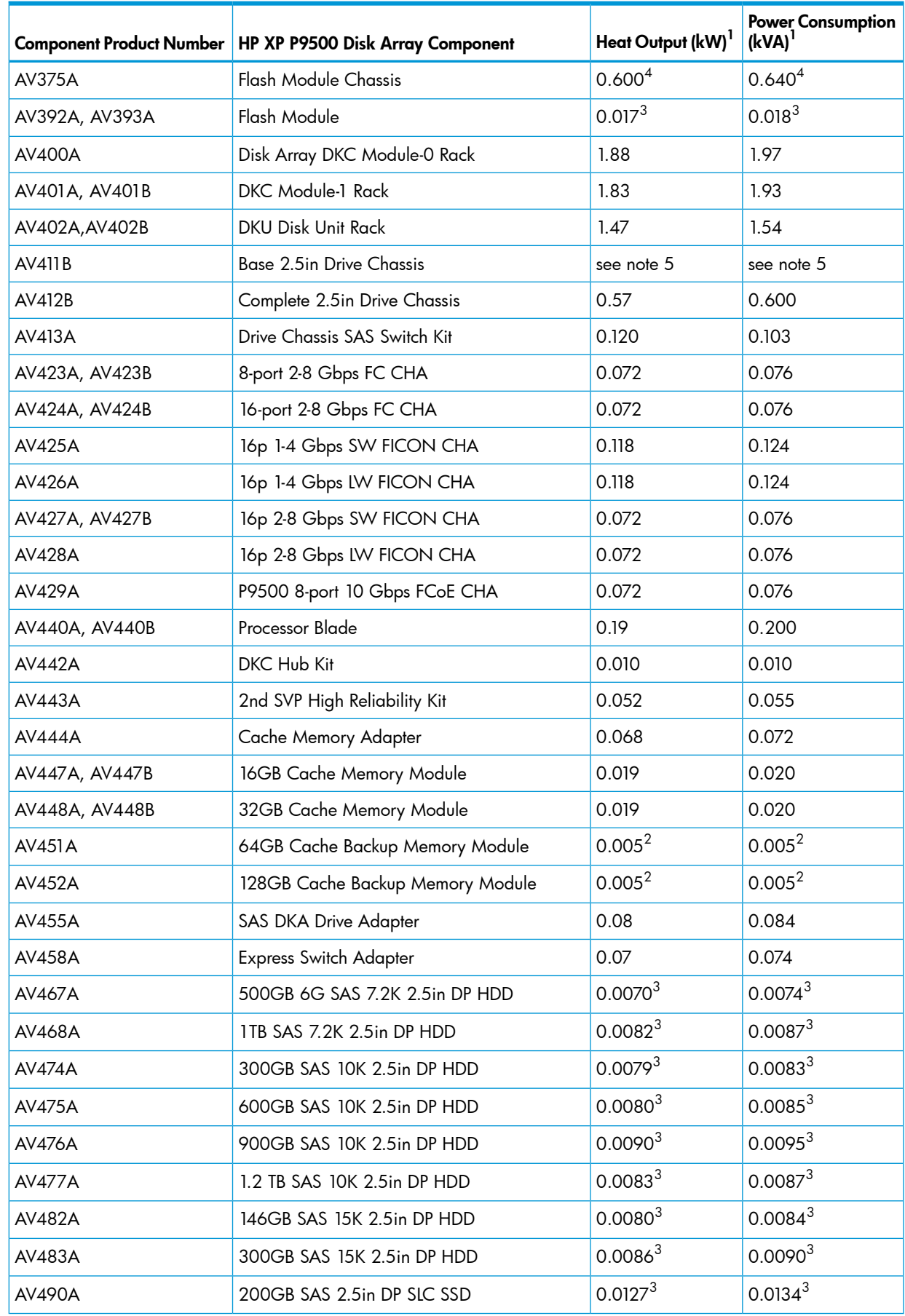

### <span id="page-80-0"></span>Table 29 System components heat and power specifications

#### Table 29 System components heat and power specifications *(continued)*

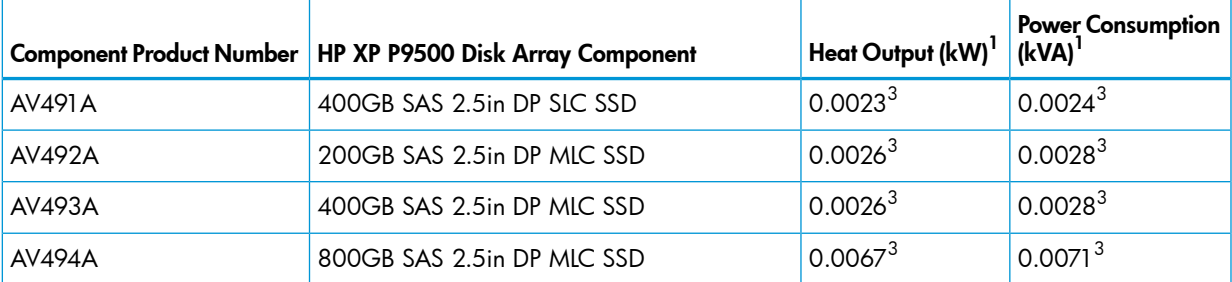

 $1$  Heat (KW, BTU, Kcal) and Power (kVA) values are for determining rated load for site planning. Actual heat generation and power demand may be less.

 $^2$  Power is consumed during the battery back-up time only.

<sup>3</sup> Actual values at a typical I/O condition. (Random Read and Write, 50 IOPSs for HDD, 2500 IOPSs for SSD, Data Length: 8Kbytes). These values may increase for future compatible drives.

 $4$  Maximum values with all fans rotate at maximum.

<span id="page-81-0"></span><sup>5</sup> AV411B Base 2.5in Drive Chassis does not include power supplies consequenly demands zero (0) kVA and geneates no (0) kW heat.

## AC power - PDU options

P9500 is configured for input power using separate rackmount PDU products. PDUs are available for three phase or single phase power for NEMA and IEC compliance applications.

#### Table 30 P9500 AC PDU options

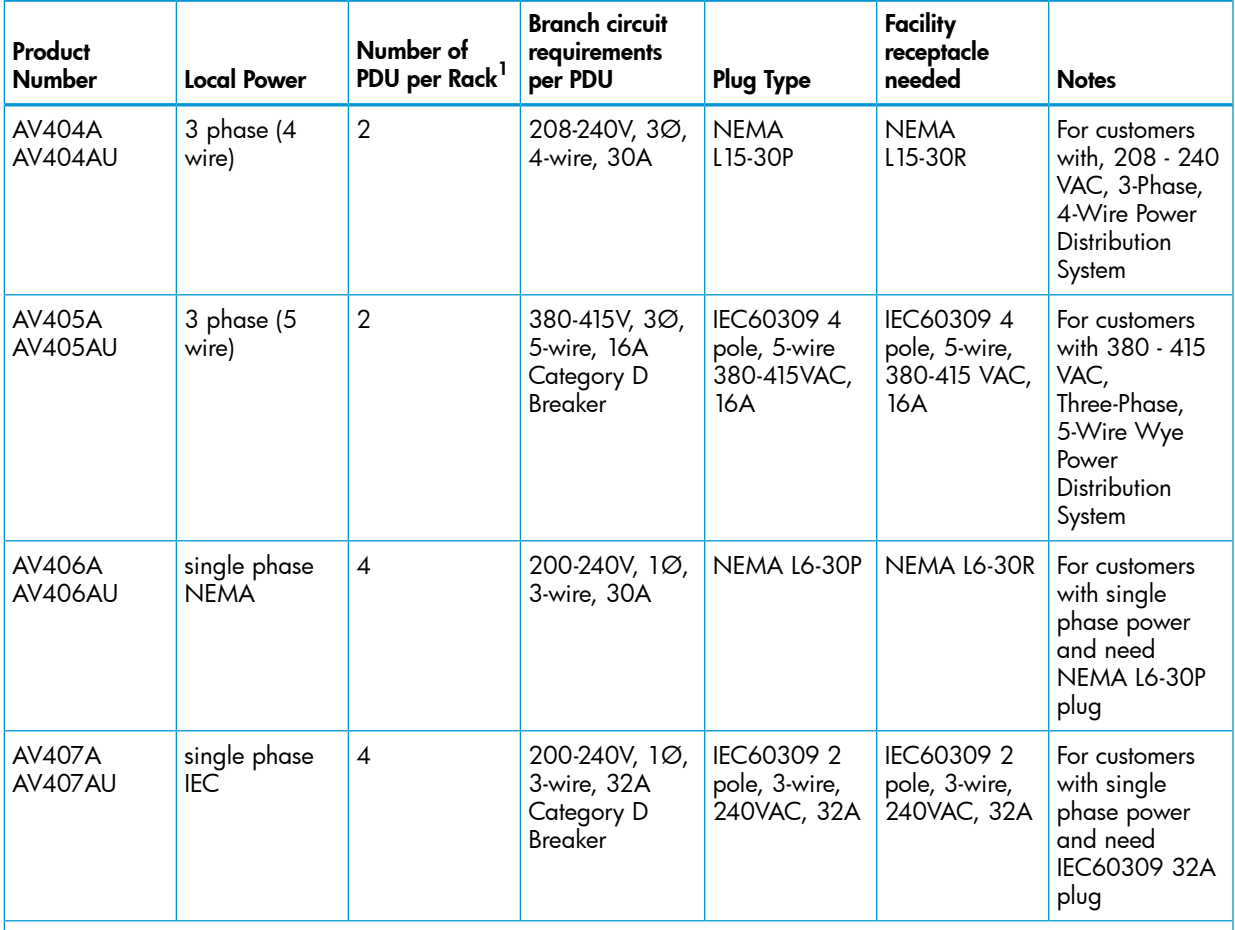

Notes:

1. Each PDU has one fixed power cord with attached plug. Power cord is not removable.

NOTE: PDU models can be changed in the field using offline maintenance procedures.

NOTE: When ordering systems, HP does not allow mixtures of different phase PDUs in a system (even though there are no technical issues). Only upgrade orders can ship with difference phase PDUs in a system.

#### Figure 23 P9500 AC power configuration diagram

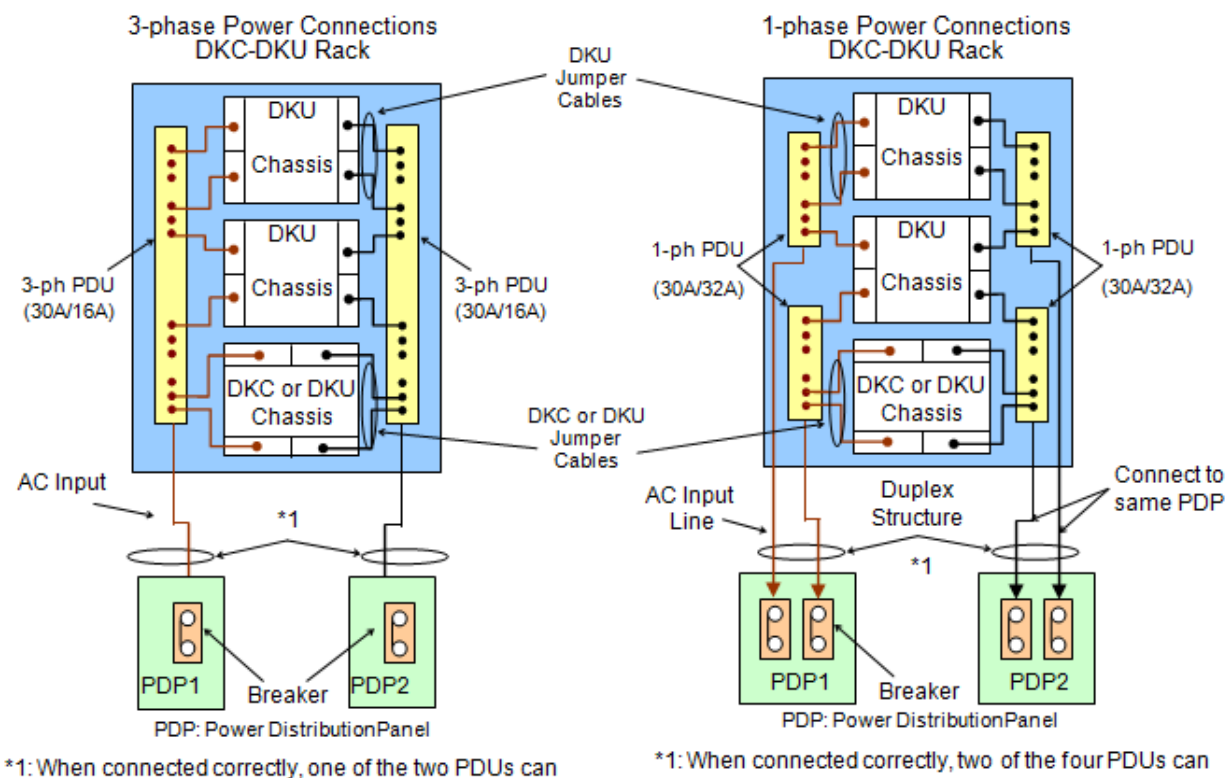

<span id="page-82-0"></span>supply power to the DKC-DKU rack.

## Environmental specifications

The following table lists the environmental specifications of the P9500 storage system.

#### Table 31 P9500 environmental specifications

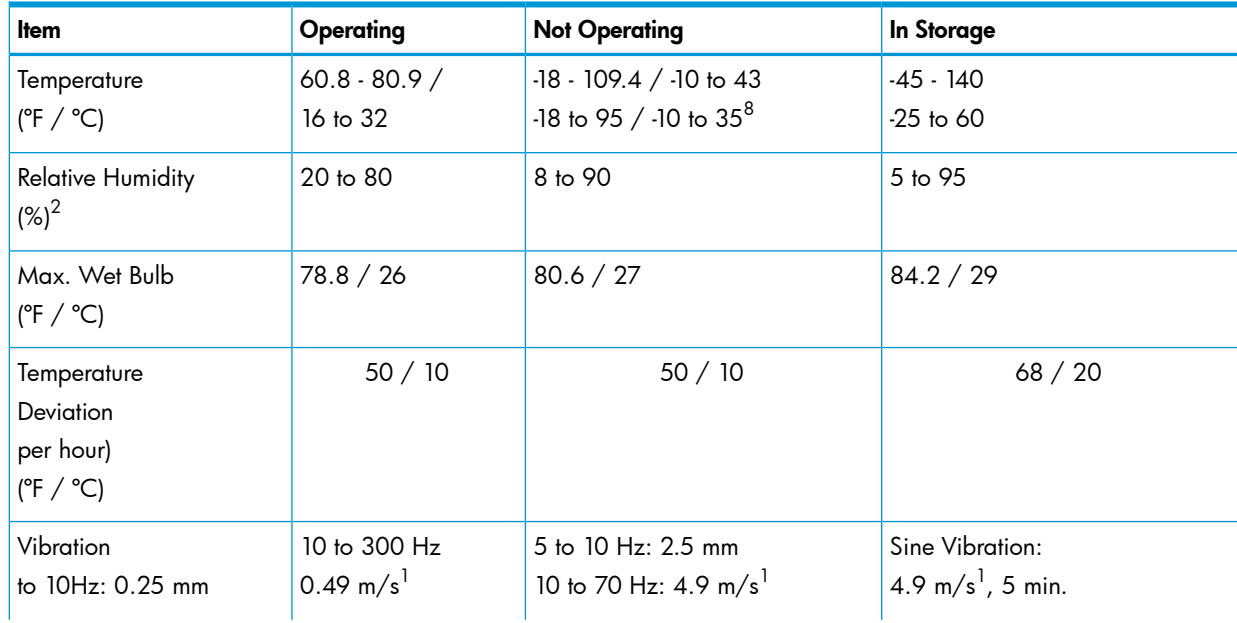

supply power to the DKC-DKU rack.

#### Table 31 P9500 environmental specifications *(continued)*

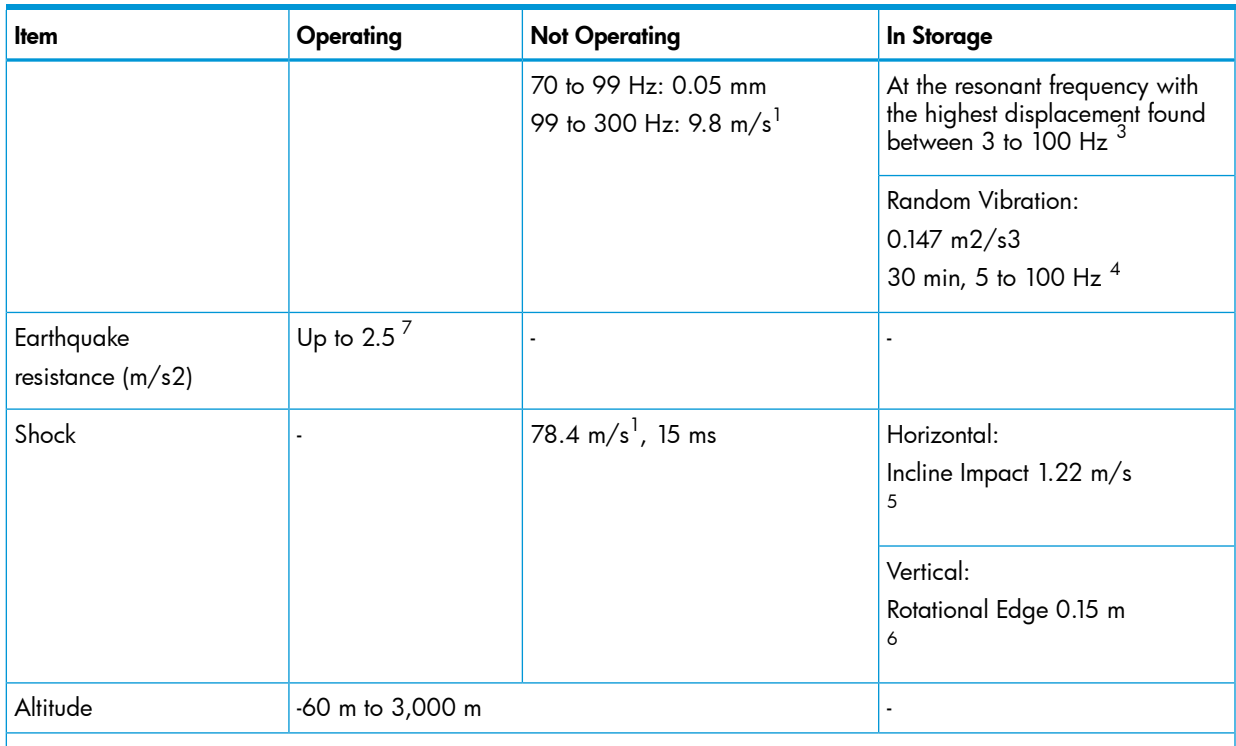

Notes:

- 1. Recommended temperature range is 21 to 24°C
- 2. On shipping/storage condition, the product should be packed with factory packing
- 3. The above specifications of vibration are applied to all three axes
- 4. See ASTM D999-01 The Methods for Vibration Testing of Shipping Containers.
- 5. See ASTM D5277-92 Test Method for Performing Programmed Horizontal Impacts Using an Inclined Impact Tester.
- 6. See ASTM D6055-96 Test Methods for Mechanical Handling of Unitized Loads and Large Shipping Cases and Crates.
- 7. Time is 5 seconds or less in case of the testing with device resonance point (6 to 7Hz).
- 8. When flash modules are installed in the system.

# C Regulatory compliance notices

This section contains regulatory notices for the HP HP P9500 Disk Array.

### Regulatory compliance identification numbers

<span id="page-84-1"></span>For the purpose of regulatory compliance certifications and identification, this product has been assigned a unique regulatory model number. The regulatory model number can be found on the product nameplate label, along with all required approval markings and information. When requesting compliance information for this product, always refer to this regulatory model number. The regulatory model number is not the marketing name or model number of the product.

#### Product specific information:

HP P9500 Disk Array

Regulatory model number: CSPRA-0390

FCC and CISPR classification: Class A

<span id="page-84-0"></span>These products contain laser components. See Class 1 laser statement in the Laser [compliance](#page-88-0) [notices](#page-88-0) section.

### Federal Communications Commission notice

Part 15 of the Federal Communications Commission (FCC) Rules and Regulations has established Radio Frequency (RF) emission limits to provide an interference-free radio frequency spectrum. Many electronic devices, including computers, generate RF energy incidental to their intended function and are, therefore, covered by these rules. These rules place computers and related peripheral devices into two classes, A and B, depending upon their intended installation. Class A devices are those that may reasonably be expected to be installed in a business or commercial environment. Class B devices are those that may reasonably be expected to be installed in a residential environment (for example, personal computers). The FCC requires devices in both classes to bear a label indicating the interference potential of the device as well as additional operating instructions for the user.

### FCC rating label

The FCC rating label on the device shows the classification (A or B) of the equipment. Class B devices have an FCC logo or ID on the label. Class A devices do not have an FCC logo or ID on the label. After you determine the class of the device, refer to the corresponding statement.

#### Class A equipment

This equipment has been tested and found to comply with the limits for a Class A digital device, pursuant to Part 15 of the FCC rules. These limits are designed to provide reasonable protection against harmful interference when the equipment is operated in a commercial environment. This equipment generates, uses, and can radiate radio frequency energy and, if not installed and used in accordance with the instructions, may cause harmful interference to radio communications. Operation of this equipment in a residential area is likely to cause harmful interference, in which case the user will be required to correct the interference at personal expense.

#### Class B equipment

This equipment has been tested and found to comply with the limits for a Class B digital device, pursuant to Part 15 of the FCC Rules. These limits are designed to provide reasonable protection against harmful interference in a residential installation. This equipment generates, uses, and can radiate radio frequency energy and, if not installed and used in accordance with the instructions, may cause harmful interference to radio communications. However, there is no guarantee that interference will not occur in a particular installation. If this equipment does cause harmful interference to radio or television reception, which can be determined by turning the equipment

off and on, the user is encouraged to try to correct the interference by one or more of the following measures:

- Reorient or relocate the receiving antenna.
- Increase the separation between the equipment and receiver.
- Connect the equipment into an outlet on a circuit that is different from that to which the receiver is connected.
- Consult the dealer or an experienced radio or television technician for help.

### Declaration of Conformity for products marked with the FCC logo, United States only

<span id="page-85-1"></span>This device complies with Part 15 of the FCC Rules. Operation is subject to the following two conditions: (1) this device may not cause harmful interference, and (2) this device must accept any interference received, including interference that may cause undesired operation.

For questions regarding this FCC declaration, contact us by mail or telephone:

- Hewlett-Packard Company P.O. Box 692000, Mail Stop 510101 Houston, Texas 77269-2000
- Or call 1-281-514-3333

### Modification

The FCC requires the user to be notified that any changes or modifications made to this device that are not expressly approved by Hewlett-Packard Company may void the user's authority to operate the equipment.

### **Cables**

When provided, connections to this device must be made with shielded cables with metallic RFI/EMI connector hoods in order to maintain compliance with FCC Rules and Regulations.

## <span id="page-85-0"></span>Canadian notice (Avis Canadien)

### Class A equipment

This Class A digital apparatus meets all requirements of the Canadian Interference-Causing Equipment Regulations.

Cet appareil numérique de la class A respecte toutes les exigences du Règlement sur le matériel brouilleur du Canada.

### Class B equipment

This Class B digital apparatus meets all requirements of the Canadian Interference-Causing Equipment Regulations.

<span id="page-85-2"></span>Cet appareil numérique de la class B respecte toutes les exigences du Règlement sur le matériel brouilleur du Canada.

### European Union notice

This product complies with the following EU directives:

- Low Voltage Directive 2006/95/EC
- EMC Directive 2004/108/EC

Compliance with these directives implies conformity to applicable harmonized European standards (European Norms) which are listed on the EU Declaration of Conformity issued by Hewlett-Packard for this product or product family.

This compliance is indicated by the following conformity marking placed on the product:

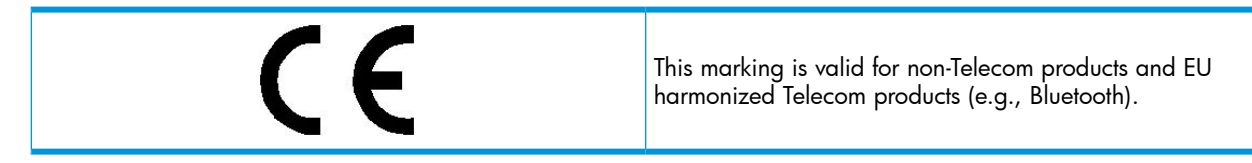

Certificates can be obtained from [http://www.hp.com/go/certificates.](http://www.hp.com/go/certificates) Hewlett-Packard GmbH, HQ-TRE, Herrenberger Strasse 140, 71034 Boeblingen, Germany

### <span id="page-86-0"></span>Japanese notices

### Japanese VCCI-A notice

この装置は、クラスA情報技術装置です。この装置を家庭環境で使用す ると電波妨害を引き起こすことがあります。この場合には使用者が適切な 対策を講ずるよう要求されることがあります。  $VCCI-A$ 

### Japanese VCCI-B notice

この装置は, クラスB情報技術装置です。この装置は, 家庭環境で使用 することを目的としていますが、この装置がラジオやテレビジョン受信機に 近接して使用されると,受信障害を引き起こすことがあります。 取扱説明書に従って正しい取り扱いをして下さい。  $VCC I-B$ 

### Japanese VCCI marking

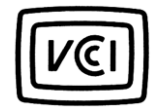

Japanese power cord statement

製品には、同梱された電源コードをお使い下さい。 同梱された電源コードは、他の製品では使用出来ません。

<span id="page-86-1"></span>Please use the attached power cord.<br>The attached power cord is not allowed to use with other product

### Korean notices

### Class A equipment

A급 기기 (업무용 정보통신기기)

이 기기는 업무용으로 전자파적합등록을 한 기기이오니<br>판매자 또는 사용자는 이 점을 주의하시기 바라며, 만약<br>잘못판매 또는 구입하였을 때에는 가정용으로 교환하시기 파랍니다.

### Class B equipment

B급 기기 (가정용 정보통신기기)

이 기기는 가정용으로 전자파적합등록을 한 기기로서<br>주거지역에서는 물론 모든지역에서 사용할 수 있습니다.

### <span id="page-87-0"></span>Taiwanese notices

### BSMI Class A notice

警告使用者:

這是甲類的資訊產品,在居住的 環境中使用時,可能會造成射頻 干擾,在這種情況下,使用者會 被要求採取某些適當的對策。

Taiwan battery recycle statement

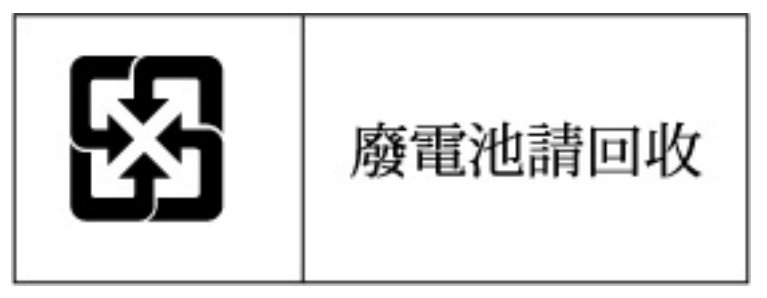

Turkish recycling notice

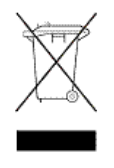

Türkiye Cumhuriyeti: EEE Yönetmeliğine Uygundur

### <span id="page-88-0"></span>Laser compliance notices

### English laser notice

<span id="page-88-1"></span>This device may contain a laser that is classified as a Class 1 Laser Product in accordance with U.S. FDA regulations and the IEC 60825-1. The product does not emit hazardous laser radiation.

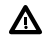

WARNING! Use of controls or adjustments or performance of procedures other than those specified herein or in the laser product's installation guide may result in hazardous radiation exposure. To reduce the risk of exposure to hazardous radiation:

- Do not try to open the module enclosure. There are no user-serviceable components inside.
- Do not operate controls, make adjustments, or perform procedures to the laser device other than those specified herein.
- Allow only HP Authorized Service technicians to repair the unit.

The Center for Devices and Radiological Health (CDRH) of the U.S. Food and Drug Administration implemented regulations for laser products on August 2, 1976. These regulations apply to laser products manufactured from August 1, 1976. Compliance is mandatory for products marketed in the United States.

### Dutch laser notice

WAARSCHUWING: dit apparaat bevat mogelijk een laser die is gedassificeerd als een laserproduct van Klasse 1 overeenkomstig de bepalingen van de Amerikaanse FDA en de richtlijn IEC 60825-1. Dit product geeft geen gevaarlijke laserstraling af.

Als u bedieningselementen gebruikt, instellingen aanpast of procedures uitvoert op een andere manier dan in deze publicatie of in de installatiehandleiding van het laserproduct wordt aangegeven, loopt u het risico te worden blootgesteld aan gevaarlijke straling. Het risico van blootstelling aan gevaarlijke straling beperkt u als volgt:

- Probeer de behuizing van de module niet te openen. U mag zelf geen onderdelen repareren.
- Gebruik voor de laserapparatuur geen andere knoppen of instellingen en voer geen andere aanpassingen of procedures uit dan die in deze handleiding worden beschreven.
- Alleen door HP geautoriseerde technici mogen het apparaat repareren.

### French laser notice

AVERTISSEMENT : cet appareil peut être équipé d'un laser classé en tant que Produit laser de classe 1 et conforme à la réglementation de la FDA américaine et à la norme 60825-1 de l'IEC. Ce produit n'émet pas de rayonnement dangereux.

L'utilisation de commandes, de réglages ou de procédures autres que ceux qui sont indiqués ici ou dans le manuel d'installation du produit laser peut exposer l'utilisateur à des rayonnements dangereux. Pour réduire le risque d'exposition à des rayonnements dangereux :

- Ne tentez pas d'ouvrir le boîtier renfermant l'appareil laser. Il ne contient aucune pièce dont la maintenance puisse être effectuée par l'utilisateur.
- Tout contrôle, réglage ou procédure autre que ceux décrits dans ce chapitre ne doivent pas être effectués par l'utilisateur.
- Seuls les Mainteneurs Agréés HP sont habilités à réparer l'appareil laser.

### German laser notice

VORSICHT: Dieses Gerät enthält möglicherweise einen Laser, der nach den US-amerikanischen FDA-Bestimmungen und nach IEC 60825-1 als Laserprodukt der Klasse 1 zertifiziert ist. Gesundheitsschädliche Laserstrahlen werden nicht emittiert.

Die Anleitungen in diesem Dokument müssen befolgt werden. Bei Einstellungen oder Durchführung sonstiger Verfahren, die über die Anleitungen in diesem Dokument bzw. im Installationshandbuch des Lasergeräts hinausgehen, kann es zum Austritt gefährlicher Strahlung kommen. Zur Vermeidung der Freisetzung gefährlicher Strahlungen sind die folgenden Punkte zu beachten:

- Versuchen Sie nicht, die Abdeckung des Lasermoduls zu öffnen. Im Inneren befinden sich keine Komponenten, die vom Benutzer gewartet werden können.
- Benutzen Sie das Lasergerät ausschließlich gemäß den Anleitungen und Hinweisen in diesem Dokument.
- Lassen Sie das Gerät nur von einem HP Servicepartner reparieren.

### Italian laser notice

AVVERTENZA: AVVERTENZA Questo dispositivo può contenere un laser classificato come prodotto laser di Classe 1 in conformità alle normative US FDA e IEC 60825-1. Questo prodotto non emette radiazioni laser pericolose.

L'eventuale esecuzione di comandi, regolazioni o procedure difformi a quanto specificato nella presente documentazione o nella guida di installazione del prodotto può causare l'esposizione a radiazioni nocive. Per ridurre i rischi di esposizione a radiazioni pericolose, attenersi alle seguenti precauzioni:

- Non cercare di aprire il contenitore del modulo. All'interno non vi sono componenti soggetti a manutenzione da parte dell'utente.
- Non esequire operazioni di controllo, regolazione o di altro genere su un dispositivo laser ad eccezione di quelle specificate da queste istruzioni.
- Affidare gli interventi di riparazione dell'unità esclusivamente ai tecnici dell'Assistenza autorizzata HP.

### Japanese laser notice

警告:本製品には、US FDA規則およびIEC 60825-1に基づくClass 1レーザー製品が含まれて いる場合があります。本製品は人体に危険なレーザー光は発しません。

本書およびレーザー製品のインストール ガイドに示されている以外の方法で制御、調整、使用した場合、 人体に危険な光線にさらされる場合があります。人体に危険な光線にさらされないため、以下の項目を 守ってください。

- モジュール エンクロージャを開けないでください。ユーザーが取り扱えるコンポーネントは含まれてい ません。
- 本書に示されている以外の方法で、レーザー デバイスを制御、調整、使用しないでください。
- HPの正規サービス技術者のみが本ユニットの修理を許可されています。

### Spanish laser notice

ADVERTENCIA: Este dispositivo podría contener un láser clasificado como producto de láser de Clase 1 de acuerdo con la normativa de la FDA de EE.UU. e IEC 60825-1. El producto no emite radiaciones láser peligrosas.

El uso de controles, ajustes o manipulaciones distintos de los especificados aquí o en la guía de instalación del producto de láser puede producir una exposición peligrosa a las radiaciones. Para evitar el riesgo de exposición a radiaciones peligrosas:

- No intente abrir la cubierta del módulo. Dentro no hay componentes que el usuario pueda reparar.
- No realice más operaciones de control, ajustes o manipulaciones en el dispositivo láser que los aquí especificados.
- Sólo permita reparar la unidad a los agentes del servicio técnico autorizado HP.

## Recycling notices

### English recycling notice

#### Disposal of waste equipment by users in private household in the European Union

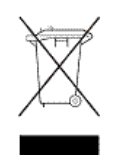

<span id="page-90-0"></span>This symbol means do not dispose of your product with your other household waste. Instead, you should protect human health and the environment by handing over your waste equipment to a designated collection point for the recycling of waste electrical and electronic equipment. For more information, please contact your household waste disposal service

### Bulgarian recycling notice

#### Изхвърляне на отпадъчно оборудване от потребители в частни домакинства в Европейския съюз

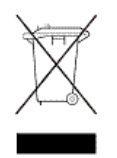

Този символ върху продукта или опаковката му показва, че продуктът не трябва да се изхвърля заедно с другите битови отпадъци. Вместо това, трябва да предпазите човешкото здраве и околната среда, като предадете отпадъчното оборудване в предназначен за събирането му пункт за рециклиране на неизползваемо електрическо и електронно борудване. За допълнителна информация се свържете с фирмата по чистота, чиито услуги използвате.

### Czech recycling notice

#### Likvidace zařízení v domácnostech v Evropské unii

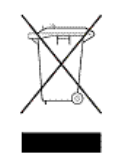

Tento symbol znamená, že nesmíte tento produkt likvidovat spolu s jiným domovním odpadem. Místo toho byste měli chránit lidské zdraví a životní prostředí tím, že jej předáte na k tomu určené sběrné pracoviště, kde se zabývají recyklací elektrického a elektronického vybavení. Pro více informací kontaktujte společnost zabývající se sběrem a svozem domovního odpadu.

### Danish recycling notice

#### Bortskaffelse af brugt udstyr hos brugere i private hjem i EU

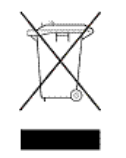

Dette symbol betyder, at produktet ikke må bortskaffes sammen med andet husholdningsaffald. Du skal i stedet den menneskelige sundhed og miljøet ved at afl evere dit brugte udstyr på et dertil beregnet indsamlingssted for af brugt, elektrisk og elektronisk udstyr. Kontakt nærmeste renovationsafdeling for yderligere oplysninger.

### Dutch recycling notice

#### Inzameling van afgedankte apparatuur van particuliere huishoudens in de Europese Unie

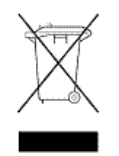

Dit symbool betekent dat het product niet mag worden gedeponeerd bij het overige huishoudelijke afval. Bescherm de gezondheid en het milieu door afgedankte apparatuur in te leveren bij een hiervoor bestemd inzamelpunt voor recycling van afgedankte elektrische en elektronische apparatuur. Neem voor meer informatie contact op met uw gemeentereinigingsdienst.

### Estonian recycling notice

#### Äravisatavate seadmete likvideerimine Euroopa Liidu eramajapidamistes

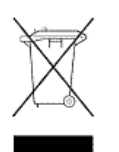

See märk näitab, et seadet ei tohi visata olmeprügi hulka. Inimeste tervise ja keskkonna säästmise nimel tuleb äravisatav toode tuua elektriliste ja elektrooniliste seadmete käitlemisega egelevasse kogumispunkti. Küsimuste korral pöörduge kohaliku prügikäitlusettevõtte poole.

### Finnish recycling notice

#### Kotitalousjätteiden hävittäminen Euroopan unionin alueella

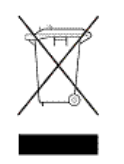

Tämä symboli merkitsee, että laitetta ei saa hävittää muiden kotitalousjätteiden mukana. Sen sijaan sinun on suojattava ihmisten terveyttä ja ympäristöä toimittamalla käytöstä poistettu laite sähkö- tai elektroniikkajätteen kierrätyspisteeseen. Lisätietoja saat jätehuoltoyhtiöltä.

### French recycling notice

#### Mise au rebut d'équipement par les utilisateurs privés dans l'Union Européenne

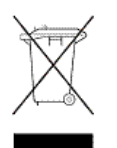

Ce symbole indique que vous ne devez pas jeter votre produit avec les ordures ménagères. Il est de votre responsabilité de protéger la santé et l'environnement et de vous débarrasser de votre équipement en le remettant à une déchetterie effectuant le recyclage des équipements électriques et électroniques. Pour de plus amples informations, prenez contact avec votre service d'élimination des ordures ménagères.

### German recycling notice

#### Entsorgung von Altgeräten von Benutzern in privaten Haushalten in der EU

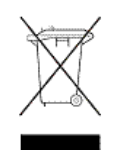

Dieses Symbol besagt, dass dieses Produkt nicht mit dem Haushaltsmüll entsorgt werden darf. Zum Schutze der Gesundheit und der Umwelt sollten Sie stattdessen Ihre Altgeräte zur Entsorgung einer dafür vorgesehenen Recyclingstelle für elektrische und elektronische Geräte übergeben. Weitere Informationen erhalten Sie von Ihrem Entsorgungsunternehmen für Hausmüll.

### Greek recycling notice

#### Απόρριψη άχρηοτου εξοπλισμού από ιδιώτες χρήστες στην Ευρωπαϊκή Ένωση

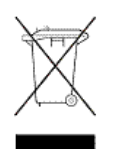

Αυτό το σύμβολο σημαίνει ότι δεν πρέπει να απορρίψετε το προϊόν με τα λοιπά οικιακά απορρίμματα. Αντίθετα, πρέπει να προστατέψετε την ανθρώπινη υγεία και το περιβάλλον παραδίδοντας τον άχρηστο εξοπλισμό σας σε εξουσιοδοτημένο σημείο συλλογής για την ανακύκλωση άχρηστου ηλεκτρικού και ηλεκτρονικού εξοπλισμού. Για περισσότερες πληροφορίες, επικοινωνήστε με την υπηρεσία απόρριψης απορριμμάτων της περιοχής σας.

### Hungarian recycling notice

#### A hulladék anyagok megsemmisítése az Európai Unió háztartásaiban

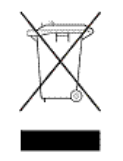

Ez a szimbólum azt jelzi, hogy a készüléket nem szabad a háztartási hulladékkal együtt kidobni. Ehelyett a leselejtezett berendezéseknek az elektromos vagy elektronikus hulladék átvételére kijelölt helyen történő beszolgáltatásával megóvja az emberi egészséget és a környezetet.További információt a helyi köztisztasági vállalattól kaphat.

### Italian recycling notice

#### Smaltimento di apparecchiature usate da parte di utenti privati nell'Unione Europea

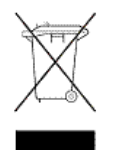

Questo simbolo avvisa di non smaltire il prodotto con i normali rifi uti domestici. Rispettare la salute umana e l'ambiente conferendo l'apparecchiatura dismessa a un centro di raccolta designato per il riciclo di apparecchiature elettroniche ed elettriche. Per ulteriori informazioni, rivolgersi al servizio per lo smaltimento dei rifi uti domestici.

### Latvian recycling notice

#### Europos Sąjungos namų ūkio vartotojų įrangos atliekų šalinimas

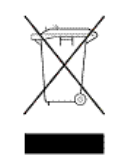

Šis simbolis nurodo, kad gaminio negalima išmesti kartu su kitomis buitinėmis atliekomis. Kad apsaugotumėte žmonių sveikatą ir aplinką, pasenusią nenaudojamą įrangą turite nuvežti į elektrinių ir elektroninių atliekų surinkimo punktą. Daugiau informacijos teiraukitės buitinių atliekų surinkimo tarnybos.

#### Nolietotu iekārtu iznīcināšanas noteikumi lietotājiem Eiropas Savienības privātajās mājsaimniecībās

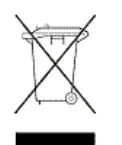

Šis simbols norāda, ka ierīci nedrīkst utilizēt kopā ar citiem mājsaimniecības atkritumiem. Jums jārūpējas par cilvēku veselības un vides aizsardzību, nododot lietoto aprīkojumu otrreizējai pārstrādei īpašā lietotu elektrisko un elektronisko ierīču savākšanas punktā. Lai iegūtu plašāku informāciju, lūdzu, sazinieties ar savu mājsaimniecības atkritumu likvidēšanas dienestu.

### Polish recycling notice

#### Utylizacja zużytego sprzętu przez użytkowników w prywatnych gospodarstwach domowych w krajach Unii Europejskiej

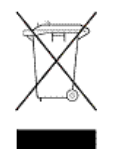

Ten symbol oznacza, że nie wolno wyrzucać produktu wraz z innymi domowymi odpadkami. Obowiązkiem użytkownika jest ochrona zdrowa ludzkiego i środowiska przez przekazanie zużytego sprzętu do wyznaczonego punktu zajmującego się recyklingiem odpadów powstałych ze sprzętu elektrycznego i elektronicznego. Więcej informacji można uzyskać od lokalnej firmy zajmującej wywozem nieczystości.

### Portuguese recycling notice

#### Descarte de equipamentos usados por utilizadores domésticos na União Europeia

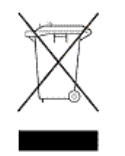

Este símbolo indica que não deve descartar o seu produto juntamente com os outros lixos domiciliares. Ao invés disso, deve proteger a saúde humana e o meio ambiente levando o seu equipamento para descarte em um ponto de recolha destinado à reciclagem de resíduos de equipamentos eléctricos e electrónicos. Para obter mais informações, contacte o seu serviço de tratamento de resíduos domésticos.

### Romanian recycling notice

#### Casarea echipamentului uzat de către utilizatorii casnici din Uniunea Europeană

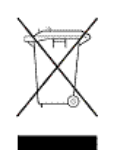

Acest simbol înseamnă să nu se arunce produsul cu alte deşeuri menajere. În schimb, trebuie să protejaţi sănătatea umană şi mediul predând echipamentul uzat la un punct de colectare desemnat pentru reciclarea echipamentelor electrice şi electronice uzate. Pentru informaţii suplimentare, vă rugăm să contactaţi serviciul de eliminare a deşeurilor menajere local.

### Slovak recycling notice

#### Likvidácia vyradených zariadení používateľmi v domácnostiach v Európskej únii

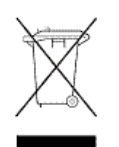

Tento symbol znamená, že tento produkt sa nemá likvidovať s ostatným domovým odpadom. Namiesto toho by ste mali chrániť ľudské zdravie a životné prostredie odovzdaním odpadového zariadenia na zbernom mieste, ktoré je určené na recykláciu odpadových elektrických a elektronických zariadení. Ďalšie informácie získate od spoločnosti zaoberajúcej sa likvidáciou domového odpadu.

### Spanish recycling notice

#### Eliminación de los equipos que ya no se utilizan en entornos domésticos de la Unión Europea

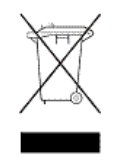

Este símbolo indica que este producto no debe eliminarse con los residuos domésticos. En lugar de ello, debe evitar causar daños a la salud de las personas y al medio ambiente llevando los equipos que no utilice a un punto de recogida designado para el reciclaje de equipos eléctricos y electrónicos que ya no se utilizan. Para obtener más información, póngase en contacto con el servicio de recogida de residuos domésticos.

### Swedish recycling notice

#### Hantering av elektroniskt avfall för hemanvändare inom EU

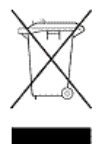

Den här symbolen innebär att du inte ska kasta din produkt i hushållsavfallet. Värna i stället om natur och miljö genom att lämna in uttjänt utrustning på anvisad insamlingsplats. Allt elektriskt och elektroniskt avfall går sedan vidare till återvinning. Kontakta ditt återvinningsföretag för mer information.

# <span id="page-95-0"></span>Battery replacement notices

### Dutch battery notice

# Verklaring betreffende de batterij

# WAARSCHUWING: dit apparaat bevat mogelijk een batterij.

- Probeer de batterijen na het verwijderen niet op te laden.
- Stel de batterijen niet bloot aan water of temperaturen boven 60° C.
- De batterijen mogen niet worden beschadigd, gedemonteerd, geplet of doorboord.
- Zorg dat u geen kortsluiting veroorzaakt tussen de externe contactpunten en laat de batterijen niet in aanraking komen met water of vuur.
- Gebruik ter vervanging alleen door HP goedgekeurde batterijen.

Batterijen, accu's en accumulators mogen niet worden gedeponeerd bij het normale huishoudelijke afval. Als u de batterijen/accu's wilt inleveren voor hergebruik of op de juiste manier wilt vernietigen, kunt u gebruik maken van het openbare inzamelingssysteem voor klein chemisch afval of ze terugsturen naar HP of een geautoriseerde HP Business of Service Partner.

Neem contact op met een geautoriseerde leverancier of een Business of Service Partner voor meer informatie over het vervangen of op de juiste manier vernietigen van accu's.

### French battery notice

# Avis relatif aux piles

**ERTISSEMENT** : cet appareil peut contenir des piles.

- N'essayez pas de recharger les piles après les avoir retirées.
- Évitez de les mettre en contact avec de l'eau ou de les soumettre à des températures supérieures à 60°C.
- N'essayez pas de démonter, d'écraser ou de percer les piles.
- N'essayez pas de court-circuiter les bornes de la pile ou de jeter cette dernière dans le feu ou l'eau.
- Remplacez les piles exclusivement par des pièces de rechange HP prévues pour ce produit.

Les piles, modules de batteries et accumulateurs ne doivent pas être jetés avec les déchets ménagers. Pour permettre leur recyclage ou leur élimination, veuillez utiliser les systèmes de collecte publique ou renvoyez-les à HP, à votre Partenaire Agréé HP ou aux agents agréés.

Contactez un Revendeur Agréé ou Mainteneur Agréé pour savoir comment remplacer et jeter vos piles.

### German battery notice

## Hinweise zu Batterien und Akkus

VORSICHT: Dieses Produkt enthält unter Umständen eine Batterie oder einen Akku.

- Versuchen Sie nicht, Batterien und Akkus außerhalb des Gerätes wieder aufzuladen.
- Schützen Sie Batterien und Akkus vor Feuchtigkeit und Temperaturen über 60°.
- Verwenden Sie Batterien und Akkus nicht missbräuchlich, nehmen Sie sie nicht auseinander und vermeiden Sie mechanische Beschädigungen jeglicher Art.
- Vermeiden Sie Kurzschlüsse, und setzen Sie Batterien und Akkus weder Wasser noch Feuer aus.
- Ersetzen Sie Batterien und Akkus nur durch die von HP vorgesehenen Ersatzteile.

Batterien und Akkus dürfen nicht über den normalen Hausmüll entsorgt werden. Um sie der Wiederverwertung oder dem Sondermüll zuzuführen, nutzen Sie die öffentlichen Sammelstellen, oder setzen Sie sich bezüglich der Entsorgung mit einem HP Partner in Verbindung.

Weitere Informationen zum Austausch von Batterien und Akkus oder zur sachgemäßen Entsorgung erhalten Sie bei Ihrem HP Partner oder Servicepartner.

### Italian battery notice

## Istruzioni per la batteria

AVVERTENZA: Questo dispositivo può contenere una batteria.

- Non tentare di ricaricare le batterie se rimosse.
- Evitare che le batterie entrino in contatto con l'acqua o siano esposte a temperature superiori a 60° C.
- Non smontare, schiacciare, forare o utilizzare in modo improprio la batteria.
- Non accorciare i contatti esterni o gettare in acqua o sul fuoco la batteria.
- Sostituire la batteria solo con i ricambi HP previsti a questo scopo.

Le batterie e gli accumulatori non devono essere smaltiti insieme ai rifiuti domestici. Per procedere al riciclaggio o al corretto smaltimento, utilizzare il sistema di raccolta pubblico dei rifiuti o restituirli a HP, ai Partner Ufficiali HP o ai relativi rappresentanti.

Per ulteriori informazioni sulla sostituzione e sullo smaltimento delle batterie, contattare un Partner Ufficiale o un Centro di assistenza autorizzato.

### Japanese battery notice

バッテリに関する注意

警告:本製品はバッテリを内蔵している場合があります。

- バッテリを取り外している場合は、充電しないでください。 Ù,
- バッテリを水にさらしたり、60°C (140°F)以上の温度にさらさないでください。
- バッテリを誤用、分解、破壊したり、穴をあけたりしないでください。
- 外部極を短絡させたり、火や水に投棄しないでください。
- バッテリを交換する際は、HP指定の製品と交換してください。

バッテリ、バッテリパック、蓄電池は一般の家庭廃棄物と一緒に廃棄しないでください。 リサイクルまたは適切に廃棄するため、公共の収集システム、HP、HPパートナー、または HPパートナーの代理店にお送りください。

バッテリ交換および適切な廃棄方法についての情報は、HPのサポート窓口にお問い 合わせください。

### Spanish battery notice

## Declaración sobre las baterías

ADVERTENCIA: Este dispositivo podría contener una batería.

- No intente recargar las baterías si las extrae.
- Evite el contacto de las baterías con agua y no las exponga a temperaturas superiores a los 60 °C (140 °F).
- No utilice incorrectamente, ni desmonte, aplaste o pinche las baterías.
- No cortocircuite los contactos externos ni la arroje al fuego o al agua.
- Sustituya las baterías sólo por el repuesto designado por HP.

Las baterías, los paquetes de baterías y los acumuladores no se deben eliminar junto con los desperdicios generales de la casa. Con el fin de tirarlos al contenedor de reciclaje adecuado, utilice los sistemas públicos de recogida o devuélvalas a HP, un distribuidor autorizado de HP o sus agentes.

Para obtener más información sobre la sustitución de la batería o su eliminación correcta, consulte con su distribuidor o servicio técnico autorizado.

# **Glossary**

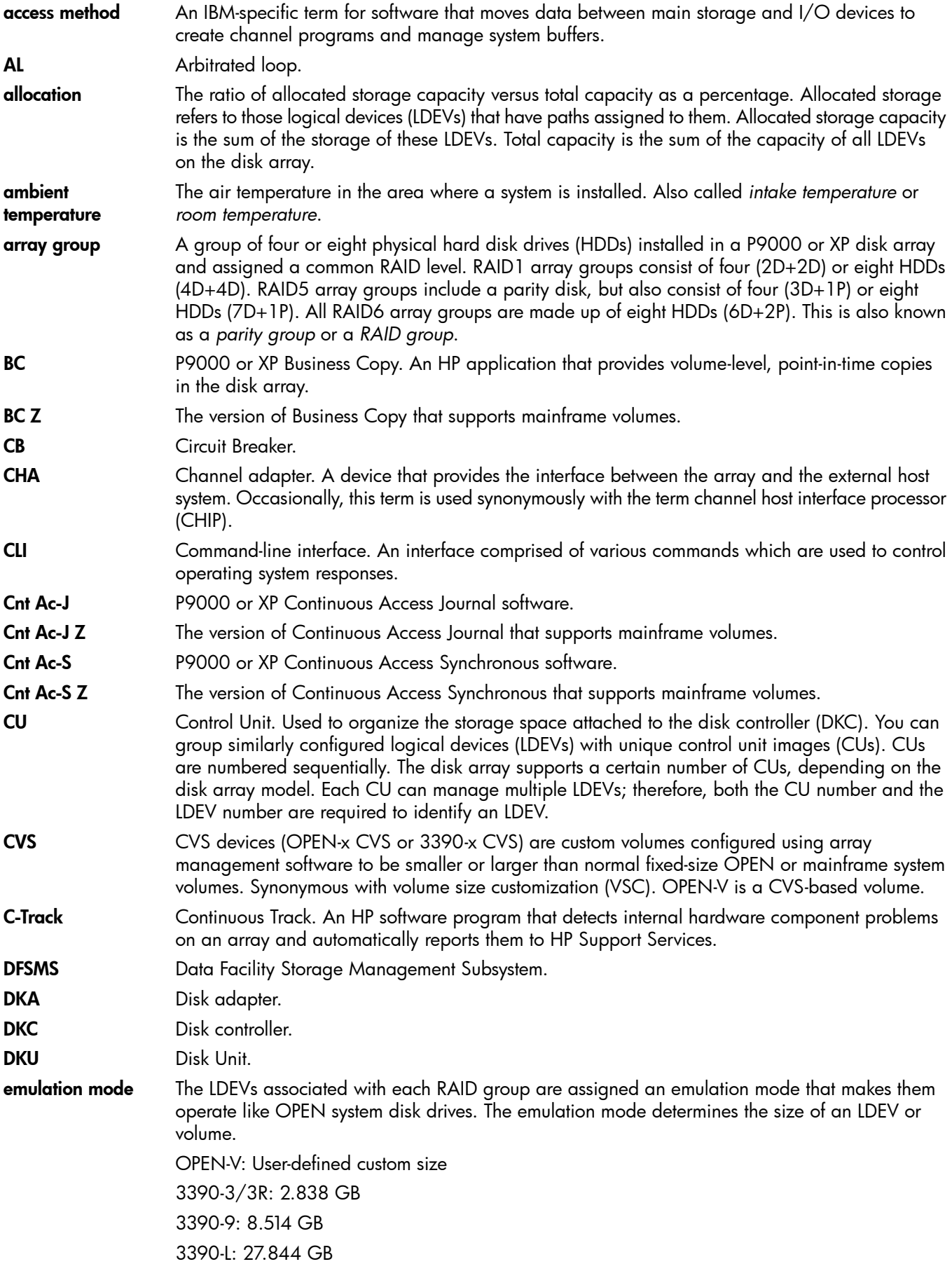

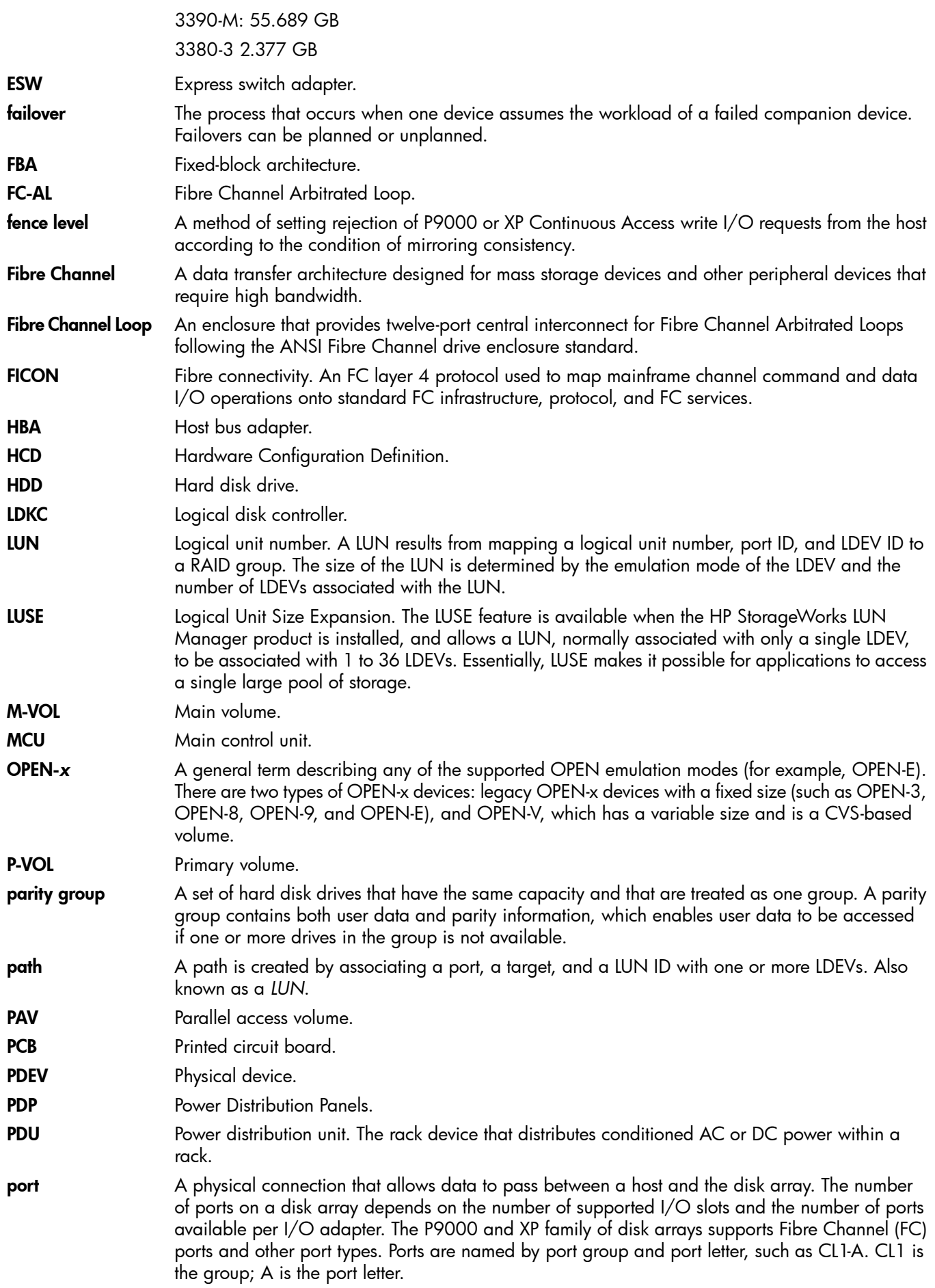

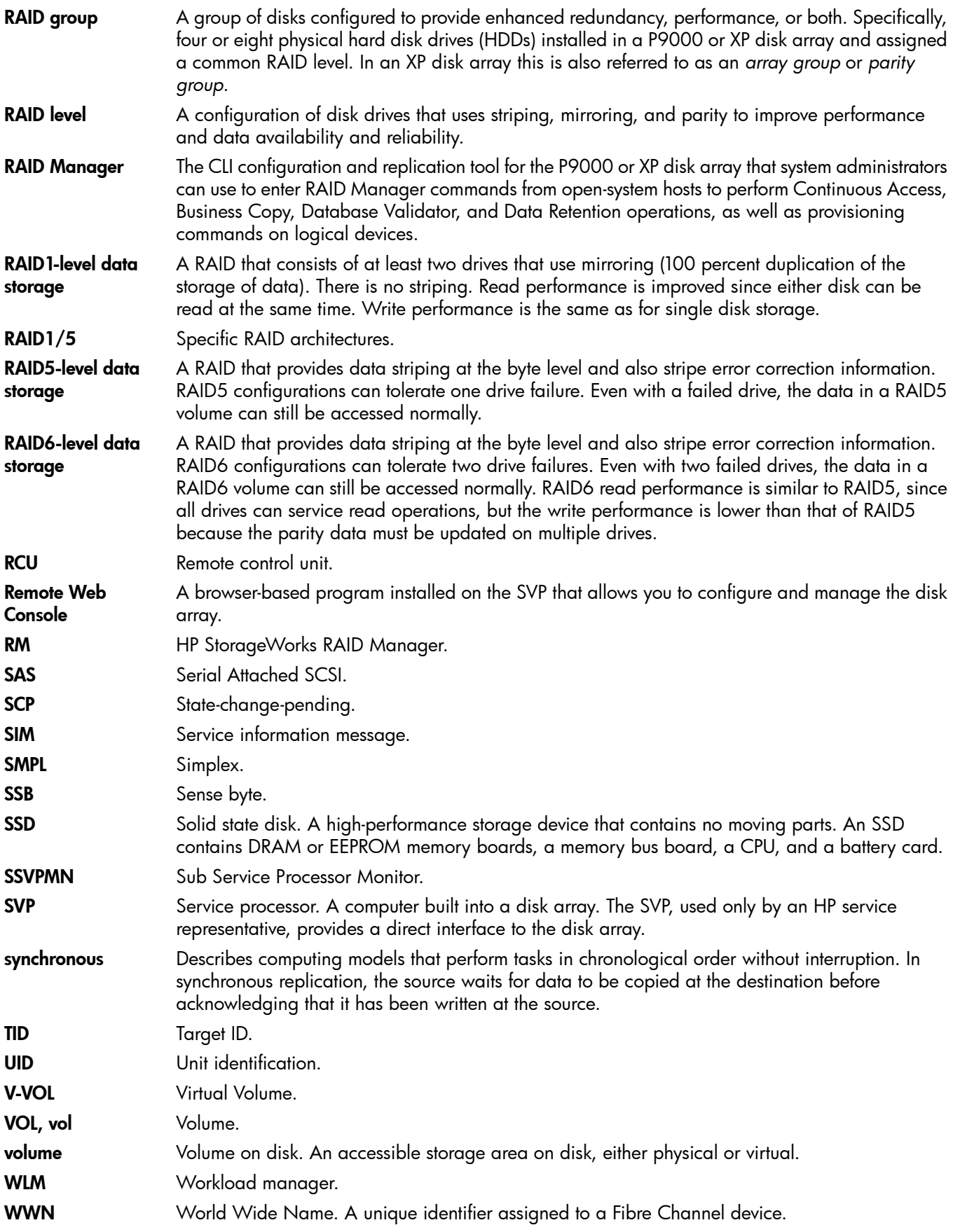

# **Index**

#### A

architecture system, [17](#page-16-0)

#### B

basic configuration;configuration basic, [6](#page-5-0) battery replacement notices, [96](#page-95-0)

#### C

cache, [54](#page-53-0) Canadian notice, [86](#page-85-0) capacity cache, [10](#page-9-0) disk drive, [10](#page-9-1) chassis controller, [54](#page-53-1) controller, components, [54](#page-53-2) drive, [57](#page-56-0) components controller chassis, [54](#page-53-2) drive chassis, [57](#page-56-0) configuration maximum, [9](#page-8-0) minimum, [9](#page-8-1) contacting HP, [74](#page-73-0) controller chassis, [7,](#page-6-0) [9](#page-8-2) controller, components, [8](#page-7-0), [54](#page-53-2) controls description, [56](#page-55-0) system, [56](#page-55-0) conventions document, [75](#page-74-1) storage capacity values, [75](#page-74-2) text symbols, [76](#page-75-0) cooling fans, [58](#page-57-0)

#### D

Declaration of Conformity, [86](#page-85-1) Disposal of waste equipment, European Union, [91](#page-90-0) document conventions, [75](#page-74-1) related information, [74](#page-73-1) documentation HP website, [74](#page-73-2) providing feedback, [74](#page-73-3) drive chassis components, [57](#page-56-0)

#### E

European Union notice, [86](#page-85-2)

#### F

fans controller chassis, [55](#page-54-0) cooling, [58](#page-57-0)

drive chassis, [59](#page-58-0) features hardware, [6](#page-5-1) software, [13](#page-12-0) Federal Communications Commission notice, [85](#page-84-0)

#### H

hardware description, [6](#page-5-2) help obtaining, [74](#page-73-0) host modes, [51](#page-50-0), [52](#page-51-0) HP subscription service, [74](#page-73-4) technical support, [74](#page-73-0) hub, [54](#page-53-3)

J Japanese notices, [87](#page-86-0)

K Korean notices, [87](#page-86-1)

L laser compliance notices, [89](#page-88-1) logical units, [20](#page-19-0), [21](#page-20-0)

#### M

mainframe, [21,](#page-20-1) [22](#page-21-0) memory cache, [59](#page-58-1) shared, [61](#page-60-0) microprocessor, [54](#page-53-4)

#### N

new features, [6](#page-5-3)

#### $\overline{O}$

operations battery backup, [67](#page-66-0) option modes system, [22](#page-21-1)

### P

power supply, [55](#page-54-1) procedures power off, [67](#page-66-1) power on, [66](#page-65-0)

#### R

rack stability warning, [76](#page-75-1) RAID groups, [17](#page-16-1) RAID implementation, [17](#page-16-2) recycling notices, [91](#page-90-0) regulatory compliance Canadian notice, [86](#page-85-0)

European Union notice, [86](#page-85-2) identification numbers, [85](#page-84-1) Japanese notices, [87](#page-86-0) Korean notices, [87](#page-86-1) laser, [89](#page-88-1) recycling notices, [91](#page-90-0) Taiwanese notices, [88](#page-87-0) related documentation, [74](#page-73-1)

#### S

safety, [66](#page-65-1) service processor, [54](#page-53-5) specifications drive, [10,](#page-9-0) [13](#page-12-1) electrical, [80](#page-79-1) environmental, [83](#page-82-0) general, [12](#page-11-0) mechanical, [80](#page-79-2) storage capacity values conventions, [75](#page-74-2) subscription service, HP, [74](#page-73-4) SVP, [54](#page-53-5) switches control, [56](#page-55-1) ESW, [54](#page-53-6) power, [67](#page-66-2) symbols in text, [76](#page-75-0) system reliability, [6](#page-5-4)

#### T

Taiwanese notices, [88](#page-87-0) technical support HP, [74](#page-73-0) service locator website, [74](#page-73-5) technological advances, [6](#page-5-4) text symbols, [76](#page-75-0) typographic conventions, [75](#page-74-1)

#### V

virtualization, [6](#page-5-5)

#### W

warning rack stability, [76](#page-75-1) web sites HP subscription service, [74](#page-73-4) websites HP , [74](#page-73-5) product manuals, [74](#page-73-2)